# **UNIVERSIDAD NACIONAL JOSÉ MARÍA ARGUEDAS**

# **FACULTAD DE INGENIERÍA**

# **ESCUELA PROFESIONAL DE INGENIERÍA DE SISTEMAS**

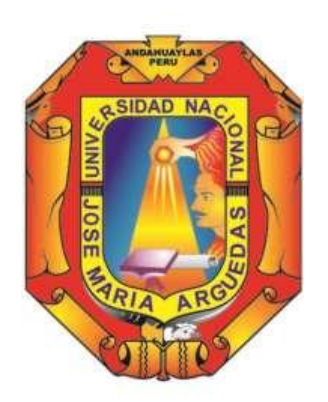

**Presentado por:**

ELIZABETH ALEJANDRINA QUINTANA OLARTE

DESARROLLO DE UN SISTEMA DE GEOLOCALIZACIÓN DE ALERTA DE RECOJO DE RESIDUOS SÓLIDOS EN EL DISTRITO DE SAN JERÓNIMO, 2018.

**Asesor:**

MSc. ING. CARLOS YINMEL CASTRO BULEJE

**TESIS PARA OPTAR EL TÍTULO PROFESIONAL DE INGENIERO DE SISTEMAS**

> **ANDAHUAYLAS – APURÍMAC – PERÚ 2018**

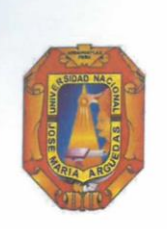

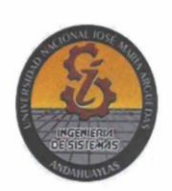

# APROBACIÓN DEL ASESOR ·

Quién suscribe: MSc. Carlos Yinmel Castro Buleje, por la presente:

#### **CERTIFICA,**

Que, la Bachiller en Ingeniería de Sistemas Elizabeth Alejandrina Quintana Olarte ha culminado satisfactoriamente el informe final de tesis intitulado: "DESARROLLO DE UN SISTEMA DE GEOLOCALIZACIÓN DE ALERTA DE RECOJO DE RESIDUOS SÓLIDOS EN EL DISTRITO DE SAN JERÓNIMO, 2018" para optar el Título Profesional de Ingeniero de Sistemas.

Andahuaylas, 01 de Diciembre del 2018

MSc. Carlos Yinmel Castro Buleje Asesor

Bach. Elizabeth Alejandrina Quintana Olarte Tesista

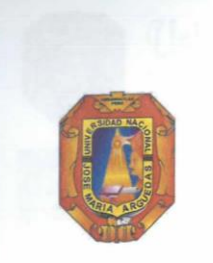

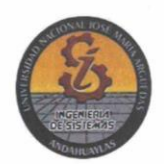

### APROBACIÓN DEL JURADO DICTAMINADOR

LA TESIS: Desarrollo de un sistema de geolocalización de alerta de recojo de residuos sólidos en el distrito de San Jerónimo, 2018; para optar el Título Profesional de Ingeniero de Sistemas, ha sido evaluada por el Jurado Dictaminador conformado por:

PRESIDENTE: ING. JUAN JOSÉ ORÉ CERRÓN PRIMER MIEMBRO: Dr. JULIO CESAR HUANCA MARÍN SEGUNDO MIEMBRO: MSc. MAGALY ROXANA ARANGÜENA YLLANES

Habiendo sido aprobado por UNANIMIDAD, en la ciudad de Andahuaylas el día 19 del mes de noviembre de 2018

Andahuaylas, 01 de Diciembre de 2018.

ING. JUAN JOSÉ ORÉ CERRÓN PRESIDENTE DEL JURADO DICTAMINADOR

**Dr. JULIO CESAR HUANCA MARIN** PRIMER MIEMBRO DEL JURADO DICTAMINADOR

(M

MSc. MAGALY ROXANA ARANGÜENA YLLANES<br>SEGUNDO MIEMBRO DEL JURADO DICTAMINADOR

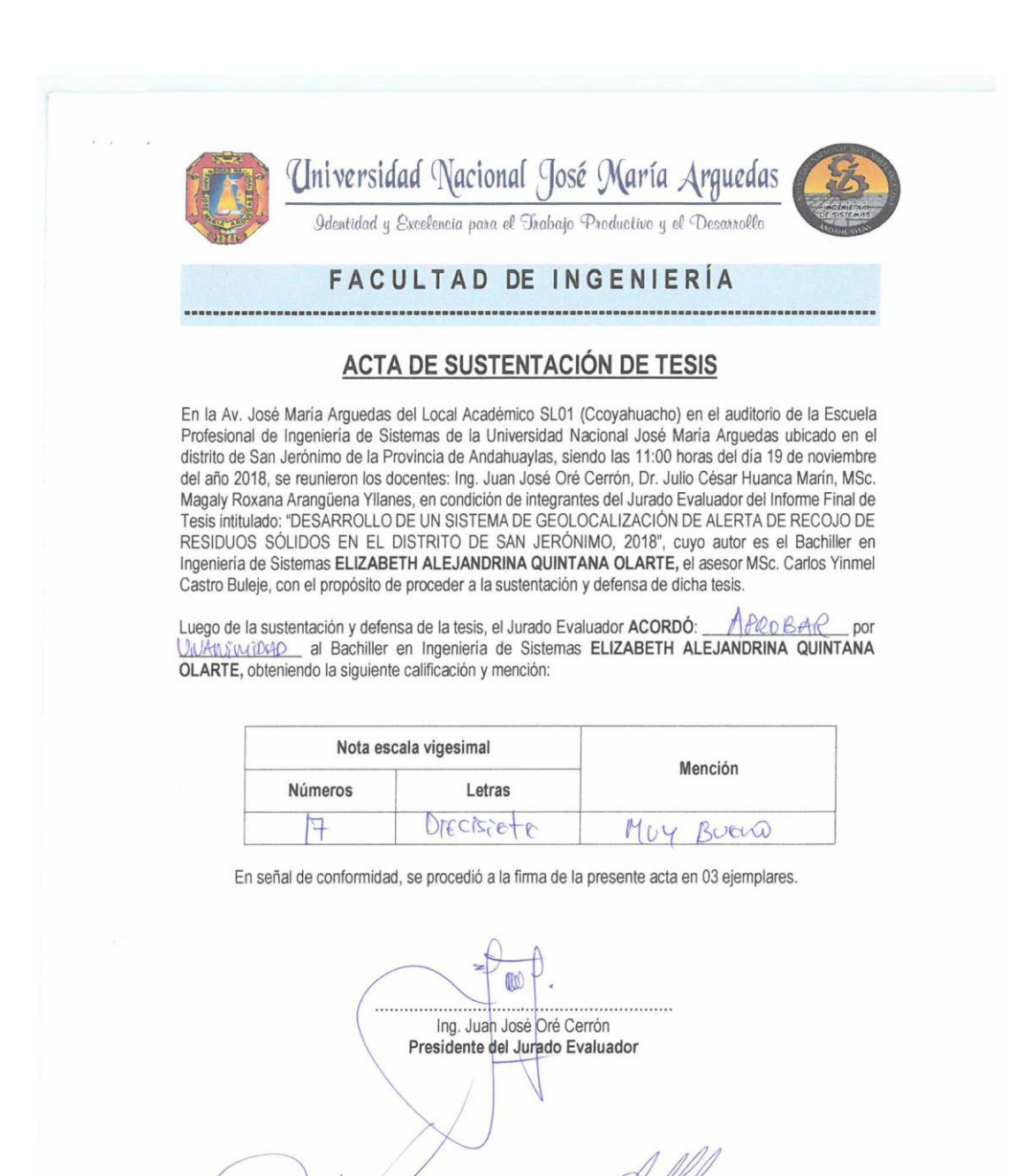

Local Académico – Escuela Profesional de Ingeniería de Sistemas: Av. José María Arguedas S/N – San Jerónimo<br>Local Académico – Escuela Profesional de Ingeniería Agroindustrial: Av. 28 de julio № 1103 - Talavera<br>Local Acadé

Dr. Julio César Huanca Marin

Primer Miembro del Jurado Evaluador

 $\mathscr{Q}$ 

MSc. Magaly Roxana Arangüena Yllanes

Segundo Miembro del Jurado Evaluador

# <span id="page-4-0"></span>**EDICATORIA**

A mis padres por el esfuerzo, dedicación y amor incondicional, por inculcarnos la unión familiar.

A mis hermanos y hermanas por ser un ejemplo a seguir, por el apoyo incondicional, por sus palabras de aliento y por guiarme en los buenos y malos momentos, por enseñarme que todo es posible si se tiene voluntad y ganas de salir adelante y de quienes estaré siempre agradecida.

# **AGRADECIMIENTOS**

<span id="page-5-0"></span>A la persona que más valoro mi madre Alejandra Olarte por el esfuerzo incondicional, por apoyarme siempre y de quien siento gran admiración.

A mi padre Celso Quintana quien desde la gloria de Dios guía mi camino y el de mi familia, así mismo agradezco a mis familiares y amigos que estuvieron siempre apoyándome.

Al MSc. Edwin Roque Tito y MSc. Carlos Yinmel Castro Buleje por su apoyo como asesores en el desarrollo de mi tesis.

Agradezco a los profesores de la escuela profesional de ingeniería de sistemas por su labor incansable, dedicación y esfuerzo denodado de trasmitir sus conocimientos para formar profesionales de éxito.

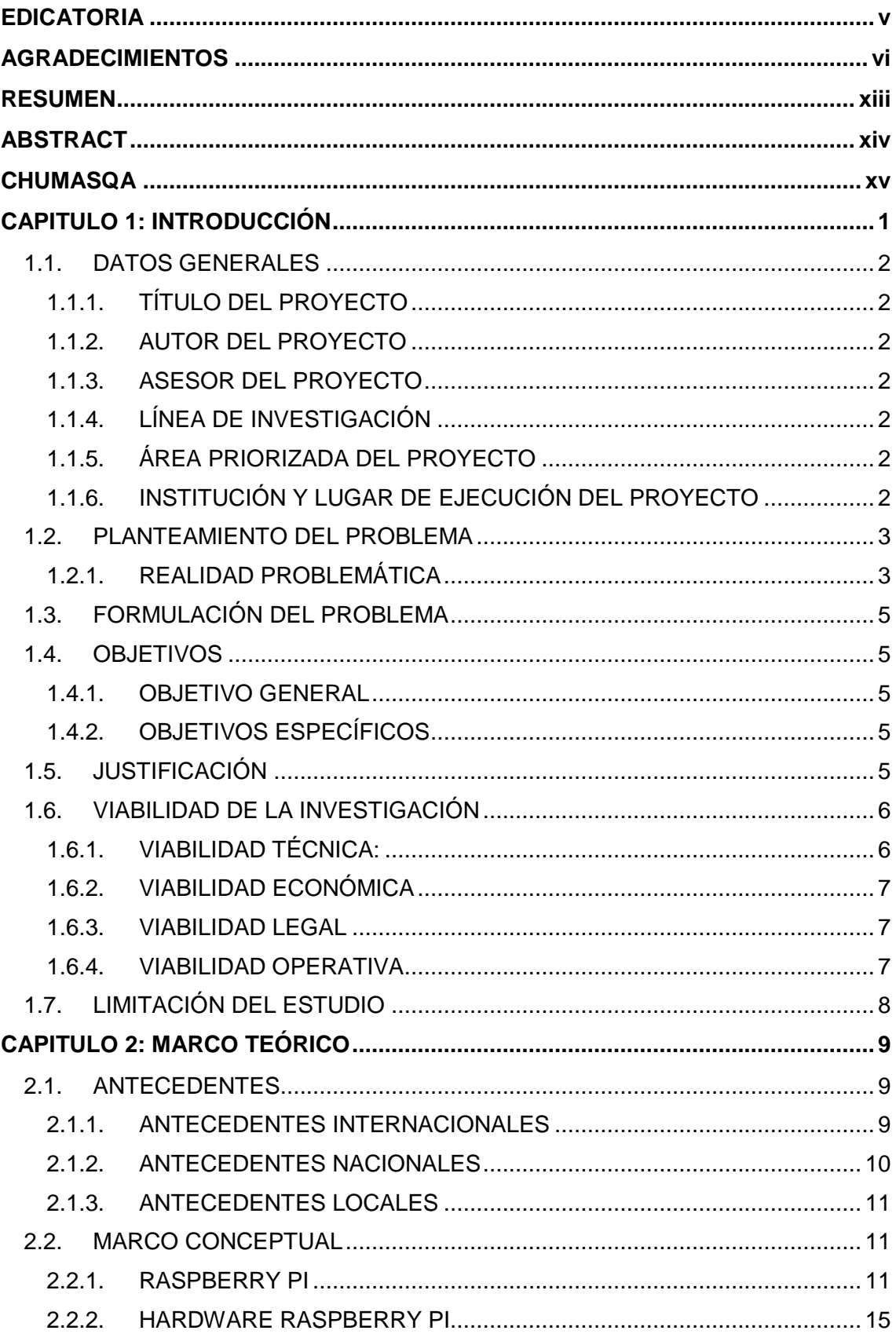

# ÍNDICE

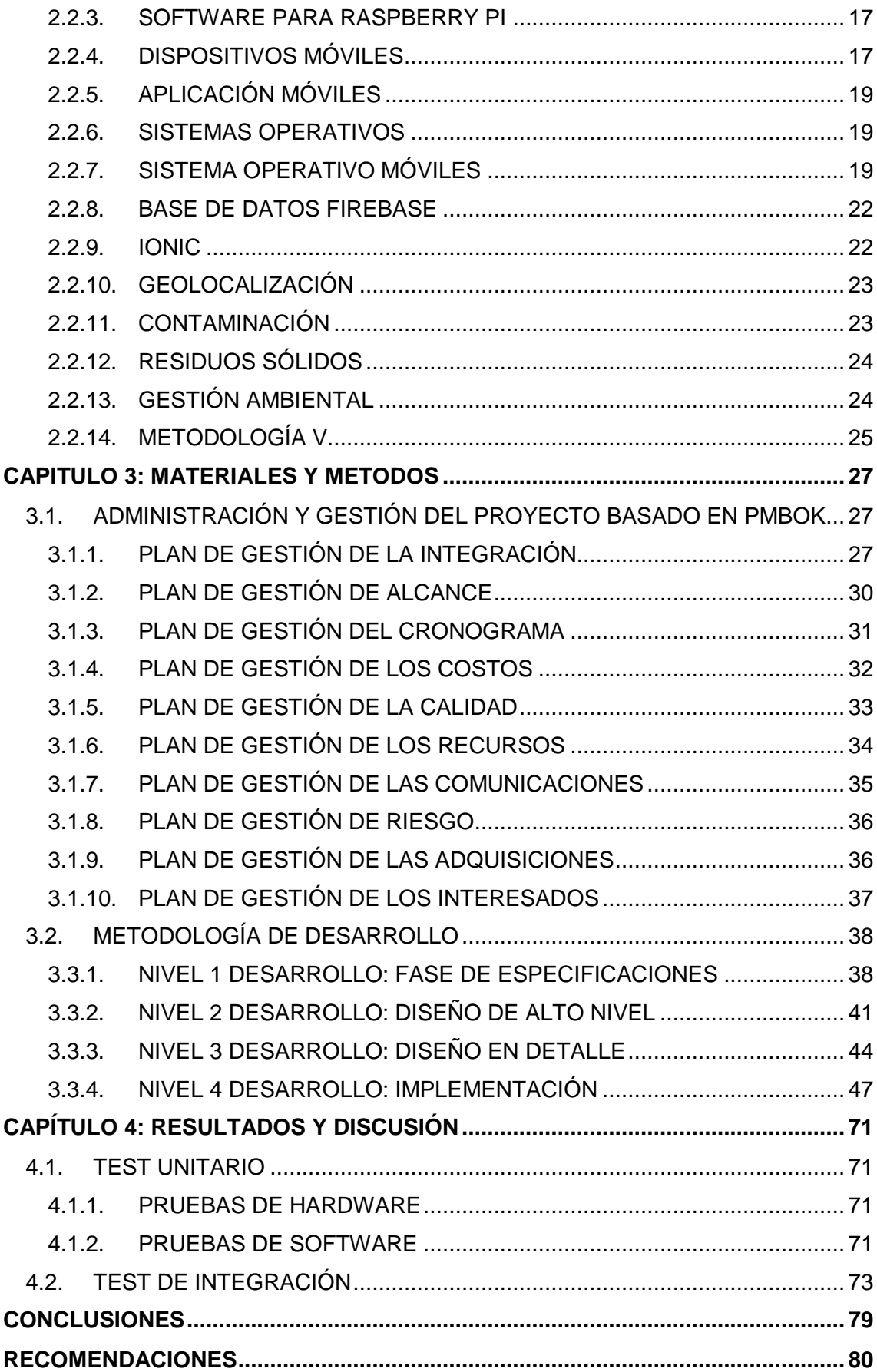

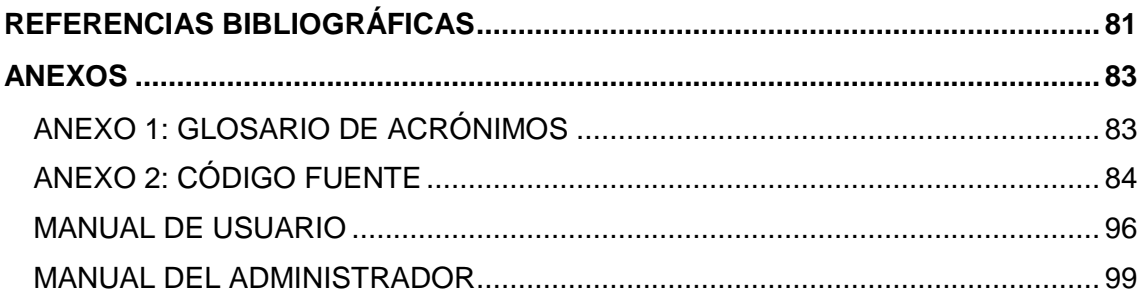

# **Lista de Tablas**

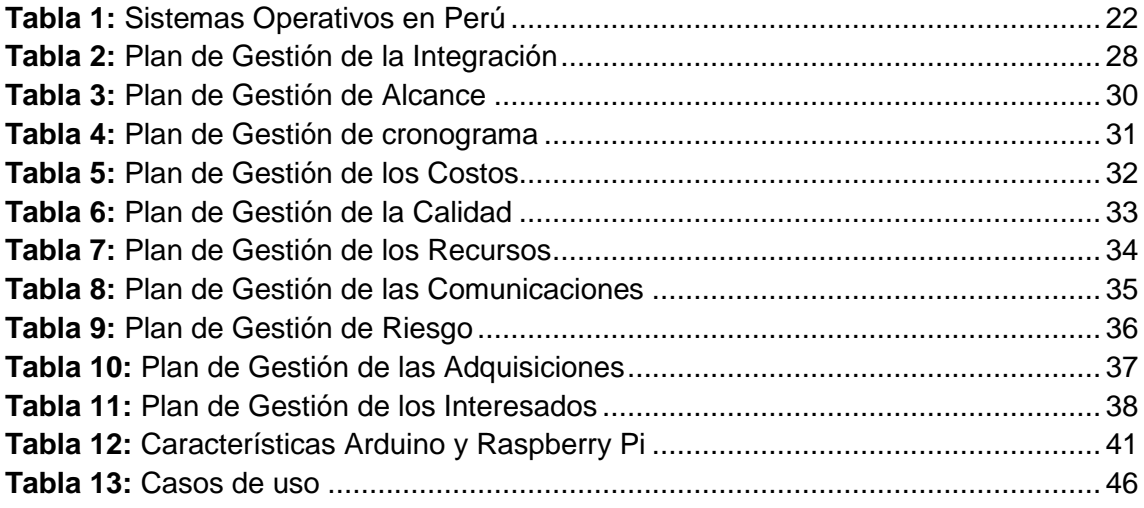

# Lista de figuras

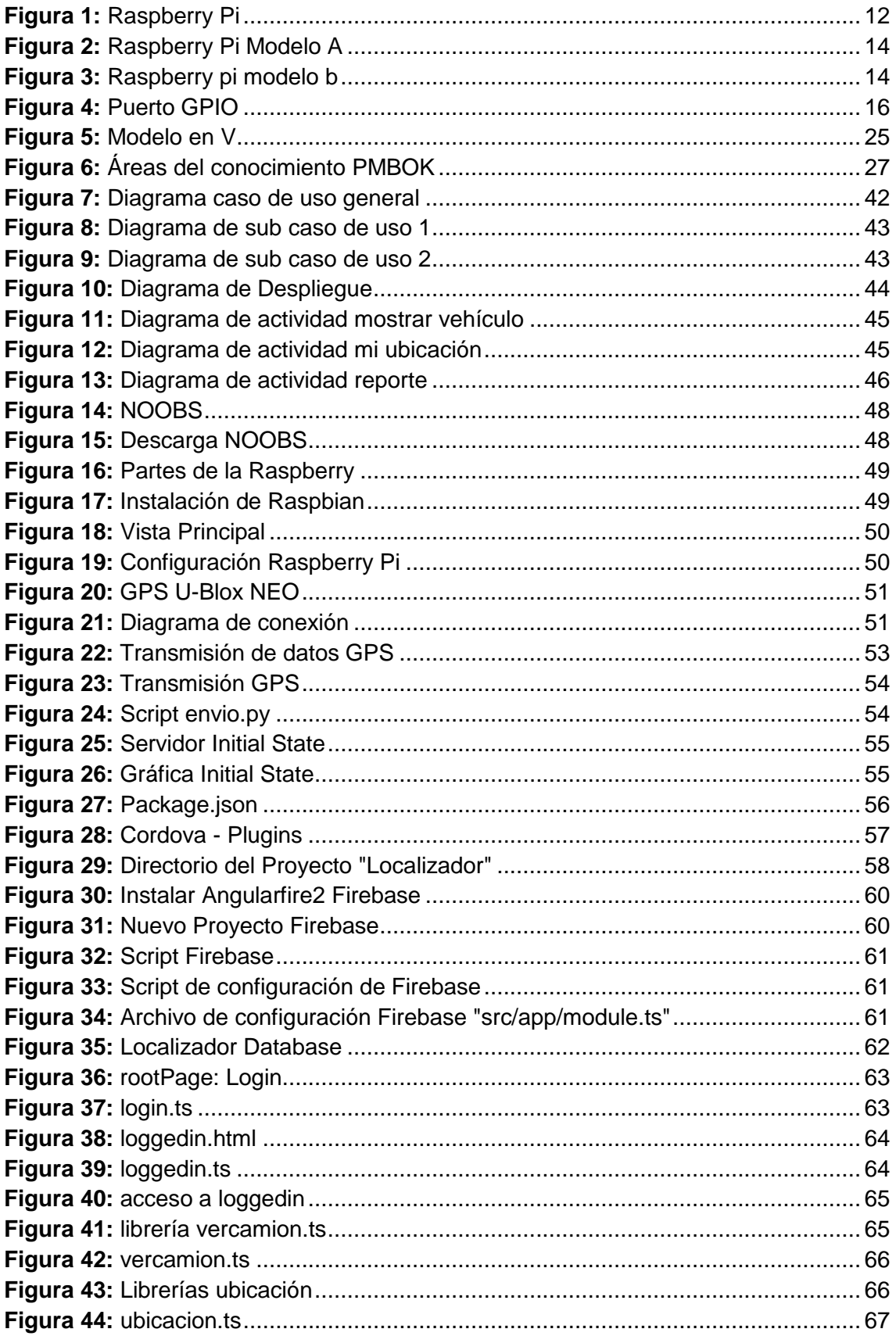

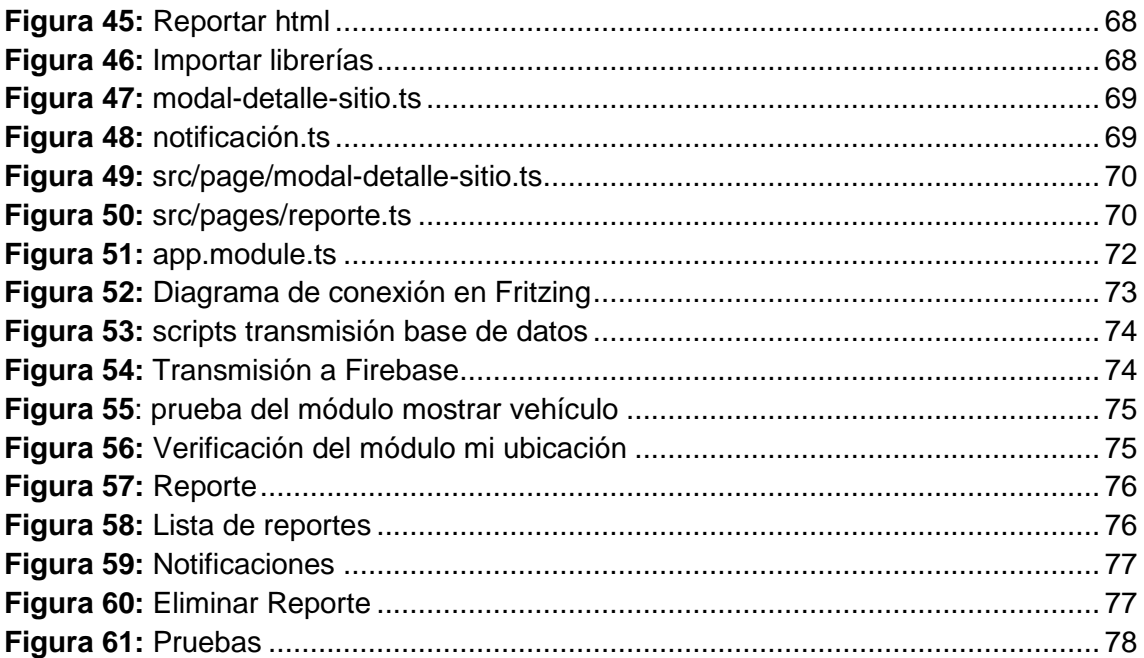

# **RESUMEN**

<span id="page-12-0"></span>El servicio de recolección de residuos sólidos es realizado por la municipalidad a través de vehículos recolectores, sin embargo, este servicio no es del todo adecuado puesto que los vehículos pasan en horarios establecidos, y los usuarios no tienen la seguridad de dejar sus residuos en dichos horarios, por lo que se hace necesario mejorar esta forma de recolección de residuos. El presente trabajo de investigación tecnológica se tituló: "Desarrollo de un sistema de geolocalización de alerta de recojo de residuos sólidos en el distrito de San Jerónimo, 2018", se desarrolló con la finalidad de mantener informado en tiempo real a los ciudadanos mediante notificación y geolocalización, se desarrolló sirviéndose de un sistema de posicionamiento global mediante satélites que permite visualizar en el mapa el trayecto del vehículo, así mismo mediante el módulo reporte de residuos permita al ciudadano realizar reportes de acumulación de residuos en la calle; para así disminuir la contaminación ambiental. Se ha construido un sistema formado por un dispositivo con la capacidad de realizar la geolocalización obteniendo coordenadas exactas de latitud, longitud y comunicarlas a una aplicación móvil siendo este como canal de comunicación entre el sistema y el usuario.

La aplicación del sistema de geolocalización puede llevarse a cabo en diferentes entornos, ya que se puede incrementar más módulos como cámara, display, así mismo no solo se puede utilizar para localizar vehículos sino también para localizar objetos, personas, mascotas.

En el desarrollo del proyecto se empleó la metodología V (verificación y validación) que permite la implementación de Hardware y Software. Se emplearon una serie de tecnologías y herramientas como el uso del firebase, Raspberry Pi, Framework Ionic 3.0 con el fin de lograr una aplicación funcional para teléfonos móviles Smartphone de interfaz amigable.

De esta manera se pudo concluir con el desarrollo de la aplicación, obteniendo como resultado un sistema de fácil uso para el usuario con una aplicación de interfaz amigable y un dispositivo que solo necesita de conectar a una fuente de alimentación de 5v para que funcione.

### **Palabras clave:**

Geolocalización, Raspberry Pi, Framework Ionic, Smartphone, metodología V.

# **ABSTRACT**

<span id="page-13-0"></span>The solid waste collection service is carried out by the municipality through collection vehicles, however, this service is not entirely adequate since the vehicles pass at scheduled times, and users do not have the security of leaving their waste in said schedules, so it is necessary to improve this form of waste collection. The present work of technological research was titled: "Development of a geolocation system for the collection of solid waste in the district of San Jerónimo, 2018", was developed with the purpose of keeping citizens informed in real time by means of notification and geolocalization, was developed using a global positioning system through satellites that allows to visualize on the map the path of the vehicle, likewise through the waste reporting module allows the citizen to make reports of waste accumulation in the street; to reduce environmental pollution. A system has been built consisting of a device with the ability to perform geolocation obtaining exact latitude, longitude coordinates and communicate them to a mobile application, this being the communication channel between the system and the user.

The application of the geolocation system can be carried out in different environments, since it can increase more modules such as camera, display, likewise not only can be used to locate vehicles but also to locate objects, people, pets.

In the development of the project the methodology V (verification and validation) that allows the implementation of Hardware and Software was used. A series of technologies and tools were used, such as the use of the firebase, Raspberry Pi, Ionic 3.0 Framework in order to achieve a functional application for Smartphone mobile phones with a friendly interface.

In this way it was possible to conclude with the development of the application, obtaining as a result a user friendly system with a friendly interface application and a device that only needs to connect to a 5v power supply to work.

Key words:

Geolocation, Raspberry Pi, Ionic Framework, Smartphone, methodology V.

# **CHUMASQA**

<span id="page-14-0"></span>Kay maytu qillqa ruwasqaypa sutimmi "Tupay q'upa", chaymi ruwakunlli, runakuna yachananpaq, maypin kachkan wischusqa qanrakuna quñusqa, chaymi willana kanqa chillikuwan. Hinallantaqsi yachasun maypin takyarun chay qanrakuna.

Chaymanta willawasun chay satélite nisqan maypi kachkan carro qancrakuna apaq hinallamantaq yachana kanqa lliw puririnapi wischusqa q'upa warnu kasqanta. Mana llunpay unquy rikurinanpaq kay pachamamanchisma.

Chamikay kay sistema de geolocalizacion willawachik maypi ima sayaytaq kachkan willanapaqpacha chilikuwan qayanapaqpacha runa kunaman.

Kay sistema de geolocalizacion niqan maypipas funcionaman allinta chiqichasqaqa, manan carrukunata tarinallapaqchu, kanmansi tukuy imakunata, allquchakunata, tarinmansi. Lliwchanchis puririnchisqa.

Kay llankaypiqa puririnachim achka programakunata(Hardware y Software) mana sasachakun kanampaq. Llapanchik sumaqta llaqtanchikta purinichinanpaq.

# **CAPITULO 1: INTRODUCCIÓN**

<span id="page-15-0"></span>La importancia del cuidado del medio ambiente es hoy en día innegable es por ello que el programa de las Naciones Unidas para el medio ambiente(PNUMA) mantiene en acuerdo a los países para contribuir con leyes que protejan el ambiente, así también motivar a las personas para que se conviertan en agentes activos del desarrollo sostenible y equilibrado. En el Perú el ministerio del ambiente (MINAM) establece como objetivo prioritario a la gestión integral de residuos sólidos a nivel nacional, ya que cuando se trata del cuidado del medio ambiente y de la limpieza pública es ahí donde la recolección de residuos sólidos se convierte en un tema muy importante ya que una buena planificación y logística de esta actividad podría evitar agentes que derivan en la contaminación.

El presente trabajo de investigación tiene como objetivo elaborar un sistema de geolocalización de alerta de recojo de residuos sólidos urbanos con funcionalidad acorde a las tecnologías. Por ello el sistema consta de un módulo gps y un ordenador de placa reducida mediante el cual se obtiene los datos(coordenadas) y envía mediante notificación al usuario: todo ello aprovechando las funcionalidades del teléfono inteligente.

El presente trabajo de investigación consta de 5 capítulos que a continuación se menciona:

**CAPITULO I Introducción:** datos generales; donde se encuentra el título del proyecto, el autor, asesor y línea de investigación. Planteamiento del problema; Se describe y fundamenta el problema identificado, los objetivos para dar una posible solución, la justificación, viabilidad de la investigación y algunas limitaciones del estudio.

**CAPITULO II marco teórico:** consta de la descripción de los antecedentes acerca del tema de estudio y de los fundamentos teóricos.

**CAPITULO III materiales y métodos:** propuesta de solución; se describe la gestión del proyecto y la ejecución del desarrollo del proyecto de acuerdo a la metodología empleada.

**CAPITULO IV resultados y discusiones:** resultados de la investigación, conclusión y recomendaciones; se establecen las conclusiones de acuerdo a los objetivos planteados, se describe las recomendaciones.

# <span id="page-16-1"></span><span id="page-16-0"></span>**1.1. DATOS GENERALES**

# **1.1.1. TÍTULO DEL PROYECTO**

Desarrollo de un sistema de Geolocalización de alerta de recojo de residuos sólidos en el distrito de San Jerónimo, 2018.

# <span id="page-16-2"></span>**1.1.2. AUTOR DEL PROYECTO**

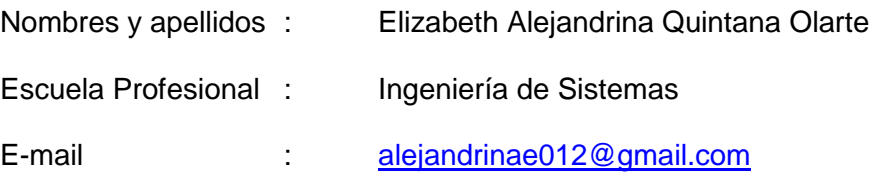

# <span id="page-16-3"></span>**1.1.3. Asesor del proyecto**

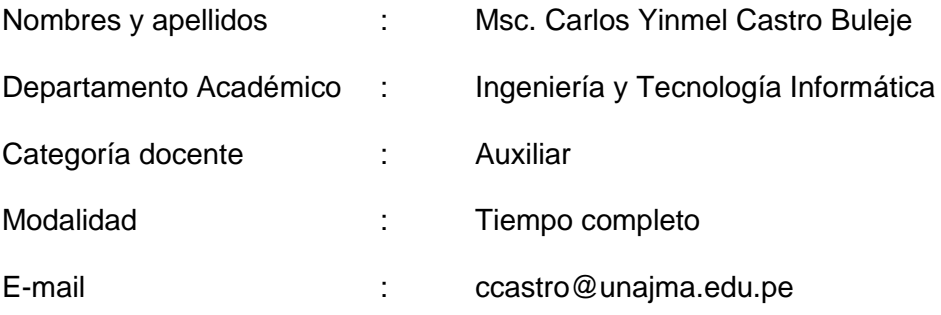

### <span id="page-16-4"></span>**1.1.4. Línea de investigación**

Línea 4: Ingeniería de Software.

# <span id="page-16-5"></span>**1.1.5. Área priorizada del proyecto**

**0403 0202** Desarrollo y aplicación en sistemas de comunicaciones (Hardware y software).

### <span id="page-16-6"></span>**1.1.6. Institución y lugar de ejecución del proyecto**

Municipalidad distrital de San Jerónimo.

#### <span id="page-17-0"></span>**1.2. PLANTEAMIENTO DEL PROBLEMA**

#### <span id="page-17-1"></span>**1.2.1. Realidad problemática**

La creciente cantidad de residuos representan un problema medioambiental, social, tecnológico, económico y de salud para la sociedad y para las administraciones locales, según el Ministerio del Ambiente en el Perú un 30% de los residuos quedan en la calle y más de un 50% no terminan en lugares donde se procesan y traten de manera adecuada (plantas de tratamiento de residuos sólidos), debido a que no se implementan políticas medioambientales, sociales y tecnológicas adecuadas que corrijan o ayuden a solucionar estos problemas por parte de las autoridades y también por desinformación de la población conllevando esto a la contaminación ambiental, donde los principales recursos naturales afectados son el agua, suelo y aire.

Para algunos países los residuos evocan imágenes negativas, sin embargo, para otros representan una oportunidad como es el caso de los países europeos que aprovechan los recursos y las tecnologías disponibles y tienen la voluntad de gestionar los residuos de una forma ecológica generando puestos de trabajo y posibilidades de negocio llegando algunos a comprar residuos a otros países como por ejemplo Suecia, así mismo, los países que conforman la Unión Europea generan un alto nivel de crecimiento en los sectores de residuos y reciclado facturando así un estimado de 100 000 millones de euros colaborando así al cuidado del medio ambiente. Acuri & et-al (2007).

Después de 15 años de promulgada la ley general de residuos sólidos, el Perú sufre aún de graves problemas de limpieza pública, cada día somos más habitantes urbanos (ahora 75% de los peruanos vivimos en las ciudades) y cada día en las ciudades el Peruano produce más basura (en promedio un peruano genera más de medio kilo al día). El volumen de basura producido en el Perú está aumentando; hace 10 años era de 13 mil T/día, hoy alcanza las 18 mil T. el 50% de estos residuos no se disponen adecuadamente: tenemos ciudades sucias, calles, ríos, playas y quebradas sucias, etc. Ministerio del ambiente (2015).

El ministerio del ambiente establece que los municipios son las entidades encargadas de dar el servicio de recolección, transporte y disposición final de los residuos sólidos, como señala el capítulo 21 de la agenda 21, así mismo establece que el rol de los vecinos es poner la basura en su lugar, no tirarla en cualquier sitio y almacenarla en un lugar seguro, sin embargo esto no se ve reflejado en muchos departamentos como el caso del departamento de Apurímac, donde por ejemplo uno de los malestares es el destino final de los residuos recolectados es en botaderos a cielo abierto.

Generando esto un malestar en la población ya que los botaderos de residuos a cielo abierto son fauna nociva transmisora de múltiples enfermedades que representan un peligro para la salud y la seguridad de los pobladores de la zona.

Los sistemas de recolección de residuos sólidos actualmente implantados en el Distrito de San Jerónimo de la provincia de Andahuaylas no optan por estrategias eficientes que optimicen sus recursos ni implantan políticas tecnológicas (TIC) que ayuden a mejorar el proceso de recolección para así colaborar con el servicio de recolección de residuos, así también con el cuidado del medio ambiente.

Por otro lado, tanto los municipios como los propios ciudadanos tienen la responsabilidad de hacer este servicio de recolección de residuos sea más eficiente por lo que se requiere un trabajo en conjunto, de manera que el ciudadano tenga una participación activa. Pues actualmente los ciudadanos por las múltiples actividades que realizan en las horas de la mañana olvidan el hecho de sacar a la calle en los días y horarios preestablecidos, olvidando también estar pendientes del vehículo recolector de residuos, ya que solo se sabe que pasa en días alternados(lunes, miércoles y viernes) y en horas de la mañana de 9:00 am a 10:00 am, así mismo actualmente la Municipalidad consta con un vehículo recolector de residuos, y dos vehículos menores los cuales transitan por las arterias de la ciudad haciendo el recojo diario de los residuos sólidos, sin embargo, estos no son llevados en su totalidad al botadero a cielo abierto ubicado en el cerro San José, a este problema contribuyen las personas que por falta de cultura arrojan la basura en las calles y también por falta de información del recorrido del camión recolector de residuos y por desconocimiento del tiempo que emplean en su recorrido, esto conlleva a sacar la basura a destiempo (dejando botado en las calles, esquinas o vertiendo al río Chumbao) o no la sacan generando así focos infecciosos, mal aspecto de las calles.

# <span id="page-19-0"></span>**1.3. FORMULACIÓN DEL PROBLEMA**

Deficiente gestión de recolección de residuos sólidos municipales en el distrito de San Jerónimo.

### <span id="page-19-1"></span>**1.4. OBJETIVOS**

### <span id="page-19-2"></span>**1.4.1. OBJETIVO GENERAL**

Desarrollar un sistema de geolocalización para determinar la ubicación del vehículo recolector de residuos sólidos en el Distrito de San Jerónimo, 2018.

# <span id="page-19-3"></span>**1.4.2. OBJETIVOS ESPECÍFICOS**

- $\checkmark$  Analizar la arquitectura Raspberry Pi 3
- Diseñar y desarrollar el módulo reporte de residuos sólidos para el ciudadano
- Diseñar y desarrollar el módulo mostrar vehículo
- $\checkmark$  Realizar las pruebas del funcionamiento de la geolocalización

# <span id="page-19-4"></span>**1.5. JUSTIFICACIÓN**

Gestionar los residuos sólidos de una manera integral significa manipularlos correctamente desde la generación hasta la disposición, utilizando las tecnologías emergentes, dándoles un destino final ambientalmente seguro. De esta manera la presente Investigación, geolocalización de alerta de recojo de residuos busca que el ciudadano tenga una participación activa colaborando con la extracción de los residuos en el momento indicado para que no tengan la necesidad de sacar los residuos antes y que estos estén

demasiado tiempo en la vía pública a la espera de ser retirados (generando esto muchas veces que los animales que están por la zona puedan esparcirlo).

Por otra parte, el sistema a desarrollarse será capaz de mostrar en un mapa el recorrido en tiempo real del recolector de residuo, como también contará con la funcionalidad de notificar cuando el vehículo este acercándose a la vivienda del ciudadano que esté utilizando la aplicación, logrando así evitar que el ciudadano sea quien tenga que ocuparse de ingresar periódicamente a la aplicación para ver el recorrido del vehículo.

Los beneficios de este sistema es colaborar con el cuidado del medio ambiente y preservar la salud de los ciudadanos del distrito de San Jerónimo quienes son los beneficiarios directos del sistema.

# <span id="page-20-0"></span>**1.6. VIABILIDAD DE LA INVESTIGACIÓN**

### <span id="page-20-1"></span>**1.6.1. VIABILIDAD TÉCNICA:**

Es Viable técnicamente, ya que se cuenta con Hardware, software y recurso Humano para el desarrollo del sistema, tales como:

# **HARDWARE:**

- Una Laptop Toshiba Core I5, sistema operativo Windows 7, con procesador de 2.30 GHz.
- Un equipo móvil con sistema operativo Android versión 4.4.4
- Raspberry Pi 3 modelo B
- Gps ublox neo6m
- Tarjeta Sd clase 10 de 16Gb

### **SOFTWARE:**

- Rasbian jessie versión 2.8.2
- Cordova-Apache
- $\bullet$  Node. Js v8.0.0
- Framework Ionic 3.20.0
- Firebase

### <span id="page-21-0"></span>**1.6.2. VIABILIDAD ECONÓMICA**

El presente proyecto se desarrollará con software libre, pero la adquisición adicional de los equipos son de mediano costo los cuales están accesibles para comprar ya que se cuenta con recursos económicos.

Con estas consideraciones el costo de ejecución del presente proyecto es de S/. 11.705 y será financiado por la tesista.

### <span id="page-21-1"></span>**1.6.3. VIABILIDAD LEGAL**

En este proyecto de investigación se hará uso de software Open Source los cuales no cuentan con restricciones legales por ejemplo:

- Raspberry Pi: Fundación Raspberry Pi, lanzamiento 2012, con software open sourse denominada Raspbian jessie.
- Firebase y cordova: Libre y de código abierto bajo la licencia Apache versión 2.0
- Framework Ionic y Node.Js: de código abierto bajo la licencia de MIT (Instituto de tecnología de Massachusetts).

### <span id="page-21-2"></span>**1.6.4. VIABILIDAD OPERATIVA**

Es viable operativamente porque la población hace uso de dispositivos móviles los cuales tiene el sistema operativo y además tienen conocimientos de usuario básico y por ende manejan aplicaciones variadas en el entorno, así mismo la aplicación será de fácil uso y amigable al usuario.

# <span id="page-22-0"></span>**1.7. LIMITACIÓN DEL ESTUDIO**

En la investigación se encontraron las posibles limitaciones:

- La aplicación funcionará solo en los Smartphone que tengan el sistema Android a partir de la versión 4.4 en adelante.
- El sistema dependerá de la tecnología Raspberry Pi 3 B.
- Para el usuario final podría suponer una limitación el acceso a internet ya que el aplicativo gestiona los datos de la nube en tiempo real.

## **CAPITULO 2: MARCO TEÓRICO**

### <span id="page-23-1"></span><span id="page-23-0"></span>**2.1. ANTECEDENTES**

#### <span id="page-23-2"></span>**2.1.1. ANTECEDENTES INTERNACIONALES**

Sancho (2017) En su tesis "Desarrollo de un sistema de localización y aplicación móvil para vehículos en aparcamientos" en la Universidad Politécnica de Valencia concluye que: Se ha diseñado un dispositivo capaz de realizar la geolocalización y gestionar esta información de la forma que se ha considerado más adecuada para garantizar su correcto funcionamiento. Se ha logrado la correcta integración de todos los elementos electrónicos en un solo producto en el que se ha cuidado tanto la funcionalidad como la estética. Con la inclusión de la batería se ha conseguido una autonomía elevada del dispositivo resultado útil para otros usos a parte de la localización de vehículos, como pueda ser el control de objetos personales como mochilas o maletas. Relacionado con el punto anterior, cabe destacar la mejora añadida posteriormente de la funcionalidad de comunicación a distancia que permite al usuario saber dónde se encuentra el dispositivo y como llegar hasta él incluso estando fuera del rango de conexión de este.

Diana & Germán (2015) Realizaron una investigación "Prototipo de sistema de vigilancia basado en la internet de las cosas con aplicativo para dispositivos móviles" en la Universidad distrital Francisco José de Caldas ciudad concluye que: El prototipo de sistema de vigilancia es una red de comunicación que captura, procesa y transfiere la información (imágenes) al usuario; esta red de comunicación se estableció a través de la conexión de un subsistema de captura y un subsistema de sincronización. La comunicación entre el subsistema de captura y el dispositivo móvil se estableció a través de la creación de una aplicación móvil para el sistema operativo Android con conexión directa con los servidores de almacenamiento en la nube Dropbox, Google Drive y Amazon S3. La velocidad de sincronización de las imágenes dentro del prototipo depende de la velocidad de la conexión a internet utilizada y de la calidad de las imágenes capturadas.

Reyes et al. (2015) En el artículo "Sistema de monitoreo del LOBOBUS" del Instituto tecnológico de Pachuca benemérita Universidad Autónoma de Puebla, concluye que: La aplicación permite tener un seguimiento del movimiento de cada autobús que incluya el sistema, lo cual permite conocer su localización vía GPS dentro de la ruta asignada. Esto junto con el microcontrolador con Wifi Electric Imp permitió que los datos se muestren en páginas web, así como el desarrollo de una App en Android que permita conocer a partir de la geolocalización en cuanto tiempo llegará la siguiente unidad del transporte LOBOBUS a ubicación de la parada. A diferencia de otras alternativas donde se hace uso de envío de datos vía celular y que implica un costo, la propuesta sólo requiere que durante todo el trayecto de la ruta se tenga cobertura de Internet, con lo cual no existe un costo adicional por el uso del sistema. Cómo parte del trabajo futuro se mejorará la interface del sistema y se desarrollará una aplicación para dispositivos móviles (tabletas, teléfonos inteligentes, etc.) donde se pueda disponer de la información del teléfono (ubicación), para integrar un icono con la finalidad de mostrar la posición del dispositivo y como llegar a las paradas oficiales del LOBOBUS.

### <span id="page-24-0"></span>**2.1.2. ANTECEDENTES NACIONALES**

Guerra (2013) En su tesis "Diseño de un sistema de control domótico y video vigilancia supervisado por un teléfono móvil" en la Pontifica Universidad Católica del Perú concluye que: El diseño del sistema en que consiste esta tesis es factible en el ámbito de una red local, debido a que sus requerimientos de ancho de banda son muy bajos, además no requiere un servidor con grandes capacidades de procesamiento para su funcionamiento ni la instalación de muchos componentes complejos.

Debido al reducido tamaño del microcontrolador de dispositivos, que funciona también como servidor web y central telefónica, la instalación del sistema será sencilla y puede darse en cualquier lugar de la casa. Debido al bajo costo del sistema y a utilizarse hardware y software de libre distribución, se presenta como una muy buena propuesta de negocio. Gracias a las alertas instantáneas que genera el sistema puede ayudar al usuario a prevenir que se complete un robo.

Esquivel (2016) En su tesis "Sistema de geo localización vía web y móvil para mejorar la búsqueda de personas en desastres naturales en la ciudad de Trujillo 2016", concluye que: Con la implantación del sistema de geolocalización vía web y móvil se logró mejorar la búsqueda de personas desaparecidas en posibles desastres naturales y a la vez prevenirlos. Con los resultados obtenidos se disminuye el tiempo de búsqueda de personas desaparecidas o damnificadas, a través del sistema de geolocalización implantado, en un 49.33%.

# <span id="page-25-0"></span>**2.1.3. ANTECEDENTES LOCALES**

Huaraca & et-al (2017) En su proyecto de investigación "Sistema de Geolocalización en tiempo real, para el servicio de transporte universitario" en la Universidad Nacional José María Arguedas concluye que: La función del sistema principalmente es captar las coordenadas exactas de los buses y para ello se les instala un raspberry con su respectivo gps, y a si la raspberry logra enviar las coordenadas a firebase un servicio de Google que te ayuda almacenados datos y actualizándose a tiempo real, y desde la base de datos firebase captaríamos los datos desde nuestro terminal Android a si logrando observar la ubicación actual y exacta de cada uno de los buses en nuestro Smartphone.

### <span id="page-25-1"></span>**2.2. MARCO CONCEPTUAL**

#### **2.2.1. RASPBERRY PI**

<span id="page-25-2"></span>Según Gonzáles (2015) "la Raspberry Pi es una pequeña placa de tamaño similar al de una tarjeta de crédito a la que se puede conectar ratón, teclado y pantalla y tener multitud de usos como ordenador convencional dado que dispone hasta de conexión a internet."

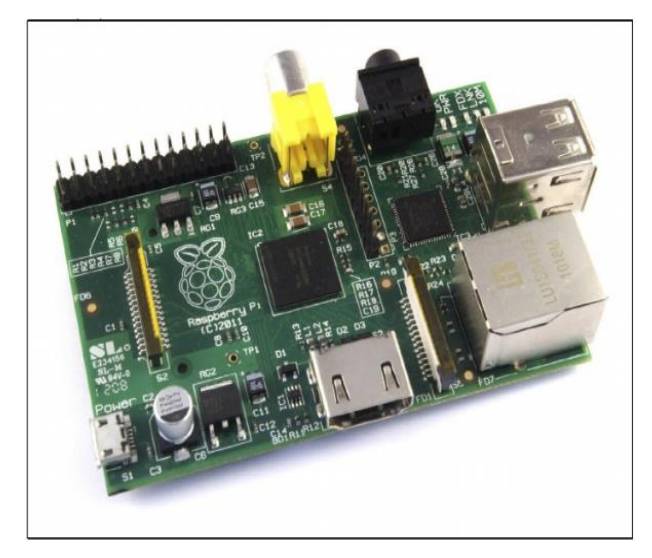

*Figura 1: Raspberry Pi Fuente: Raspberry Guía del usuario-Upton & Halfacree*

<span id="page-26-0"></span>Upton & Halfacree (2014) El nombre de Raspberry proviene de la tradición de asignar el nombre de una fruta a un nuevo sistema informático (ejemplo: Acorn, Tangerine, Apple o BlackBerry) acompañado de Pi, que hace referencia al sistema al lenguaje de programación en el que está basado, Python.

# **Características Generales**

Guerra (2013) raspberry pi cuenta con varias funcionalidades y prestaciones que lo hace una opción muy atractiva como controlador de dispositivos:

- Cuenta con una unidad central de procesamiento que funciona a 700MHz, pero que puede ser sobrecorrida hasta 1GHz sin perder su garantía.
- Cuenta con una memoria RAM de 512 MB, que si tenemos en cuenta las aplicaciones en las cuales se utiliza el raspberry pi, es la apropiada para su correcto funcionamiento.
- Cuenta con dos puertos USB, es compatible con la mayoría de periféricos con los cuales es compatible una PC, pueden usarse para conectar todo tipo de periféricos de entrada y de salida.
- Tiene un puerto Ethernet para la conexión a internet, sin embargo también puede darse la conexión usando un adaptador USB para su uso en una red inalámbrica.
- Permite todas las ventajas y facilidades del almacenamiento externo pues cuenta con un puerto para tarjetas SD, SDHC y SDXC, es decir permite un almacenamiento de hasta 2TB.
- Permite una variedad de sistemas operativos de distribución Linux.
- Tiene un consumo energético bastante reducido en 3.5W.

Diana & Germán (2015) "Este microcomputador no incluye un disco duro o unidad de almacenamiento, solo es necesario una tarjeta SD o una MicroSD con un adaptador para reemplazar el disco de estado sólido para el almacenamiento del sistema operativo y los archivos esenciales para su funcionamiento; su diseño y funcionalidad permiten que sea conectado a un monitor de computador o televisor y manejado a través de un teclado y ratón estándar."

### **2.2.1.1. TIPOS DE RASPBERRY PI**

Upton & Halfacree (2014) indica que "Raspberry Pi se encuentra actualmente disponible en dos modelos diferentes, conocidos como el Modelo A y el Modelo B. Aunque existen diferencias (con el Modelo A sacrificando algo de funcionalidad en razón de disminuir su costo y los requerimientos de energía) ambos comparten un montón de similitudes." Para este proyecto se utiliza el Raspberry Pi 3 B por su compatibilidad y manejo dinámico.

### **Modelo A**

Upton & Halfacree (2014) "es la más económica de las Raspberrys, el Modelo A está diseñado para ser asequible pero aún flexible. Aparte de ser económica si se compara al Modelo B, el Modelo A consume menos energía y es una buena elección para proyectos que utilizan la energía solar, eólica o de batería. Aunque el SoC BCM2835 del Modelo A es tan poderoso como el del Modelo B, este viene sólo con 256MB de memoria. Esto es una consideración

importante al momento de decidir qué modelo comprar, ya que puede ocasionar que las aplicaciones más complejas se ejecuten lentamente".

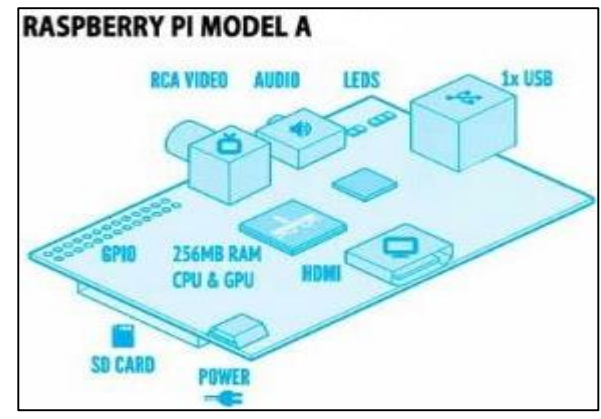

*Figura 2: Raspberry Pi Modelo A Fuente: https://bit.ly/2sPGQBt*

# <span id="page-28-0"></span>**Modelo B**

Upton & Halfacree (2014) "es más costosa que la Modelo A, pero viene con algunas ventajas considerables. En su interior incluye el doble de memoria (512MB), mientras que el exterior hay puertos adicionales que no están disponibles en el modelo económico. Para muchos usuarios, el Modelo B es una inversión que vale la pena; sólo aquellos con requisitos particulares de peso, espacio o consumo energético deben considerar adquirir el Modelo A para su uso general."

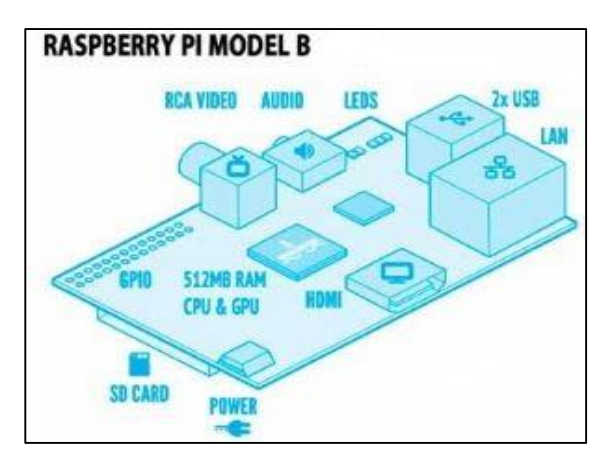

<span id="page-28-1"></span>*Figura 3: Raspberry pi modelo b Fuente: <https://bit.ly/2spgqbt>*

### <span id="page-29-0"></span>**2.2.2. HARDWARE RASPBERRY PI**

### **Procesador**

(Diana & Germán , 2015) La Raspberry Pi cuenta con un chip integrado Broadcom BMC 2835 que contiene un procesador ARM11, un procesador gráfico VideoCore IV y diferentes cantidades de memoria de acceso aleatorio RAM. Este chip se encarga de los procesos de audio, video, procesamiento gráfico y comunicación entre las interfaces del teclado y el ratón.

### **Entrada de video**

La Raspberry Pi posee un puerto CSI (Camera Interface Serie) que permite instalar un módulo de cámara y transmitir los datos de pixeles al procesador.

### **Salidas de video**

Las salidas de video compatibles con la Raspberry Pi son: video compuesto, video HDMI(High-Definition Multimedia Interface) y video DSI (Display Serial Interface). El video

compuesto y HDMI son de fácil acceso al usuario y no requieren de un software especial para su manejo. El video compuesto está diseñado para conectar la Raspberry Pi a televisores a través del conector RCA (Radio Corporation America) mientras que el video HDMI permite conectar dispositivos modernos y transmite una calidad de imagen mejor...

### **Salidas de audio**

El audio en la Raspberry Pi puede ser transmitido a una pantalla a través del puerto HDMI. Cuando este puerto está configurado adecuadamente transporta las señales de audio y de video simultáneamente.

### **Puertos USB**

La Raspberry Pi posee puertos USB (Universal Serial Bus) que permiten la conexión de elementos externos como el teclado y el ratón. Una Raspberry Pi puede tener 2 o 4 puertos USB según su clasificación.

### **Puerto Ethernet**

La Raspberry Pi dispone de un puerto Ethernet 10/100 para conectarse a internet cuando no se disponga de una conexión inalámbrica.

### **Fuente de alimentación**

La Raspberry Pi es alimentada por medio de un conector micro USB y requiere de por lo menos 700mA para funcionar correctamente.

# **Puerto GPIO**

El puerto GPIO (General Purpose Input/Output) es el puerto de entrada y salida de propósito general de la Raspberry Pi. Este puerto posee 26 o 40 pines dependiendo del modelo de la placa y permite la interacción de la Raspberry con otros componentes y circuitos electrónicos externos.

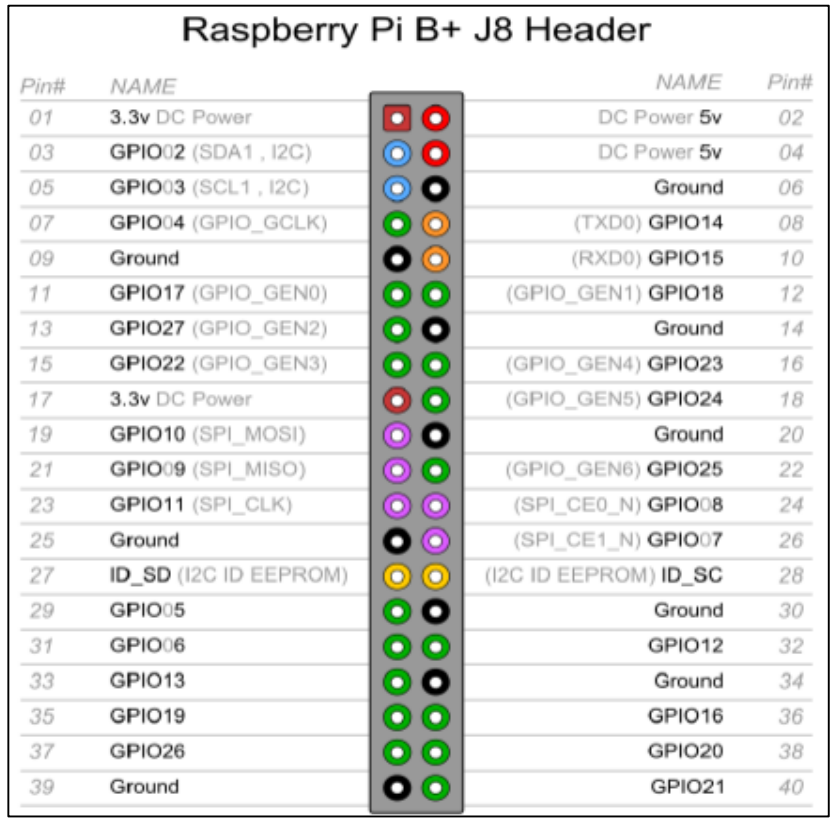

# *Figura 4: Puerto GPIO Fuente: (González & Palomo, 2015) pdf memoria tfg*

<span id="page-30-0"></span>Como se puede observar en la Figura 5 la Raspberry Pi B cuenta con dos filas de 20 pines cada una. Estos pines sirven de interfaz

entre la Raspberry Pi y el exterior. GPIO (General Purpose Input/Output) es un sistema de Entrada/Salida de propósito general que te permite dar un uso más amplio y realizar multitud de proyectos. Con estos pines se pueden controlar multitud de dispositivos como luces leds, motores o relés.

# <span id="page-31-0"></span>**2.2.3. SOFTWARE PARA RASPBERRY PI**

Gonzales & Marin (2015) "El Raspberry Pi usa mayoritariamente sistemas operativos basados en el núcleo Linux. Raspbian, una distribución derivada de Debian que está optimizada para el hardware de Raspberry Pi, se lanzó durante julio de 2012 y es la distribución recomendada por la fundación para iniciarse.

El chip ARM11 en el corazón del Pi (modelos de primera generación) se basa en la versión 6 de la ARM . Las versiones actuales de varias versiones populares de Linux, incluyendo Ubuntu , no se ejecutarán en el ARM11. No es posible ejecutar Windows en el Raspberry Pi original, aunque en el nuevo Raspberry Pi 2 es capaz de ejecutar Windows 10 . El Raspberry Pi 2 actualmente sólo es compatible con Ubuntu Snappy Core , Raspbian , OpenELEC y RISC OS."

### <span id="page-31-1"></span>**2.2.4. DISPOSITIVOS MÓVILES**

Deacuerdo a Alonso & et al (2011) Un dispositivo móvil se puede definir como un aparato de pequeño tamaño, con algunas capacidades de procesamiento, con conexión permanente o intermitente a una red, con memoria limitada, que ha sido diseñado específicamente para una función, pero que puede llevar a cabo otras funciones más generales. De acuerdo con esta definición existen multitud de dispositivos móviles, desde los reproductores de audio portátiles hasta los navegadores GPS, pasando por los teléfonos móviles, los PDAs o los Tablet PCs.

### **A. TIPOS DE DISPOSITIVOS MOVILES**

Según Chiliquinga (2010) para competir en el mercado, cada fabricante equipa a sus dispositivos con diversas características esperando atraer al mayor número de usuarios disponibles. El dispositivo más común actualmente es el teléfono móvil, seguido de los conocidos PDAs (Personal Data Assistant). Todos los dispositivos disponen en mayor o menor medida de posibilidades de desarrollo.

Los fabricantes permiten que terceras partes puedan desarrollar aplicaciones que los usuarios puedan instalar y disfrutar en los dispositivos. La aplicación más común encontrada en estos dispositivos suele ser un navegador Web, adaptado por supuesto al tamaño y forma del aparato en cuestión. Entre los tipos de dispositivos móviles tenemos:

- Notebooks
- PDas
- Smartphones
- Telefonos celulares

### **B. PDA**

Martínez (2011, pág. 8) Una PDA (del inglés Personal Digital Assistant (asistente digital personal)), es una computadora de mano originalmente diseñada como agenda electrónica con un sistema de reconocimiento de escritura. Hoy día (2011) estos dispositivos pueden realizar muchas de las funciones de una computadora de escritorio pero con la ventaja de ser portátil.

## **C. SMARTPHONE O TELEFONOS INTELIGENTES:**

Alonso & et al (2011, pág. 3) Un "smartphone" (teléfono inteligente en español) es un dispositivo electrónico que funciona como un teléfono móvil con características similares a las de un ordenador personal. Es un elemento a medio camino entre un teléfono móvil clásico y una PDA ya que permite hacer llamadas y enviar mensajes de texto como un móvil convencional pero además incluye características cercanas a las de un ordenador personal. Una característica importante de casi todos los teléfonos inteligentes es que permiten la instalación de programas para incrementar el procesamiento de datos y la conectividad. Estas aplicaciones pueden ser desarrolladas por el fabricante del dispositivo, por el operador o por un tercero.

# **CARACTERISTICAS DE LOS DISPOSITIVOS MÓVILES:**

Chiliquinga (2010, pág. 24)Algunas de las características que hacen que estos dispositivos sean diferentes de los ordenadores de sobremesa son los siguientes:

- Funcionalidad limitada.
- No necesariamente extensible y actualizable.
- Menos complicado en su manejo.
- Fácil de aprender su operación.

# <span id="page-33-0"></span>**2.2.5. APLICACIÓN MÓVILES**

De acuerdo a Gamboa Safla (2015) define una aplicación móvil como "un software desarrollado específicamente para dispositivos móviles que realiza una cierta tarea específica como Facebook, Twitter, WhatsApp, Messenger, juegos, calendario, reproductor de música, etc."

# <span id="page-33-1"></span>**2.2.6. SISTEMAS OPERATIVOS**

Wolf & et-al ( 2014) Manifiesta que "el sistema operativo es el principal programa que se ejecuta en toda computadora de propósito general. Los hay de todo tipo, desde muy simples hasta complejos, y entre más casos de uso hay para el cómputo en la vida diaria, más variedad habrá en ellos".

# <span id="page-33-2"></span>**2.2.7. SISTEMA OPERATIVO MÓVILES**

Un sistema operativo móvil es un sistema que controla un dispositivo móvil al igual que las computadoras más grandes utilizan Windows, Linux o Mac OS entre otros. Sin embargo, los sistemas operativos móviles son mucho más simples y están más orientados a la conectividad inalámbrica,

los formatos multimedia para móviles y las diferentes maneras de introducir información en ellos

Pedrozo (2012) indica que los componentes de un sistema operativo móvil son los siguientes:

- **Capas**: Al igual que los sistemas operativos presentes en los componentes informáticos más grandes, un sistema operativo móvil también se encuentra compuesto por varias capas.
- **Kernel**: Una de las más importantes y esenciales piezas que componen cualquier sistema operativo, sea el de nuestro móvil, o el de la PC, es el denominado núcleo o Kernel, el cual es la capa de software que permite el acceso a los diferentes elementos de hardware que conforman nuestro móvil.

También es el encargado de brindar diferentes servicios a las capas superiores como los controladores de hardware, gestión de procesos, sistemas de archivos, además del acceso y administración de la memoria del sistema.

 **Middleware**: Esta capa es el conjunto de módulos que permite que las aplicaciones diseñadas y escritas para tales plataformas puedan ser ejecutadas.

Su funcionamiento es totalmente trasparente para el usuario, no debiendo realizar ninguna acción ni configurar alguna para su correcto desenvolvimiento.

El Middleware brinda la posibilidad de ejecutar servicios muy importantes para que otras aplicaciones, en capas superiores de la jerarquía, puedan ejecutarse.

- **Entorno de ejecución de aplicaciones**: Esta capa provee de todos los elementos necesarios para la creación y desarrollo de software es decir contiene elementos que serán de gran ayuda a los mismos, en el momento de escribir aplicaciones compatibles con ese sistema operativo.
- **Interfaz de Usuario**: La interfaz de usuario es el elemento del teléfono que usualmente utilizamos para interactuar con el aparato.

Sin esta capa no sería posible utilizar nuestro dispositivo, ya que presenta todos los elementos necesarios para facilitar cualquier tipo de tarea que deseemos realizar en nuestra terminal. Además incluye todos los elementos gráficos que harán posible el uso cómodo y sencillo del móvil: botones, menús, pantallas y listas, entre otros.

## **A. TIPOS DE SISTEMAS OPERATIVOS MÓVILES**

Se cuentan con una gran cantidad de sistemas operativos móviles y para el presente proyecto usaremos el SO android, los sistemas operativos más importantes son:

- **Android:** Pedrozo (2012) Es un sistema operativo móvil basado en Linux, que junto con aplicaciones middleware está enfocado para ser utilizado en dispositivos móviles como teléfonos inteligentes, tabletas, Google TV y otros dispositivos. Es desarrollado por la Open Handset Alliance, la cual es liderada por Google. Este sistema por lo general maneja aplicaciones como Google Play. Fue desarrollado inicialmente por Android Inc., una firma comprada por Google en 2005. Es el principal producto de la Open Handset Alliance, un conglomerado de fabricantes y desarrolladores de hardware, software y operadores de servicio.
- **iOS:** Wolf & et-al (2014) El sistema operativo de Apple, y diseñado exclusivamente para el hardware producido por dicha compañía. Fue el primero en implementar la interfaz usuario multitouch y, en buena medida, se puede ver como el responsable de la explosión y universalización en el uso de dispositivos móviles. Al igual que el sistema operativo que emplean para sus equipos de escritorio, MacOS X, iOS está basado en el núcleo Darwin, derivado de FreeBSD, un sistema libre tipo Unix.
- **Windows Phone:** Gómez (2013) es un sistema operativo desarrollado por la compañía Microsoft, como sucesor de la plataforma Windows Mobile. Está enfocado en el mercado de
consumo generalista, en lugar del mercado empresarial al que estaba destinado el Windows Mobile. Windows pone y Windows Mobile no son compatibles, con lo que todas las aplicaciones que existían de Windows Mobile se quedaran obsoletas con el paso del tiempo.

Los sistemas operativos móviles más usados en Perú son:

**Tabla 1:** Sistemas Operativos en Perú

| <b>Sistema Operativo</b> | <b>Usuario</b>        |
|--------------------------|-----------------------|
| Android                  | 72.6%                 |
| Apple iOS                | $8.0\%$               |
| <b>Windows Phone</b>     | 6.3%                  |
| Otros                    | 13.1%                 |
| $\sim$<br>-              | . .<br>$\sim$ . . $-$ |

*Fuente: ComScore, CNN Expansión*

## **2.2.8. BASE DE DATOS FIREBASE**

Firebase (2016) "Es una plataforma que facilita el desarrollo de aplicaciones, proporcionando a sus usuarios diversas funcionalidades. En este proyecto interviene únicamente el servicio de bases de datos. Se trata una base de datos NoSQL en la nube que almacena los datos en formato JSON, accesible mediante diversas APIs."

 **noSQL:** Las bases de datos NoSQL están diseñadas específicamente para modelos de datos específicos y tienen esquemas flexibles para crear aplicaciones modernas. Las bases de datos NoSQL son ampliamente reconocidas porque son fáciles de desarrollar, su funcionalidad y el rendimiento a escala. Usan una variedad de modelos de datos, que incluyen documentos, gráficos, clave-valor, en memoria y búsqueda. Amazon (2018).

#### **2.2.9. IONIC**

Ionic Framework es un SDK de código abierto que permite a los desarrolladores crear aplicaciones móviles de gran calidad y rendimiento utilizando tecnologías web conocidas (HTML, CSS y JavaScript). Ionic se centra principalmente en la apariencia y la interacción de la interfaz de usuario de una aplicación. Esto significa que no es un reemplazo para

Cordova o su marco de JavaScript favorito. En su lugar, Ionic encaja bien con estos proyectos, para simplificar una gran parte de su proceso de desarrollo de aplicaciones: el front-end. Ionic(2018).

#### **2.2.10.GEOLOCALIZACIÓN**

Martínez (2011) indica que "El GPS (Global Positioning System) o NAVSTAR-GPS es un sistema global de navegación por satélite (GNSS) que permite determinar en todo el mundo, la posición de un objeto, una persona, un vehículo o una nave, con una precisión hasta de centímetros (si se utiliza GPS diferencial), aunque lo habitual son unos pocos metros de precisión. El sistema fue desarrollado, instalado y actualmente operado por el Departamento de Defensa de los Estados Unidos de América."

#### **2.2.11.CONTAMINACIÓN**

Según Bermúdez (2010) "la contaminación es la presencia o incorporación al ambiente de sustancias o elementos tóxicos que son perjudiciales para el hombre o los ecosistemas (seres vivos). Existen diferentes tipos de contaminación, Los tipos de contaminación más importantes son los que afectan a los recursos naturales básicos: el aire, los suelos y el agua. Existen diferentes tipos de contaminación que dependen de determinados factores y que afectan distintamente a cada ambiente".

**Tipos de contaminación:** Bermúdez (2010) en su investigación define los principales tipos de contaminación son:

- **Contaminación del agua:** Se entiende por contaminación del medio hídrico a la acción o al efecto de introducir materiales o inducir condiciones sobre el agua que, de modo directo o indirecto, impliquen una alteración perjudicial de su calidad.
- **Contaminación del aire:** Se entiende por contaminación atmosférica a la presencia en el aire de materias o formas de energía que impliquen riesgo, daño o molestia grave para las personas y bienes de cualquier naturaleza.

 **Contaminación del suelo:** Cuando en el suelo se deposita de forma voluntaria o accidental diversos productos como papel, vidrio, plástico, materia orgánica, solventes, plaguicidas, residuos peligrosos o sustancias radioactivas, etc.

#### **2.2.12.RESIDUOS SÓLIDOS**

Según el Ministerio del Ambiente (2015) "Los residuos sólidos son todos aquellos materiales que resultan inservibles posterior a su utilización por parte de un generador o usuario, estos desechos no representan ninguna utilidad o valor económico para quien lo origina. De acuerdo a la Ley Nº 27314, los residuos sólidos se clasifican por su origen en: residuos domiciliarios, residuos comerciales, residuos de limpieza de espacios públicos, residuos de establecimientos de atención de salud, residuos industriales, residuos de las actividades de construcción, residuos agropecuarios y residuos de instalaciones o actividades especiales."

### **A. LEY GENERAL DE RESIDUOS SÓLIDOS**

Ministerio del Ambiente (2015) La Ley establece derechos, obligaciones, atribuciones y responsabilidades de la sociedad en su conjunto, para asegurar una gestión y manejo de los residuos sólidos, sanitaria y ambientalmente adecuada, con sujeción a los principios de minimización, prevención de riesgos ambientales y protección de la salud y el bienestar de la persona humana. La gestión de los residuos sólidos en el país tiene como finalidad su manejo integral y sostenible, mediante la articulación, integración y compatibilización de las políticas, planes, programas estrategias y acciones de quienes intervienen en la gestión y el manejo de los residuos sólidos, aplicándolos lineamientos de política que se establecen en el siguiente artículo.

### **2.2.13.GESTIÓN AMBIENTAL**

De acuerdo al Ministerio del Ambiente (2005) "La gestión ambiental es un proceso permanente y continuo, constituido por el conjunto estructurado de principios, normas técnicas, procesos y actividades, orientado a administrar los intereses, expectativas y recursos relacionados con los objetivos de la política ambiental y alcanzar así, una mejor calidad de vida y el desarrollo integral de la población, el desarrollo de las actividades económicas y la conservación del patrimonio ambiental y natural del país. La gestión ambiental se rige por los principios establecidos en la presente Ley y en las leyes y otras normas sobre la materia."

#### **2.2.14.METODOLOGÍA V**

A. Perez (2006) La metodología V es un modelo para desarrollo de Software embebido, que logra la combinación del software y Hardware de confianza realzada dirigido a diversos campos de aplicación industrial donde priman las limitaciones de coste, tiempo y confiabilidad.

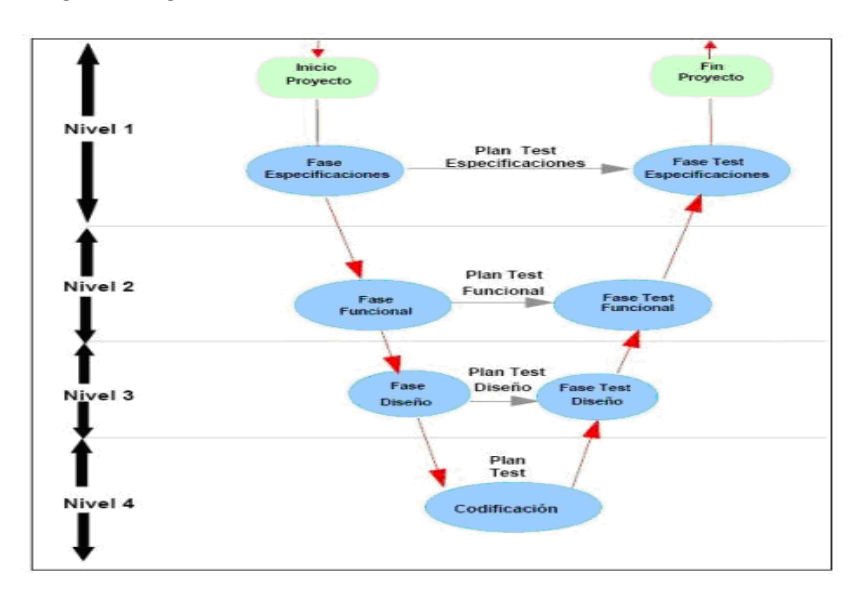

En el siguiente grafico se muestra el ciclo de vida del modelo V:

*Figura 5: Modelo en V Fuente: Metodología de Desarrollo de Software*

#### **NIVELES:**

- **El nivel 1:** Está orientado al "cliente". El inicio del proyecto y el fin del proyecto constituyen los dos extremos del ciclo. Se compone del análisis de requisitos y especificaciones, se traduce en un documento de requisitos y especificaciones.
- **El nivel 2:** Se dedica a las características funcionales del sistema propuesto. Puede considerarse el sistema como una caja negra, y

caracterizarla únicamente con aquellas funciones que son directa o indirectamente visibles por el usuario final, se traduce en un documento de análisis funcional.

- **El nivel 3:** Define los componentes hardware y software del sistema final, a cuyo conjunto se denomina arquitectura del sistema.
- **El nivel 4:** Es la fase de implementación, en la que se desarrollan los elementos unitarios o módulos del programa.

#### **FASES DEL DESARROLLO**

- **Fase 1:** Especificaciones. Se deben definir y documentar los diferentes requisitos del sistema a desarrollar, identificando los valores numéricos más concretos posibles.
- **Fase 2:** Diseño Preliminar. También llamado diseño de alto nivel. Su objetivo es obtener un diseño y visión general de sistema.
- **Fase 3:** Diseño en Detalle. Consiste en detallar de una manera más detenida cada parte de la segunda fase.
- **Fase 4:** Programación. En esta fase procederemos a materializar el diseño a detalle.
- **Fase 5:** Prueba de unidad. En esta fase se verifica cada módulo Hardware y Software de forma unitaria, comprobando su funcionamiento adecuado.
- **Fase 6:** integración. En esta fase se integran los distintos módulos que forman el sistema. Como en el caso anterior, ha de generarse un documento de pruebas. Por una parte, se debe comprobar en todo el sistema el funcionamiento correcto, y por otra, en caso de tratarse con un sistema tolerante a fallos, debe verificarse que ante la presencia de un fallo persiste el funcionamiento correcto.

La metodología V es ideal por su robustez y es la adecuada para el desarrollo de la aplicación ya que para cada fase del desarrollo existe una fase de verificación o validación lo cual permite subsanar errores, requerimientos, modificaciones que se pueda tener.

# **CAPITULO 3: MATERIALES Y METODOS**

La metodología para la gestión del proyecto en la presente investigación denominada DESARROLLO DE UN SISTEMA DE GEOLOCALIZACION DE ALERTA DE RECOJO DE RESIDUOS SÓLIDOS es PMBOK (Guía de los Fundamentos de Gestión de proyectos) sexta edición y para el desarrollo del proyecto se opta la metodología V (Verificación y Validación).

El PMBOK establece 10 áreas de conocimiento, con las cuales se desarrolla el presente proyecto:

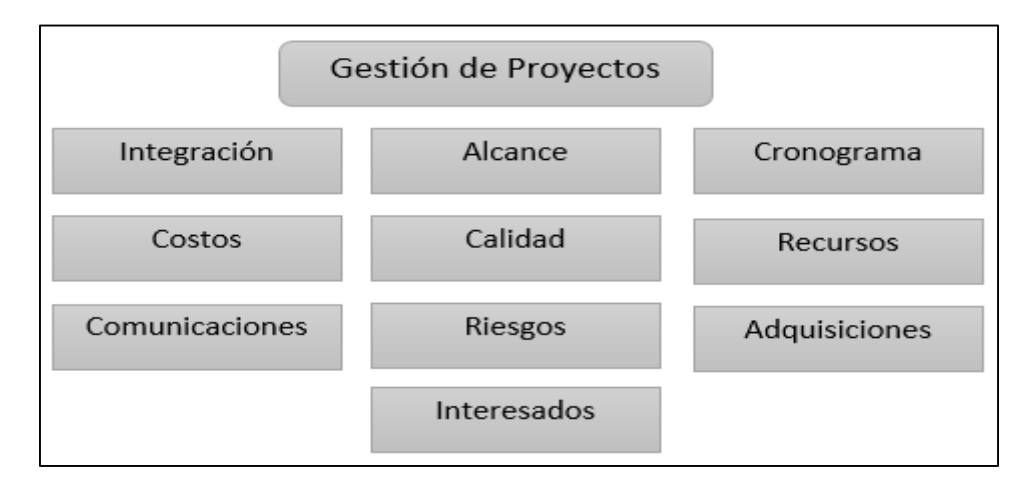

*Figura 6: Áreas del conocimiento PMBOK Elaboración propia*

## **3.1. ADMINISTRACIÓN Y GESTIÓN DEL PROYECTO BASADO EN PMBOK**

## **3.1.1. Plan de gestión de la integración**

PMBOK (2017) La Gestión de la Integración del Proyecto incluye los procesos y actividades necesarios para identificar, definir, combinar, unificar y coordinar los diversos procesos y actividades de dirección del proyecto dentro de los Grupos de Procesos de la Dirección de Proyectos.

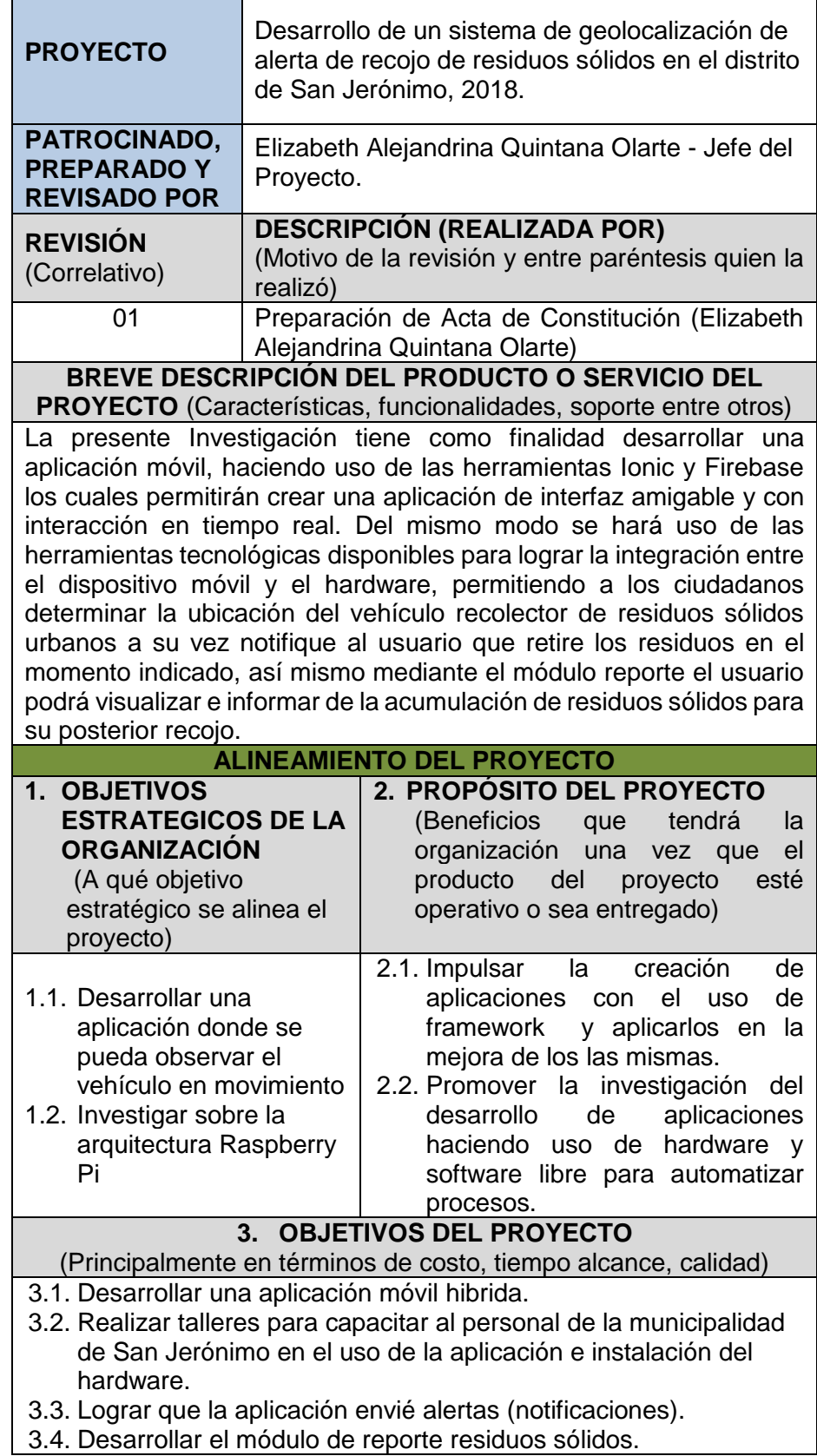

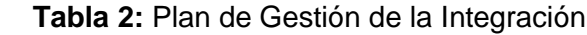

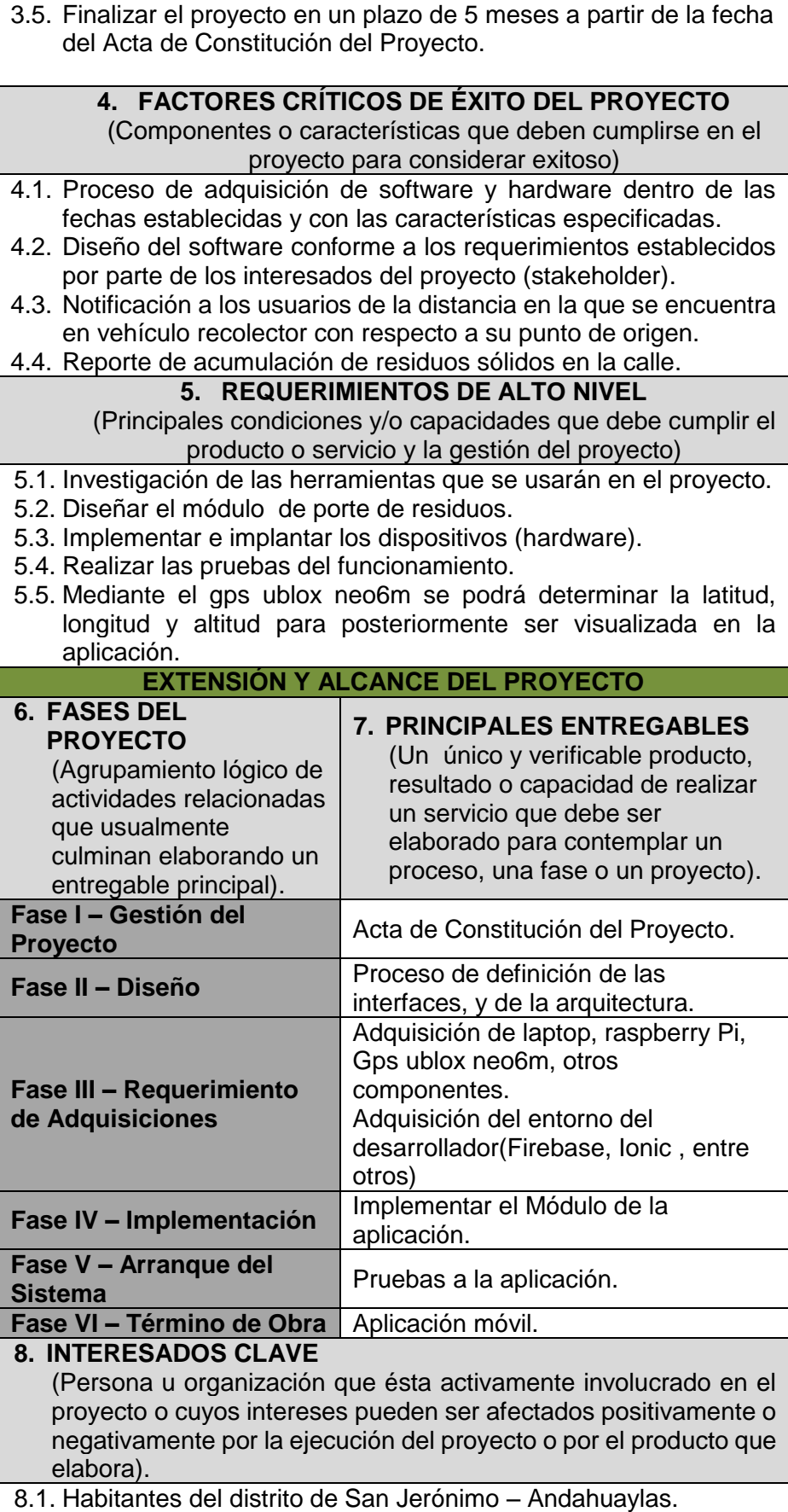

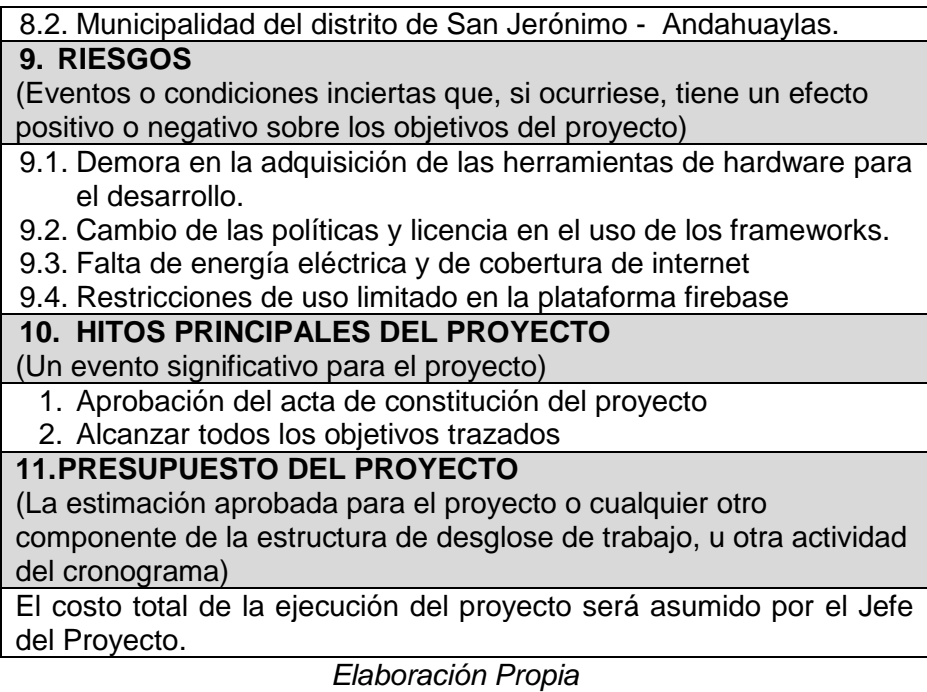

## **3.1.2. PLAN DE GESTIÓN DE ALCANCE**

Incluye los procesos requeridos para garantizar que el proyecto incluye todo el trabajo requerido y únicamente el trabajo requerido para completarlo con éxito.

**Tabla 3:** Plan de Gestión de Alcance

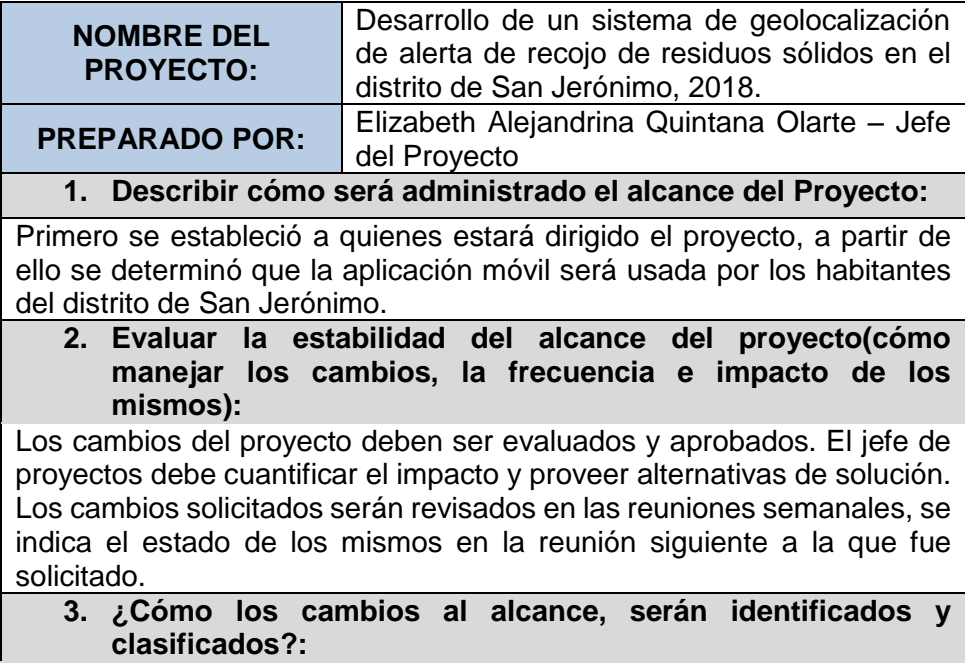

El jefe del proyecto, revisará la solicitud de cambios del alcance quien hará una evaluación del mismo, de la misma manera si se necesita información adicional el podrá requerir del solicitante.

#### **4. Descripción cómo los cambios del alcance serán integrados al proyecto:**

Si el impacto del campo no modifica la línea base del proyecto será aprobado por el jefe del proyecto, y se actualizará las líneas base de todos los planes del proyecto.

#### **5. Comentarios adicionales:**

Se necesita integrar adecuadamente los dispositivos móviles con la plataforma de Raspberry, así como también integrar la conexión con firebase.

*Elaboración propia*

## **3.1.3. PLAN DE GESTIÓN DEL CRONOGRAMA**

Incluye los procesos involucrados en planificar, estimar, presupuestar, financiar, obtener financiamiento, gestionar y controlar los costos de modo que se complete el proyecto dentro del presupuesto aprobado.

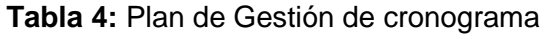

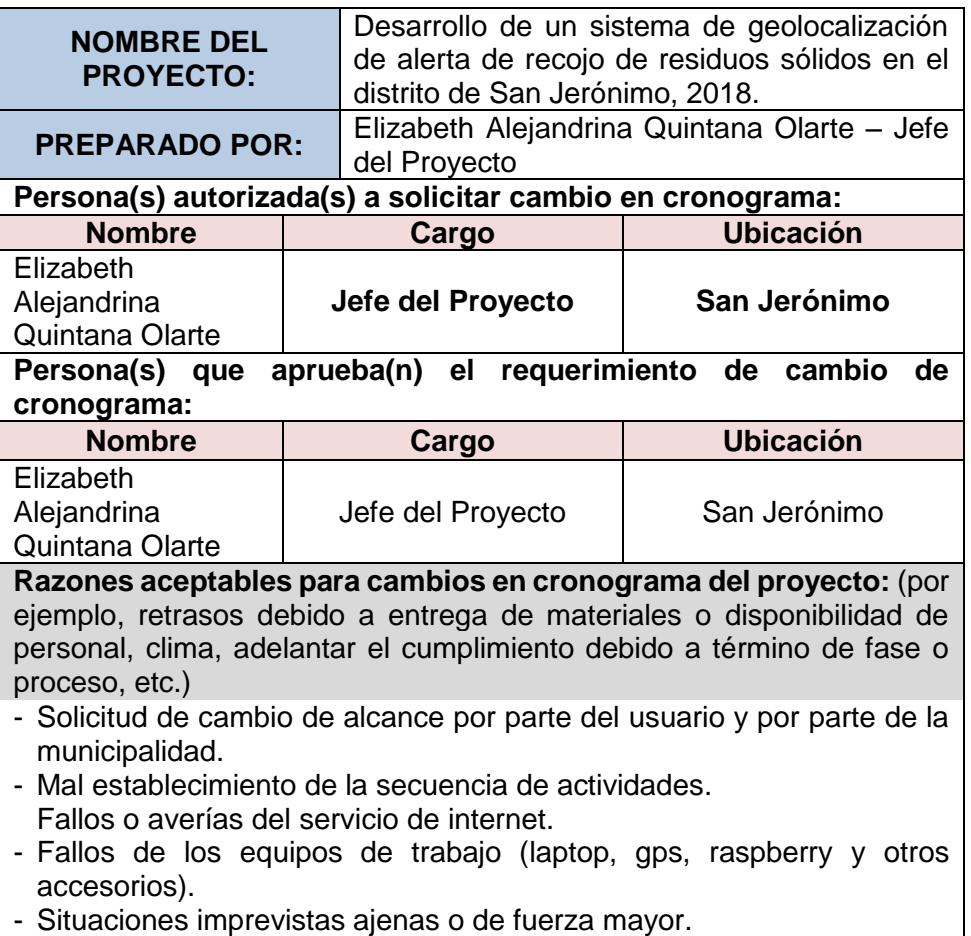

**Describir cómo calcular y reportar el impacto en el proyecto por el cambio en cronograma:** (Tiempo, costo, calidad. Etc.):

- En el informe se indicará a la persona responsable del mismo y fecha de ocurrencia del problema.

- Descripción del problema indicando el grado de urgencia.

- Impacto del mismo sobre el proyecto (Costo, calidad, tiempo y alcance).

- Describir las alternativas de solución detallando el impacto en las diferentes áreas (costo, calidad, tiempo y alcance).

**Describir cómo los cambios al cronograma serán administrados:** La administración del alcance se realizará de la siguiente manera: **1) Designación de Responsabilidades:**

- Planificación (Jefe del proyecto).
	- Ejecución (Jefe del proyecto).
	- Seguimiento y control (Jefe del proyecto).

*Elaboración propia*

## **3.1.4. PLAN DE GESTIÓN DE LOS COSTOS**

Incluye los procesos involucrados en planificar, estimar, presupuestar, financiar, obtener financiamiento, gestionar y controlar los costos de modo que se complete el proyecto dentro del presupuesto aprobado.

**Tabla 5:** Plan de Gestión de los Costos

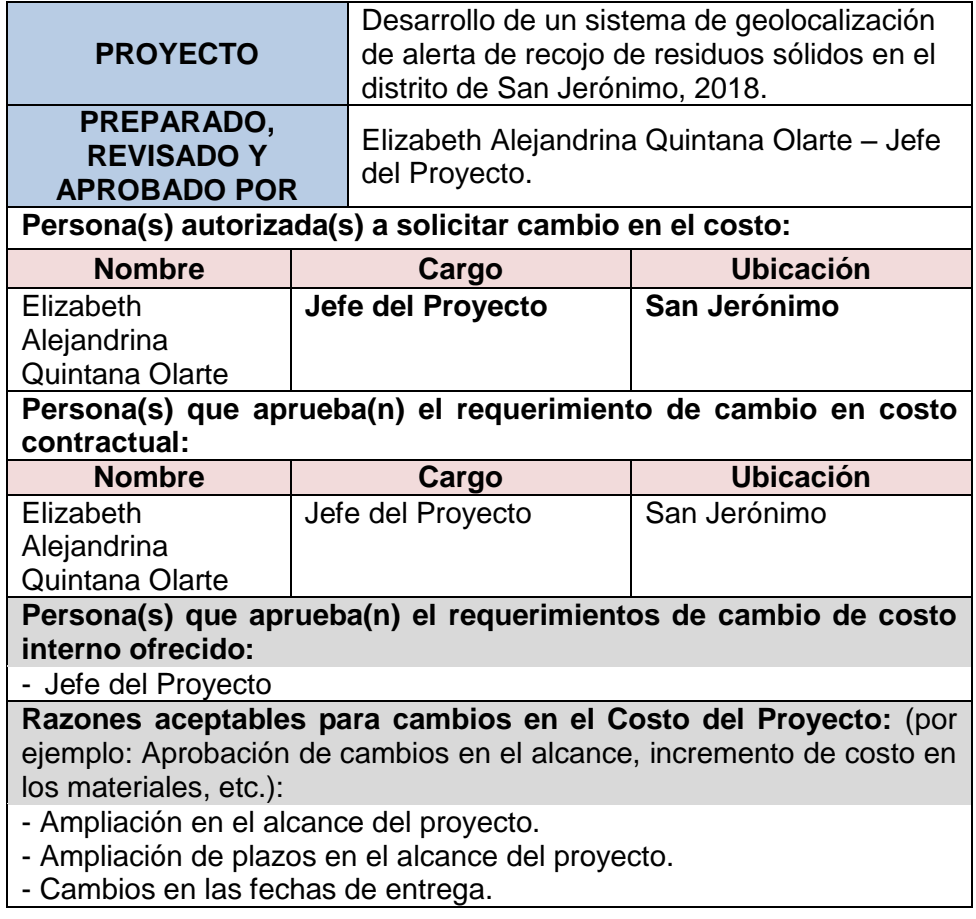

- Adecuación en el alcance del proyecto (cambios). **Describir cómo calcular e informar el impacto en el proyecto por el cambio en costo:** (Tiempo, costo, calidad. Etc.): - El responsable del desarrollo de la aplicación solicita cambio de los costos acerca de las razones aceptables en el costo del proyecto - Descripción de las características de la situación que requiere una solicitud de cambio de los costos - Describir las alternativas de solución detallando el impacto en las diversas áreas (Calidad, costo, tiempo y alcance) Recomendación en la selección de la alternativa de solución(Propuesta)

### *Elaboración Propia*

### **3.1.5. PLAN DE GESTIÓN DE LA CALIDAD**

Incluye los procesos para incorporar la política de calidad de la organización en cuanto a la planificación, gestión y control de los requisitos de calidad del proyecto y el producto, a fin de satisfacer las expectativas de los interesados.

**Tabla 6:** Plan de Gestión de la Calidad

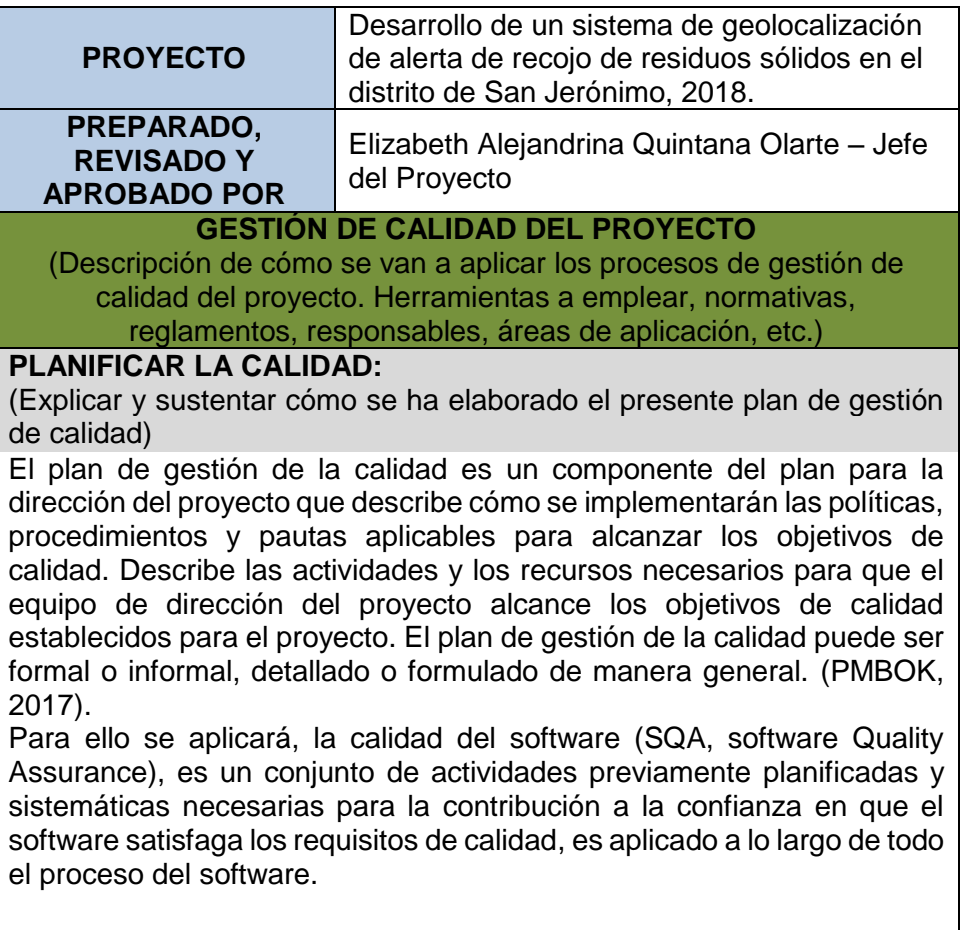

## **REALIZAR ASEGURAMIENTO DE CALIDAD**

(Explica cómo se va a realizar el proceso de aseguramiento de calidad ) **Aseguramiento de Calidad:** La ejecución del aseguramiento de calidad durante todo el proyecto es responsabilidad del jefe del proyecto, que supervisa el planeamiento de los procesos del proyecto contra lo que sea ejecutado y plantea acciones preventivas o correctivas según sean necesarias.

## **REALIZAR CONTROL DE CALIDAD**

(Explicar cómo se va realizar el proceso de control de calidad) **Control de Calidad:** El jefe del proyecto es responsable de la ejecución del control de la calidad. Los entregables del proyecto son revisados conforme se vayan presentado, se emiten las observaciones o conformidades en la reunión semanal de calidad. Se definen dos procedimientos para el control de calidad:

- Revisión de contenidos
- Revisión de forma

**Control de calidad del contenido:** Se revisan la calidad de los entregables, las observaciones que se puedan formular, se informan en la reunión semanal de calidad.

**Control de calidad de redacción y formato:** Se revisa la redacción de los documentos entregables, las observaciones que se puedan formular, se informan en la reunión semanal de calidad.

*Elaboración Propia*

## **3.1.6. PLAN DE GESTIÓN DE LOS RECURSOS**

Incluye los procesos para identificar, adquirir y gestionar los recursos necesarios para la conclusión exitosa del proyecto.

**Tabla 7:** Plan de Gestión de los Recursos

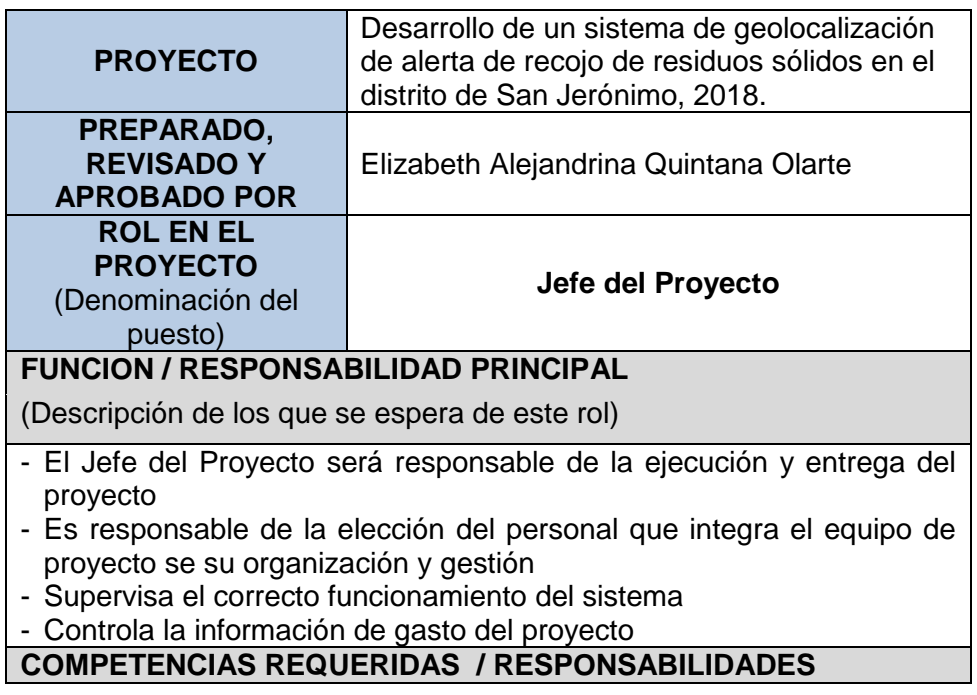

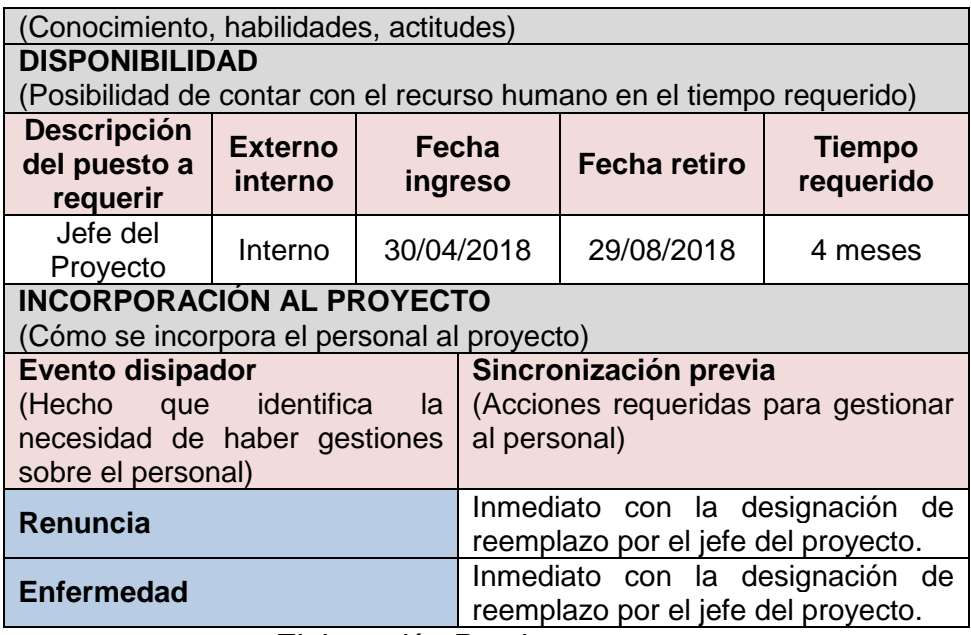

*Elaboración Propia*

## **3.1.7. PLAN DE GESTIÓN DE LAS COMUNICACIONES**

Incluye los procesos requeridos para garantizar que la planificación, recopilación, creación, distribución, almacenamiento, recuperación, gestión, control, monitoreo y disposición final de la información del proyecto sean oportunos y adecuados.

**Tabla 8:** Plan de Gestión de las Comunicaciones

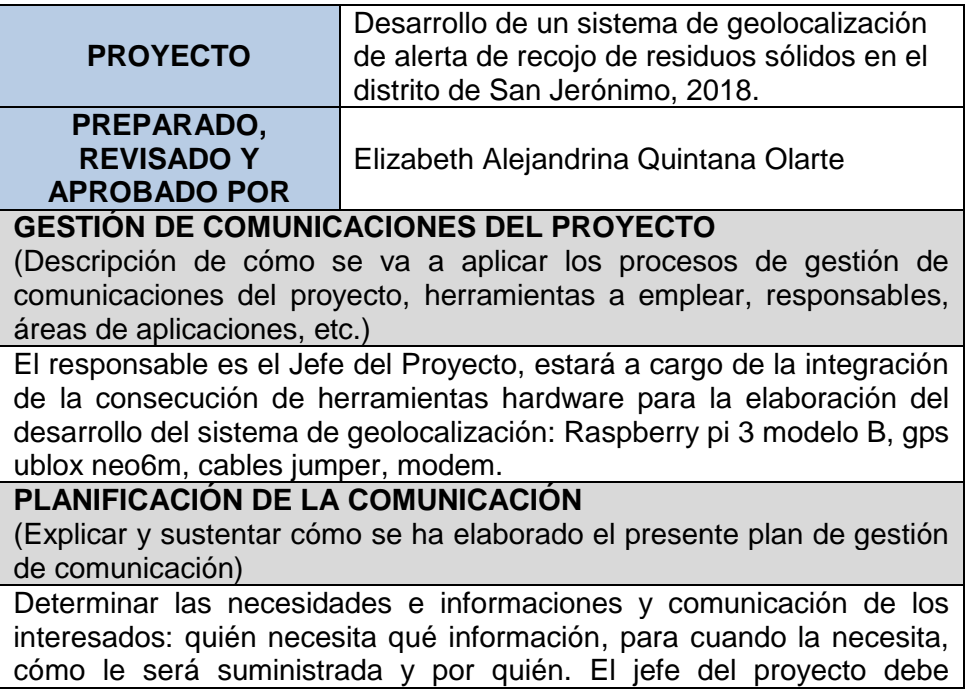

considerar la cantidad de canales necesarios desde un principio con el fin de que la información fluya y llegue a todos los involucrados. Los requisitos de comunicación que influyen: - Organigramas - Relación de responsabilidades de la organización

*Elaboración Propia*

## **3.1.8. PLAN DE GESTIÓN DE RIESGO**

Incluye los procesos para llevar a cabo la planificación de la gestión, identificación, análisis, planificación de respuesta, implementación de respuesta y monitoreo de los riesgos de un proyecto.

**Tabla 9:** Plan de Gestión de Riesgo

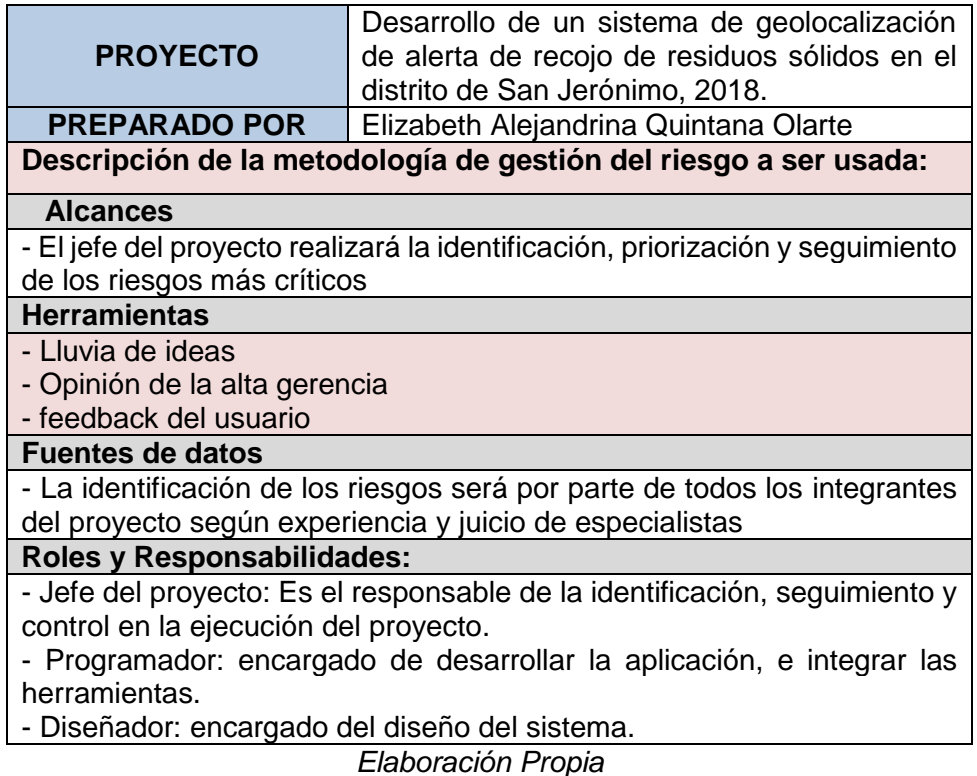

## **3.1.9. PLAN DE GESTIÓN DE LAS ADQUISICIONES**

Incluye los procesos necesarios para la compra o adquisición de los productos, servicios o resultados requeridos por fuera del equipo del proyecto.

El presente proyecto tiene cuatro tipos de adquisición:

- Bienes
- **•** Servicios
- Software
- Recursos humanos

**Tabla 10:** Plan de Gestión de las Adquisiciones

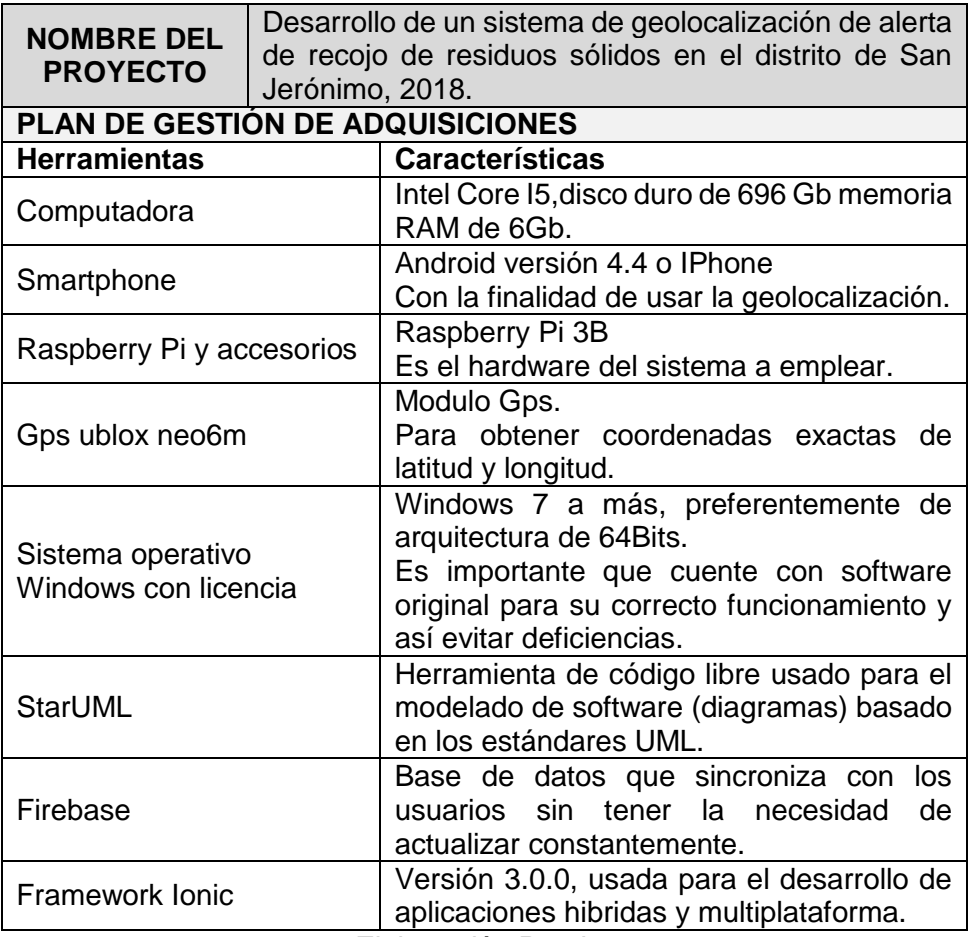

*Elaboración Propia*

## **3.1.10.PLAN DE GESTIÓN DE LOS INTERESADOS**

Incluye los procesos requeridos para identificar a las personas, grupos u organizaciones que pueden afectar o ser afectados por el proyecto, para analizar las expectativas de los interesados y su impacto en el proyecto, y para desarrollar estrategias de gestión adecuadas a fin de lograr la participación eficaz de los interesados en las decisiones y en la ejecución del proyecto.

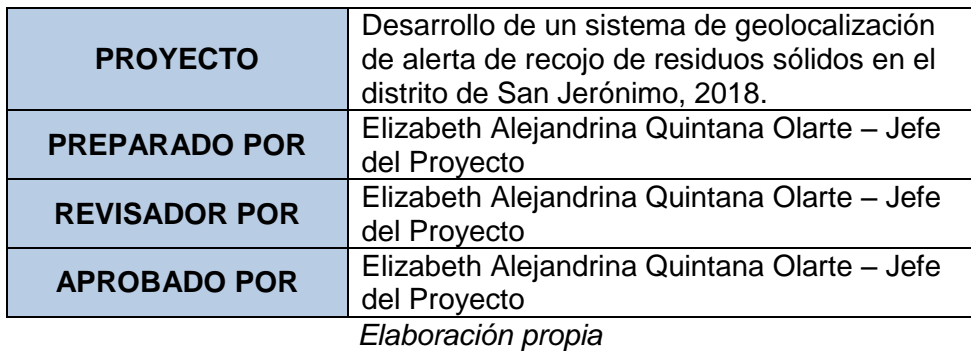

**Tabla 11:** Plan de Gestión de los Interesados

**Identificación de los interesados:** Los interesados del proyecto son:

- Los ciudadanos del distrito de San Jerónimo
- Municipalidad

**Planificación de los interesados:** Se analizó las expectativas de los interesados, que será tomando en cuenta a la hora del desarrollo del sistema.

## **3.2. METODOLOGÍA DE DESARROLLO**

Para la elaboración de este proyecto se utilizará la metodología en V (verificación y validación). El método en v es un proceso que representa la secuencia de pasos en el desarrollo del ciclo de vida de un proyecto, para este proyecto constituye la metodología más adecuada ya que como característica propone la combinación de software y hardware.

#### **3.3.1. NIVEL 1 DESARROLLO: FASE DE ESPECIFICACIONES**

Después de analizar la realidad problemática y ver las necesidades de los usuarios se destacaron los siguientes requerimientos:

#### **A. REQUERIMIENTOS FUNCIONALES**

- El sistema será capaz de mostrar a los usuarios la ubicación del vehículo recolector de residuos en tiempo real.
- El sistema será capaz de enviar notificaciones al usuario cuando el vehículo recolector de residuos sólidos se encuentre cerca de su vivienda o barrio (cerca de su casa).
- El sistema permitirá al usuario reportar incidencias de residuos sólidos.
- El sistema tiene incorporado el gps ublox neo6m el cual captura las coordenadas mediante el cual se determina la ubicación del vehículo.
- El móvil recibe la información de latitud, longitud que son trasmitidos por la Raspberry.

### **B. Requerimientos no funcionales**

## **Eficiencia:**

- El sistema responderá con una latencia no mayor a los 20 segundos
- El sistema funcionará adecuadamente en todo momento sin dificultad
- El sistema será multiplataforma
- El sistema será hibrida

### **Seguridad:**

- Los datos de la aplicación solo podrán ser modificados por personas autorizadas (administrador).
- La licencia de uso del software donde se aloje y con la que se realice la aplicación debe ser lo menos restrictiva posible, preferentemente software libre.

### **Usabilidad:**

- La App será de interfaz amigable y fácil de usar para el usuario
- Contará con un manual de usuario.

## **C. RASPBERRY PI Y ARDUINO**

**Arduino**: Es una plataforma electrónica de hardware libre basada en una placa con un microcontrolador. El hardware consiste en una placa con un microcontrolador Atmel AVR y puertos de entrada/salida. Los microcontroladores más usados son el Atmega168, Atmega328, Atmega1280, ATmega8 por su sencillez y bajo coste que permiten el desarrollo de múltiples diseños. Por otro lado, el software consiste en un entorno de desarrollo que implementa el lenguaje de programación Proccesing / Wiring y el cargador de arranque que es ejecutado en la placa.

**Raspberry:** Es un ordenador de placa reducida El diseño incluye un System-on-a-chip Broadcom BCM2835, que contiene un procesador central (CPU) ARM1176JZF-S a 700 MHz (el firmware incluye unos modos "Turbo" para que el usuario pueda hacerle overclock de hasta 1 GHz sin perder la garantía), un procesador gráfico (GPU) Video Core IV, y 512 MB de memoria RAM (aunque originalmente al ser lanzado eran 256 MB). El diseño no incluye un disco duro ni unidad de estado sólido, ya que usa una tarjeta SD para el almacenamiento permanente; tampoco incluye fuente de alimentación ni carcasa.

**Diferencias entre microcontrolador (Arduino) y un microprocesador (raspberry Pi):** un microcontrolador es un circuito integrado diseñado con el propósito de tareas específicas. Es principalmente usado en productos que requieren un grado de control impuesto por el usuario. Los microprocesadores en cambio, son usados para ejecutar aplicaciones grandes y genéricas, también las capacidades y salidas, como el rendimiento de la CPU.

Tanto Arduino como Raspberry Pi tienen funcionalidades distintas a la hora de elegir a uno u otro para hacer el proyecto, debemos usar cada uno en la tarea que mejor sabe hacer por ejemplo en el desarrollo de este proyecto de investigación se usa el interfaz gráfico de usuario y entorno CLI, tratamiento de datos para lo que es mejor desarrollar con el microprocesador Raspberry pi.

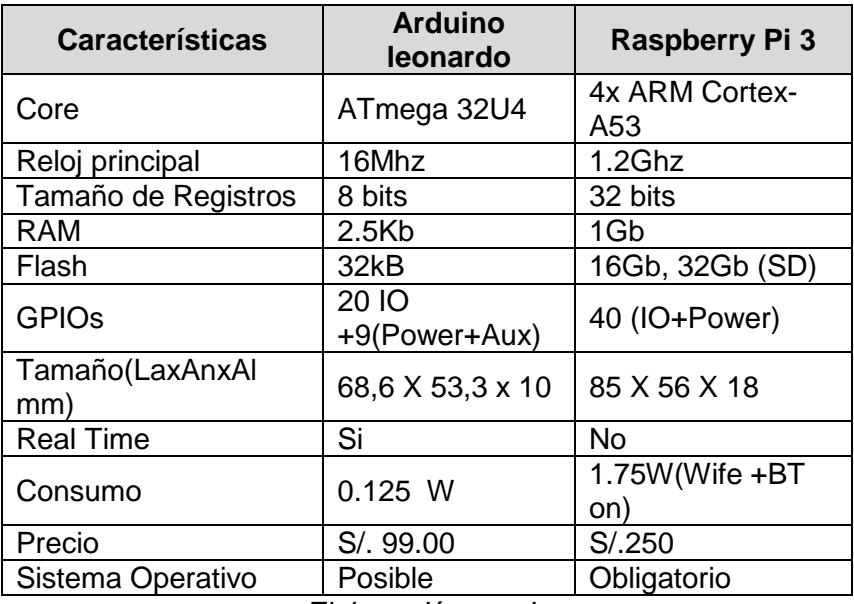

**Tabla 12:** Características Arduino y Raspberry Pi

*Elaboración propia*

## **3.3.2. NIVEL 2 DESARROLLO: DISEÑO DE ALTO NIVEL**

El proyecto se desarrolló bajo la plataforma de desarrollo del Framewok Ionic, Raspberry Pi con el sistema operativo Raspbian y el módulo gps ublox neo6m, bajo estas tecnologías se dio solución al problema planteado.

Para un mejor entendimiento se busca identificar a los interesados del proyecto, los cuales son:

#### **A. ESTABLECIMIENTO DE ACTORES**

Se identifica a los actores y al equipo encargado de desarrollar el proyecto, quienes participaron de forma activa durante el desarrollo de la aplicación móvil:

- **Director del proyecto:** Es el encargado de brindar viabilidad y disponibilidad de los recursos que se necesita en el proyecto
- **Analista de sistemas:** encargado de diseñar la infraestructura de la aplicación móvil, considerando los requerimientos funcionales, alcance y las limitaciones que la aplicación tiene.

 **Programador:** Encargado de implementar la aplicación considerando la infraestructura diseñada por el analista del sistema.

### **B. ESTABLECIENDO USUARIOS**

Identificamos a los usuarios, quienes serán las personas que harán uso de la aplicación, son:

- **Usuarios directos:** ciudadanos que vivan en el distrito de San Jerónimo
- **Usuarios Indirectos:** ciudadanos de los distintos distritos de la provincia de Andahuaylas.

### **C. DIAGRAMA DE CASO DE USO GENERAL**

El diagrama de casos de usos es la descripción de las actividades que se realizarán para definir un conjunto de funcionalidades que el sistema debe cumplir para satisfacer los requerimientos, los cuales son:

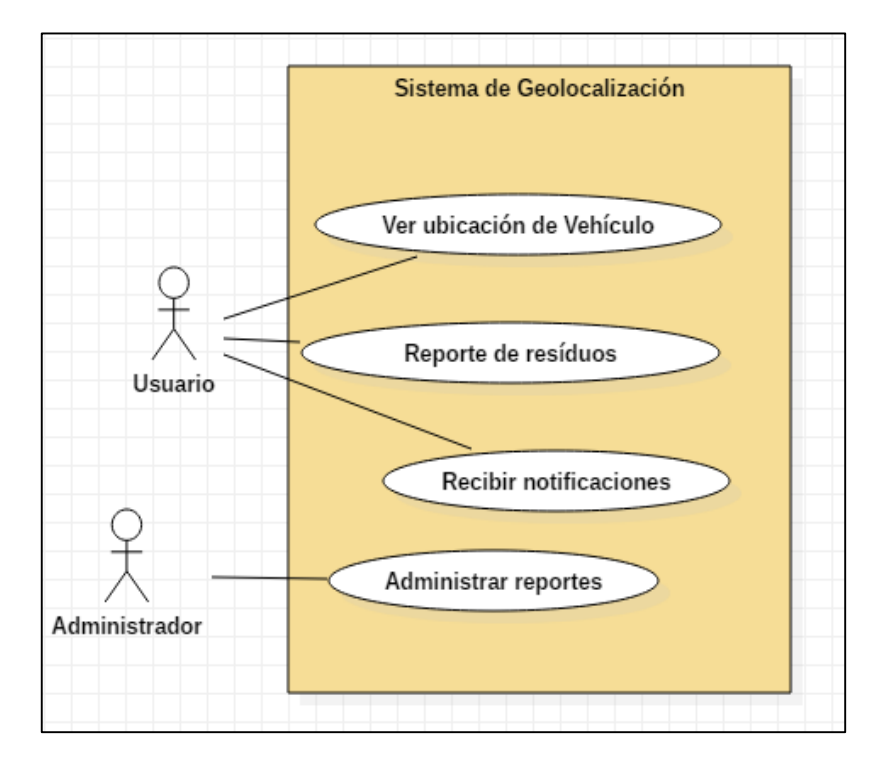

*Figura 7: Diagrama caso de uso general Elaboración propia*

## **D. SUB CASO DE USO 1**

En el siguiente caso de uso se realiza la descomposición del caso de uso general para especificar el comportamiento del sistema.

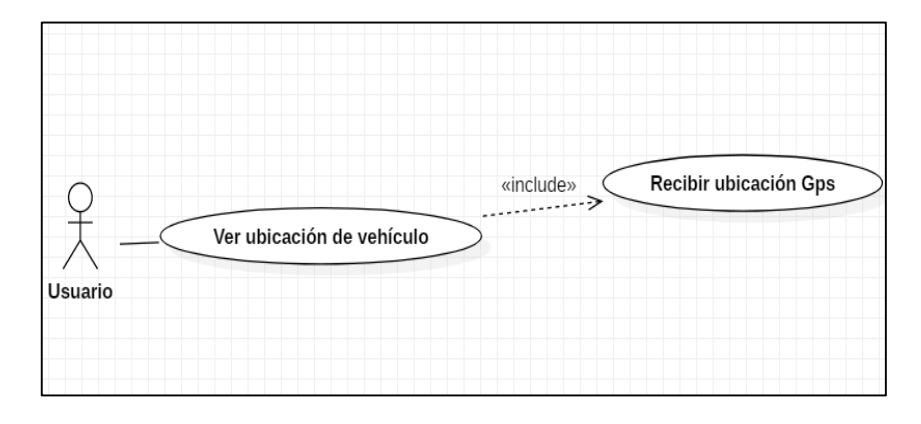

*Figura 8: Diagrama de sub caso de uso 1 Elaboración propia*

## **E. SUB CASO DE USO 2:**

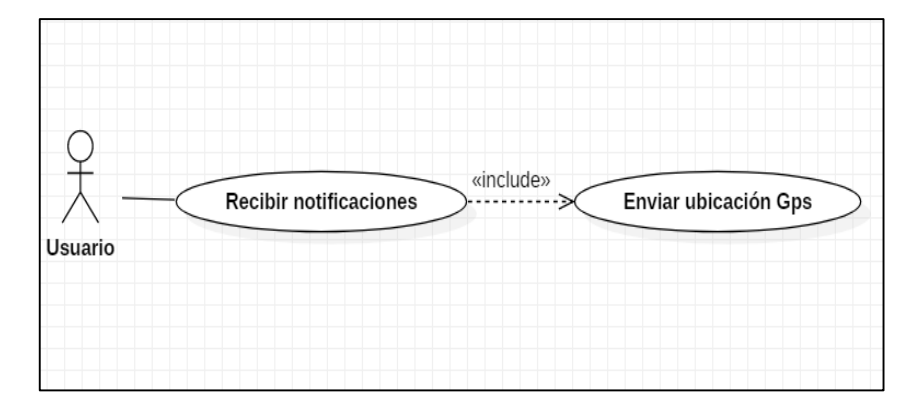

*Figura 9: Diagrama de sub caso de uso 2 Fuente: Elaboración propia*

### **F. DIAGRAMA DE DESPLIEGUE**

El diagrama de despliegue permite mostrar la arquitectura en tiempo de ejecución del sistema respecto al hardware y software, con el diagrama de despliegue se muestra básicamente la estructura del sistema modelando los aspectos físicos.

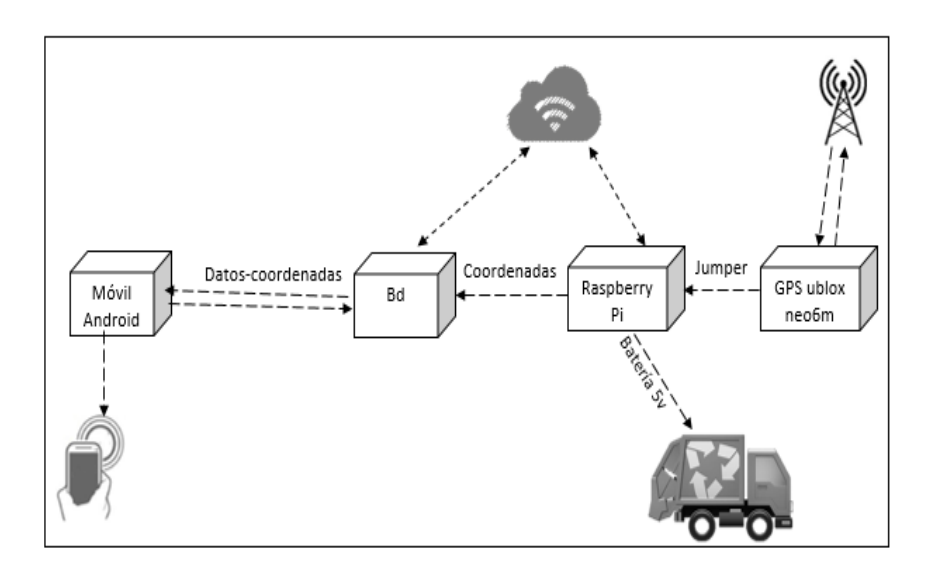

*Figura 10: Diagrama de Despliegue Fuente: Elaboración propia*

### **Descripción:**

- Nodo Raspberry Pi: El nodo Raspberry es la placa donde se llevara a cabo el cargado de las coordenadas la cual es alimentada con una batería de 5v.
- Nodo gps ublox neo6m: Este nodo es el encargado de obtener coordenadas de latitud y longitud.
- Nodo Bd: bases de datos Firebase es el nodo encargado de lograr el funcionamiento en tiempo real.
- Nodo móvil: Este nodo es necesario para el aprovechamiento de sus funcionalidades.

### **3.3.3. NIVEL 3 DESARROLLO: DISEÑO EN DETALLE**

A. **DIAGRAMA DE ACTIVIDADES:** Un diagrama de actividades muestra un flujo de acciones (nodos ejecutan un proceso), generalmente secuenciales además presenta los resultados de dichas acciones.

**Diagrama de actividad Mostrar vehículo**

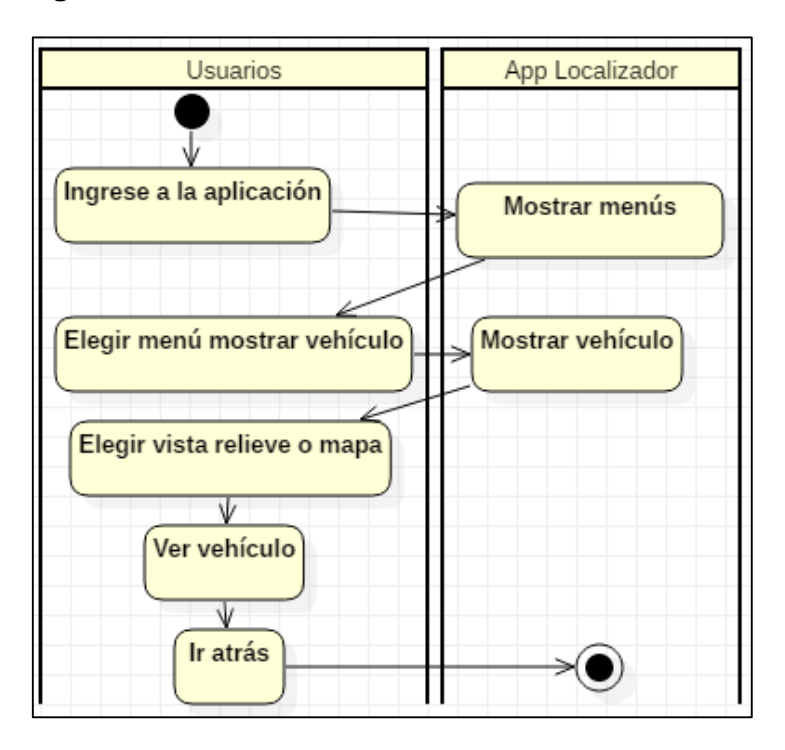

*Figura 11: Diagrama de actividad mostrar vehículo Elaboración propia*

**Diagrama de actividad mi ubicación**

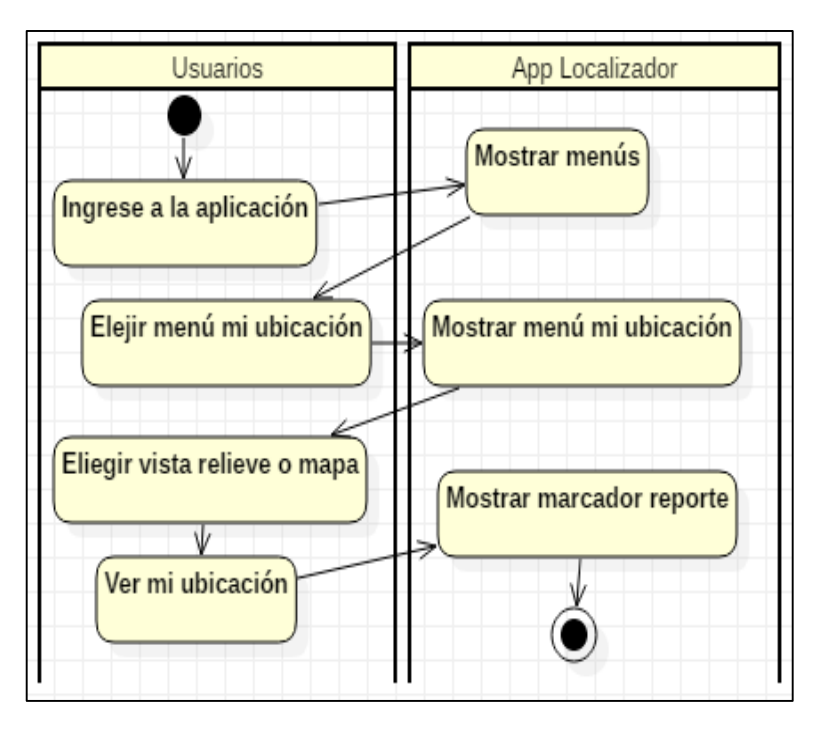

*Figura 12: Diagrama de actividad mi ubicación Fuente elaboración propia*

**Diagrama de actividad reporte**

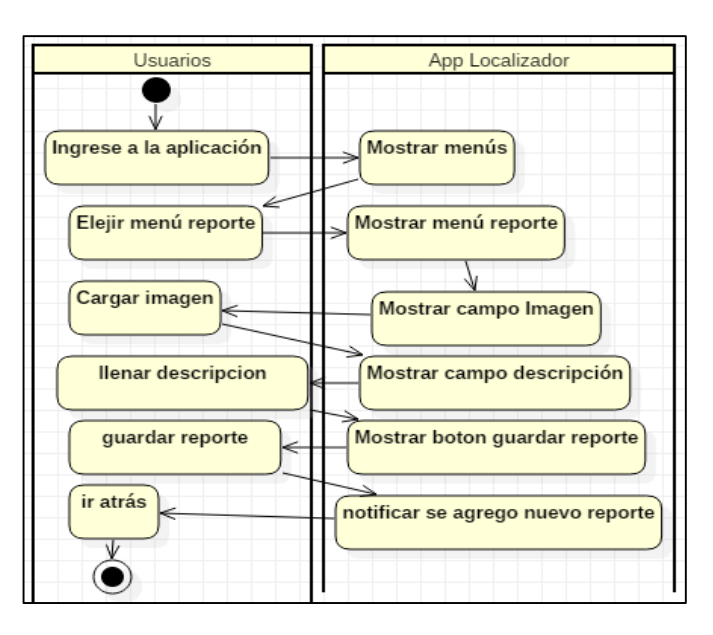

*Figura 13: Diagrama de actividad reporte Elaboración propia*

En el diseño del proyecto se hizo uso de los diagramas de casos de uso, diagrama de despliegue y diagrama de actividades, si bien no fueron muchos diagramas, si fueron muy útiles y se convirtieron en la base fundamental del desarrollo. Se utilizó la herramienta starUML.

En la tabla Nº 13 se detallan los casos de uso identificados:

| Tapla 13: Casos de uso              |                                                   |  |
|-------------------------------------|---------------------------------------------------|--|
| SISTEMA DE GEOLOCALIZACIÓN          |                                                   |  |
| <b>DESCRIPCIÓN DE CASO DE USO 1</b> |                                                   |  |
|                                     | <b>NOMBRE DE CASO 1</b> Ver ubicación de vehículo |  |
| <b>ACTORES:</b>                     | Usuario                                           |  |
| <b>FUNCIÓN:</b>                     | Visualizar el trayecto del vehículo               |  |
|                                     | El usuario al ingresar a la aplicación            |  |
| <b>DESCRIPCIÓN:</b>                 | tiene la opción de visualizar en                  |  |
|                                     | Google Maps                                       |  |
| <b>PRECONDICIONES:</b>              | Debe haber ingresado con<br><b>SU</b>             |  |
|                                     | usuario y contraseña                              |  |
| <b>DESCRIPCIÓN DE CASO DE USO 2</b> |                                                   |  |
| <b>NOMBRE DE CASO 2</b>             | Reporte de residuos                               |  |
| <b>ACTORES:</b>                     | Usuario                                           |  |
| <b>FUNCIÓN:</b>                     | Enviar reporte de residuos Solidos                |  |
|                                     | El sistema pone en funcionamiento                 |  |
| <b>DESCRIPCIÓN:</b>                 | el módulo reporte en el cual el                   |  |
|                                     | mediante los<br>usuario<br>campos                 |  |

**Table 13: Casos de** 

|                                     | descripción, imagen, envía reporte   |  |
|-------------------------------------|--------------------------------------|--|
|                                     | de acumulación.                      |  |
| <b>PRECONDICIONES:</b>              | Identificarse mediante usuario<br>٧  |  |
|                                     | contraseña                           |  |
| <b>DESCRIPCIÓN DE CASO DE USO 3</b> |                                      |  |
| <b>NOMBRE DE CASO 3</b>             | <b>Recibir notificaciones</b>        |  |
| <b>ACTORES:</b>                     | usuario                              |  |
| <b>FUNCIÓN:</b>                     | Recibe notificación                  |  |
|                                     | El usuario recibe la notificación    |  |
| <b>DESCRIPCIÓN:</b>                 | haciéndole saber que el vehículo se  |  |
|                                     | encuentra cerca a su domicilio       |  |
| <b>PRECONDICIONES:</b>              | No cerrar sesión de la App           |  |
| <b>DESCRIPCIÓN DE CASO DE USO 4</b> |                                      |  |
| <b>NOMBRE DE CASO 4</b>             | Administrar reportes                 |  |
| <b>ACTORES:</b>                     | Administrador                        |  |
| <b>FUNCIÓN:</b>                     | gestionar los reporte realizados por |  |
|                                     | los usuarios                         |  |
| <b>DESCRIPCIÓN:</b>                 | El administrador puede visualizar el |  |
|                                     | trayecto del vehículo como también   |  |
|                                     | administrar los reportes, dispone de |  |
|                                     | la opción eliminar los reportes      |  |
| <b>PRECONDICIONES:</b>              | Loguearse validando usuario          |  |
| Elahoración propia                  |                                      |  |

*Elaboración propia*

#### **3.3.4. NIVEL 4 DESARROLLO: IMPLEMENTACIÓN**

## **A. IMPLEMENTACIÓN DEL HARDWARE**

Como base del hardware se utilizó el microprocesador Raspberry Pi 3 modelo B la cual presenta varias ventajas a diferencia de otras versiones y con otros dispositivos de fines similares.

Materiales necesarios: Como mínimo para funcionar la Raspberry Pi se necesita

- Micro SD clase 10 de 16GB
- Adaptador de alimentación con micro USB
- Teclado
- Cable HDMI
- Mouse
- Televisor o monitor

## **CONFIGURACIÓN DE LA RASPBERRY PI**

**Descargamos la NOOBS** versión 2.8.2 de la página oficial de raspberry pi https://www.raspberrypi.org/downloads/, a diferencia de descargar directamente el sistema operativo Raspbian la NOOBS nos proporciona una selección de SO descomprimidos entre ellos también esta Raspbian.

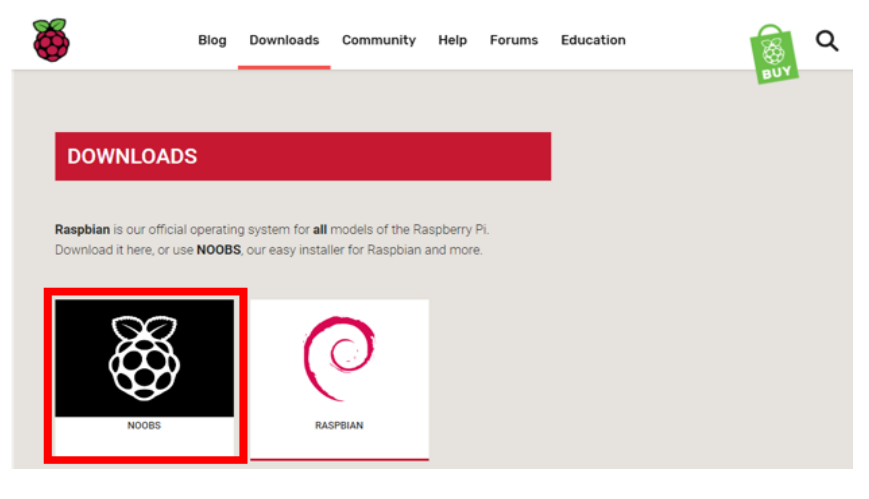

## *Figura 14: NOOBS Elaboración propia*

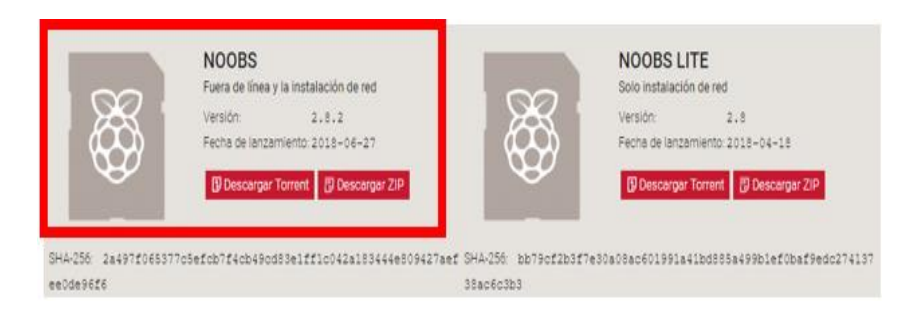

*Figura 15: Descarga NOOBS Fuente: Elaboración propia*

### **Existen dos versiones:**

- NOOBS es un instalador de sistema operativo fácil que contiene Raspbian y LibreELEC. También proporciona una selección de sistemas operativos alternativos que luego se descargan de Internet y se instalan.
- NOOBS Lite contiene el mismo instalador de sistema operativo sin Raspbian precargado. Proporciona el mismo

menú de selección de sistema operativo que permite descargar e instalar Raspbian y otras imágenes.

**Instalar NOOBS:** cargar Noobs en el micro SD la cual pondremos en la ranura de la Raspberry Pi como se muestra en la imagen.

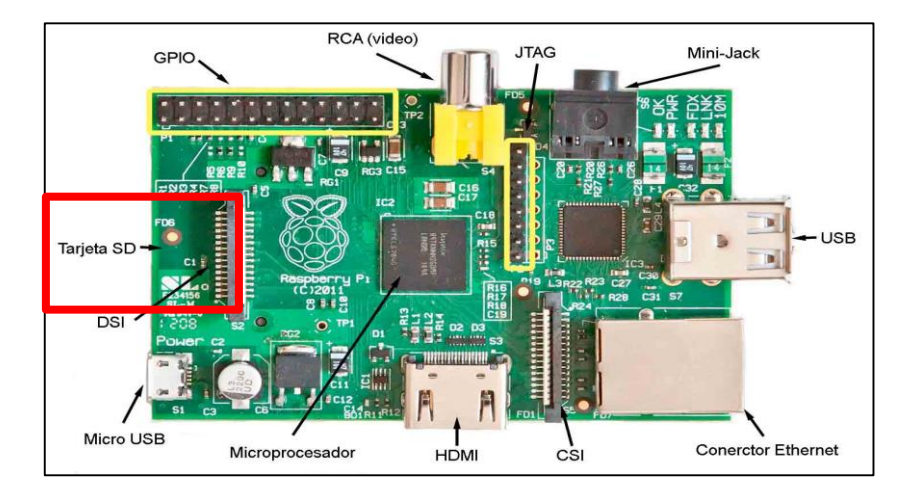

*Figura 16: Partes de la Raspberry Fuente: www.Raspberry.com*

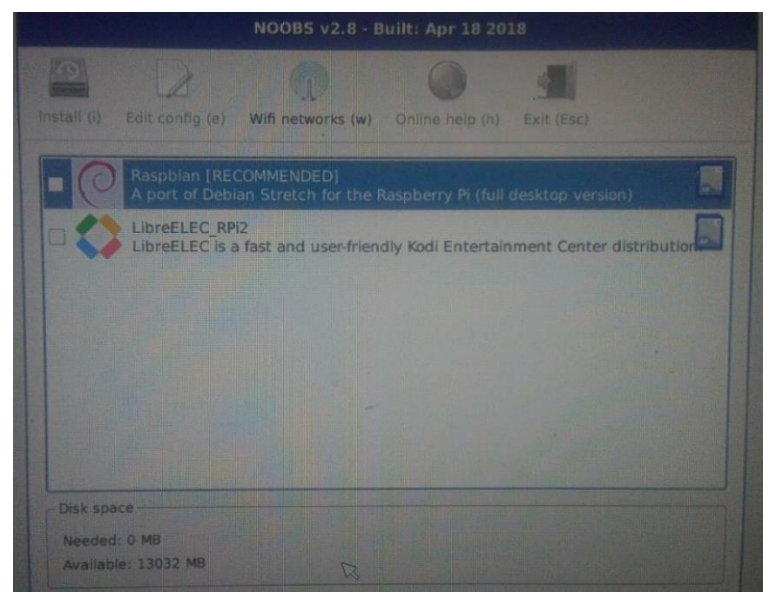

Una vez cargado Noobs instalamos el sistema operativo Raspbian

*Figura 17: Instalación de Raspbian Elaboración propia*

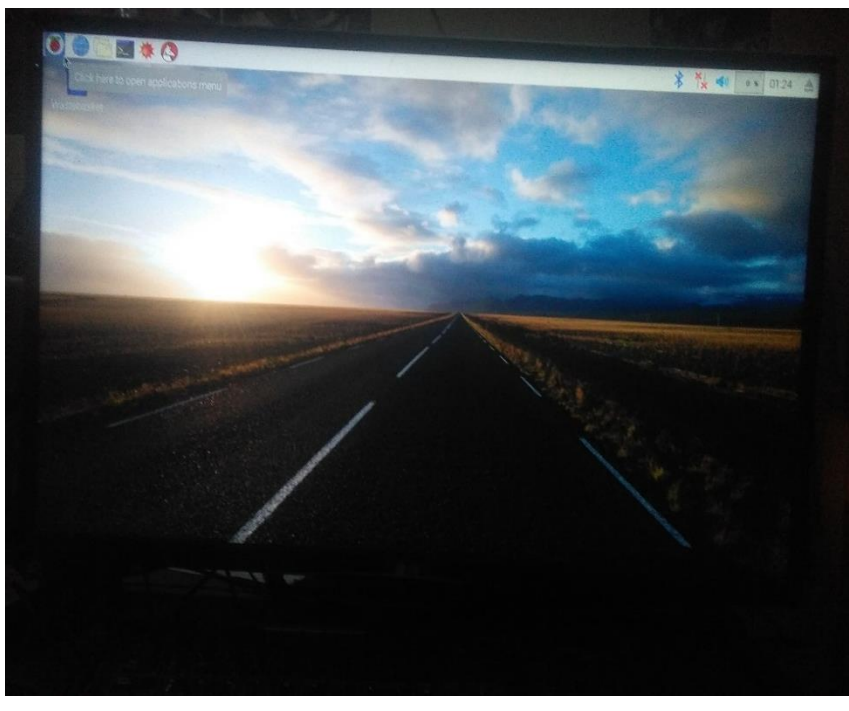

*Figura 18: Vista Principal Elaboración propia*

Configuración mediante la terminal usuario: pi, contraseña: raspberry, en el módulo "raspi-config"

| Expand Filesystem              | Ensures that all of the SD card s                                  |
|--------------------------------|--------------------------------------------------------------------|
| Change User Password           | Change password for the default u                                  |
|                                | 3 Enable Boot to Desktop/Scratch Choose whether to boot into a des |
| 4 Internationalisation Options | Set up language and regional sett                                  |
| 5 Enable Camera                | Enable this Pi to work with the R                                  |
| 6 Add to Rastrack              | Add this Pi to the online Raspber                                  |
| 7 Overclock                    | Configure overclocking for your P                                  |
| 8 Advanced Offtions            | Configure advanced settings                                        |
| 9 About raspi-config           | Information about this configurat                                  |
| <select></select>              | $51n18h2$                                                          |

*Figura 19: Configuración Raspberry Pi Elaboración propia*

### **Integración con el módulo GPS:**

Para este propósito se usó el modulo Gps ublox neo6m, con la finalidad de la captura de datos de los pgs disponibles.

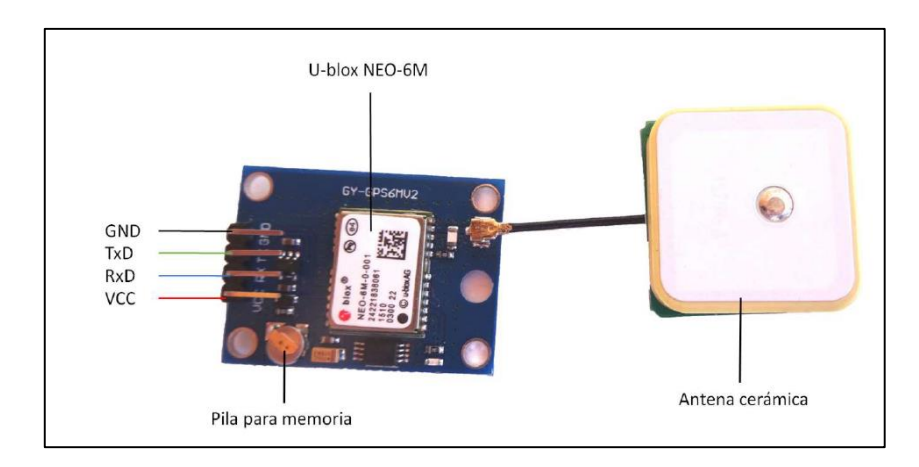

*Figura 20: GPS U-Blox NEO Fuente: https://bit.ly/2JfSkpJ*

La cual se integró al microprocesador Raspberry Pi 3 modelo B usada para la transmisión a la base de datos mediante la conexión a internet.

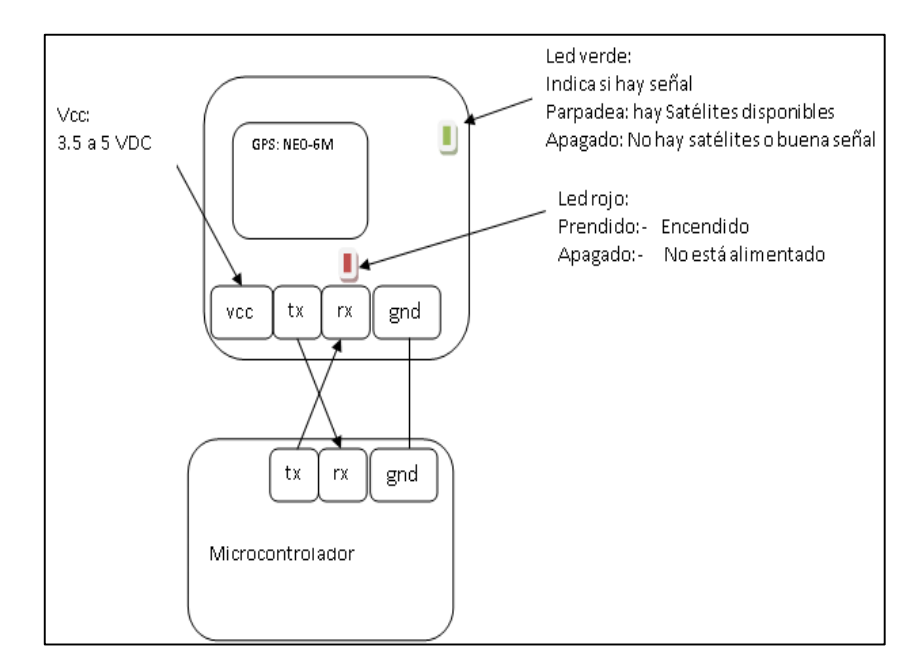

*Figura 21: Diagrama de conexión Fuente: https://bit.ly/2z5B4P4*

**Captura de datos de la red de satélites** después de ensamblar pasamos a la fase de procesamiento de datos, los datos se reciben de una red de satélites utilizando el método de triangulación que consisten en averiguar la distancia de cada una de las tres señales de los satélites respecto a un punto de medición, en la actualidad existen dos tipos de red la de EE.UU y la red de Rusia. Para la manipulación de datos entregados por el GPS el código NMEA (National Marine Electronics Association) que pertenece a los EE.UU y es uno de los formatos de interfaz más recomendado ya que este entrega todos los datos que maneja el GPS en forma ordenada, las principales sentencias del estándar NMEA es:

- \$ GPBOD: recorrido de origen a destino
- \$ GPBWC: rumbo y distancia al punto de ruta, gran círculo
- \$ GPGGA: datos de localización
- \$ GPGLL: datos de latitud y longitud
- \$ GPGSA: GPS DOP y satélites activos
- \$ GPGSV: satélites GPS en vista
- \$ GPHDT: encabezado o titulo
- \$ GPR00: lista de puntos en la ruta actualmente activa
- \$ GPRMA: datos específicos mínimos recomendados de Loran- $\mathcal{C}$
- \$ GPRMB: datos mínimos de navegación
- \$ GPRMC: datos específicos GPS
- \$ GPRTE: datos de una ruta (datos de entrada-salida)
- \$ GPTRF: datos de corrección de tránsito
- \$ GPSTN: ID de datos múltiples
- \$ GPVBW: velocidad terrestre
- \$ GPVTG: datos del "track" y velocidad de movimiento
- \$ GPWPL: ubicación del punto de referencia
- \$ GPXTE: error de seguimiento, medido
- \$ GPZDA: fecha y hora

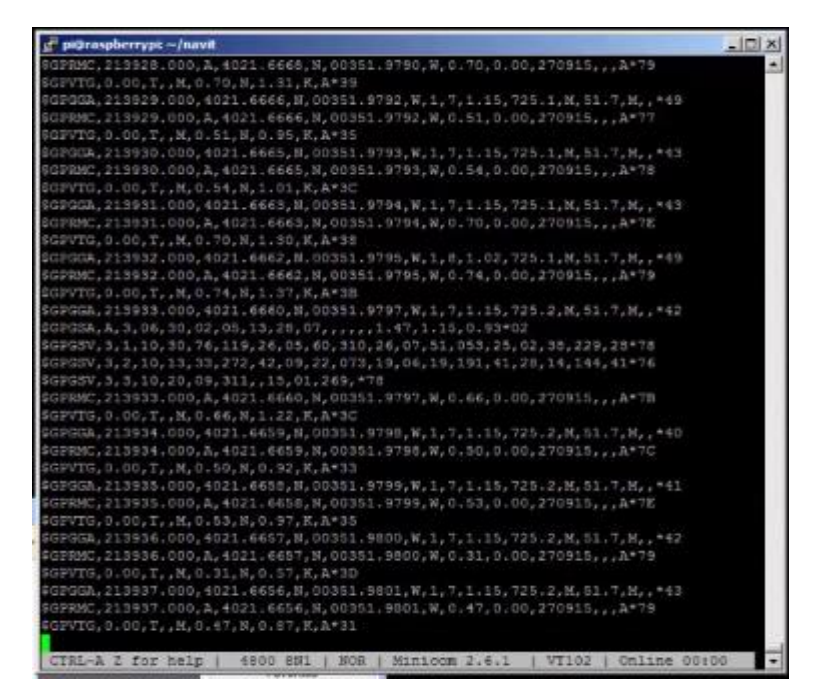

*Figura 22: Transmisión de datos GPS Elaboración propia*

Con la imagen Nº 23 observamos que cada código de oración envía diferentes datos y lo que más importa son las líneas de código que empiezan con \$GPGGA que significa datos de reparación del sistema de posicionamiento global y se puede ver que está separado por comas que indican el tiempo, las coordenadas, la altitud y otros valores, para los cuales se usará los datos que nos puedan mostrar latitud, longitud y altitud que serán necesarios para cargar los datos a nuestra base de datos firebase. Para conocer de los datos mostrados a detalle lo podemos ver en http://aprs.gids.nl/nmea/#gga.

Para la captura de datos tales como la longitud, latitud y altitud es necesario instalar el software **gpsd** mediante la línea de comandos:

| Time:<br>2013-09-19T22:29:16.000Z | <b>PRN:</b> | Elev: | Azim: | SNR: | Used: |
|-----------------------------------|-------------|-------|-------|------|-------|
| Latitude:<br>N                    | 10          | 81    | 277   | 30   | Y     |
| W<br>Longitude:                   | 13          | 64    | 066   | 00   | Y     |
| Altitude:<br>79.6 m               | 2           | 51    | 271   | 00   | Y     |
| Speed:<br>$1.0$ kph               | 7           | 45    | 152   | 29   | Y     |
| Heading:<br>328.6 deg (true)      | 4           | 45    | 204   | 32   | Y     |
| $0.0$ m/min<br>$Climb$ :          | 23          | 33    | 067   | 35   | Y     |
| 3D FIX (18 secs)<br>Status:       | 5           | 25    | 292   | 24   | N     |
| $+/- 15$ m<br>Longitude Err:      | 8           | 20    | 174   | 00   | N     |
| $+/- 17$ m<br>Latitude Err:       | 9           | 19    | 183   | 00   | N     |
| $+/-$ 20 m<br>Altitude Err:       | 16          | 13    | 053   | 30   | N     |
| n/a<br>Course Err:                | 29          | 11    | 332   | 00   | N     |
| $+/- 128$ kph<br>Speed Err:       | 20          | 04    | 116   | 00   | N     |
| Time offset:<br>0.598             | 34          | 00    | 000   | 00   | N     |
| $1082$ vm<br>Grid Square:         |             |       |       |      |       |
|                                   |             |       |       |      |       |

**\$ sudo apt-get install gpsd gpsd-clients python-gps** 

*Figura 23: Transmisión GPS Elaboración propia*

#### **Transmisión de datos para testear el funcionamiento**

Ahora que tenemos las coordenadas trasmitiremos esos puntos al estado inicial para visualizar en tiempo real la ubicación del dispositivo haciendo uso un script desarrollado en python, en la url detalla https://bit.ly/2SiY5Hg.

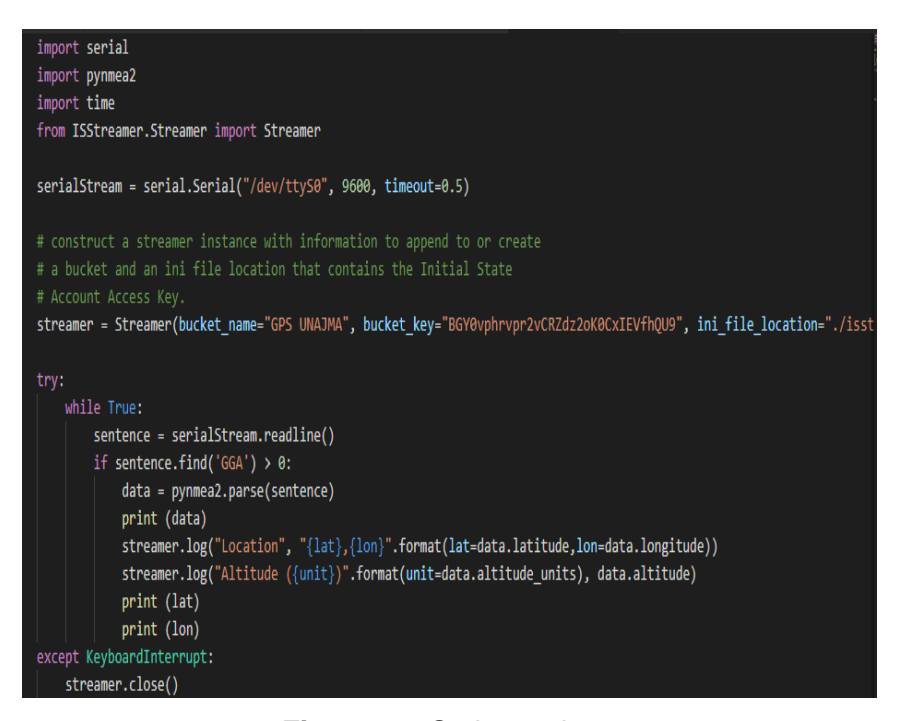

*Figura 24: Script envio.py Elaboración propia*

Mediante el código script escrito en python se transmite a la base de datos para poder procesarlo, para visualizar los detalles de experimentación se usa el servidor https://app.initialstate.com, inital state muestra el mapa de acuerdo a latitud y longitud la cual es transmitida desde el dispositivo (raspberry pi) como se muestra en la figura Nº25

| C<br>Es seguro   https://app.initialstate.com/#/source |                                                                                                    | ⊶ 配 ☆                                      |
|--------------------------------------------------------|----------------------------------------------------------------------------------------------------|--------------------------------------------|
| Aplicaciones <b>F</b> O<br>- サメの前日の間                   | <b>EN EN G</b> Comandos - Guía UI <b>D</b> (4) Tutorial 1. Googl <b>D</b> Movistar Play - Movi <b>P</b> Limitaciones de una < Fortware de admini                                                                                                    |                                            |
| +a +a  <br>Search<br>۰                                 | ≡∈ <mark>√ (® ⊙ ⊜ ⊕</mark> eli                                                                                                    | feedback support alejandrinae012@gmail.com |
| 7/22/18                                                | <b>A</b> Save As File<br>244 4010-07-44117:01:40.4303044.LULGLLUH, -13.0003130007, -73.3217050333                                                                                                    |                                            |
| 7/22/18                                                | 2018-07-22T17:01:19.258466Z, "Altitude (M)", 2898.4<br>924 2018-07-22T17:01:19.2581512, Location, "-13.664314, -73.3917111667"<br>925 2018-07-22T17:01:18.262882Z, "Altitude (M)", 2897.8<br>926 2018-07-22T17:01:18.262561Z, Location, "-13.6643143333, -73.3917123333"                                                                                                    |                                            |
| Example Import<br>7/22/18                              | 927 2018-07-22T17:01:17.260881Z, "Altitude (M)", 2897.3<br>928 2018-07-22T17:01:17.260566Z, Location, "-13.6643146667, -73.3917135"<br>929 2018-07-22T17:01:16.263489Z, "Altitude (M)", 2896.7                                                                                                    |                                            |
|                                                        | 930 2018-07-22T17:01:16.261988Z,Location,"-13.6643153333,-73.3917143333"<br>931 2018-07-22T17:01:10.258579Z, "Altitude (M)", 2896<br>932 2818-07-22T17:01:10.258263Z.Location."-13.6643158333.-73.3917161667"<br>933 2018-07-22T17:01:09.255580Z, "Altitude (M)", 2896.1<br>934 2018-07-22T17:01:09.255264Z.Location."-13.664316.-73.3917161667"<br>935 2018-07-22T17:01:08.254200Z, "Altitude (M)", 2896.5<br>936 2018-07-22T17:01:08.253889Z.Location."-13.664316.-73.3917158333"<br>937 2018-07-22T17:01:07.255982Z."Altitude (M)".2896.7<br>938 2018-07-22T17:01:07.255668Z, Location, "-13.6643158333, -73.3917151667"<br>939 2018-07-22T17:01:06.257480Z, "Altitude (M)", 2897<br>940 2018-07-22T17:01:06.256055Z.Location."-13.6643158333.-73.3917148333"<br>941 2018-07-22T17:01:05.256263Z, "Altitude (M)", 2897.3<br>942 2018-07-22T17:01:05.255950Z.Location."-13.6643156667.-73.3917141667* |                                            |
|                                                        | 943 2018-07-22T17:01:04.256246Z, "Altitude (M)", 2897.5<br>944 2818-07-22T17:01:04.255932Z.Location."-13.6643155.-73.3917135"<br>945 2018-07-22T17:01:03.258116Z."Altitude (M)".2097.8<br>946 2018-07-22T17:01:03.257802Z.Location."-13.6643153333.-73.3917126667*<br>947 2018-07-22T17:01:02.256063Z."Altitude (M)".2098.1<br>948 2018-07-22T17:01:02.255749Z.Location."-13.6643151667.-73.3917121667*<br>949 2018-07-22T17:01:01.260581Z, Altitude (M) , 2098.3                                                                                                    |                                            |
|                                                        | 950 2018-07-22T17:01:01.259115Z.Location."-13.664315.-73.3917118333"<br>951 2018-07-22T17:01:00.262071Z, "Altitude (M)", 2098.4<br>952 2018-07-22T17:01:00.261758Z, Location, "-13.664315, -73.3917113333"<br>953 2018-07-22T17:00:59.255306Z, "Altitude (M)", 2898.6<br>954 2018-07-22T17:00:59.254997Z, Location, "-13.664315, -73.3917108333"<br>955 2018-07-22T17:00:58.255451Z."Altitude (M)",2898.9                                                                                                    |                                            |
| Búsqueda en Windows<br>961                             | 956 2018-07-22T17:00:58.255136Z, Location, "-13.6643151667, -73.3917101667*<br>957 2018-07-22T17:00:57.255616Z."Altitude (M)",2899.1<br>958 2018-07-22T17:00:57.255303Z.Location."-13.6643151667.-73.3917096667"<br>959 2018-07-22T17:00:56.254343Z."Altitude (M)",2899.3<br>2018-07-22T17:00:56.252922Z.Location."-13.6643153333.-73.391709"<br>2018-07-22T17:00:55.254151Z, "Altitude (M)", 2899.6                                                                                                    |                                            |

*Figura 25: Servidor Initial State Elaboración propia*

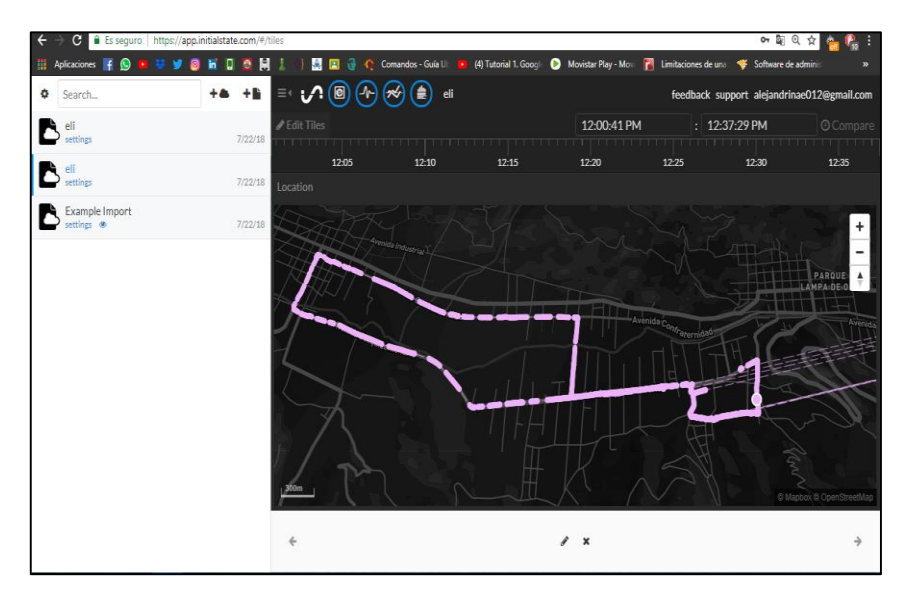

*Figura 26: Gráfica Initial State Elaboración propia*

# **B. IMPLEMENTACIÓN DEL SOFTWARE**

**Dependencias de paquetes de la aplicación móvil** los paquetes son de uso general en el proyecto y se hará uso de acuerdo a la necesidad, como se muestra en la imagen.

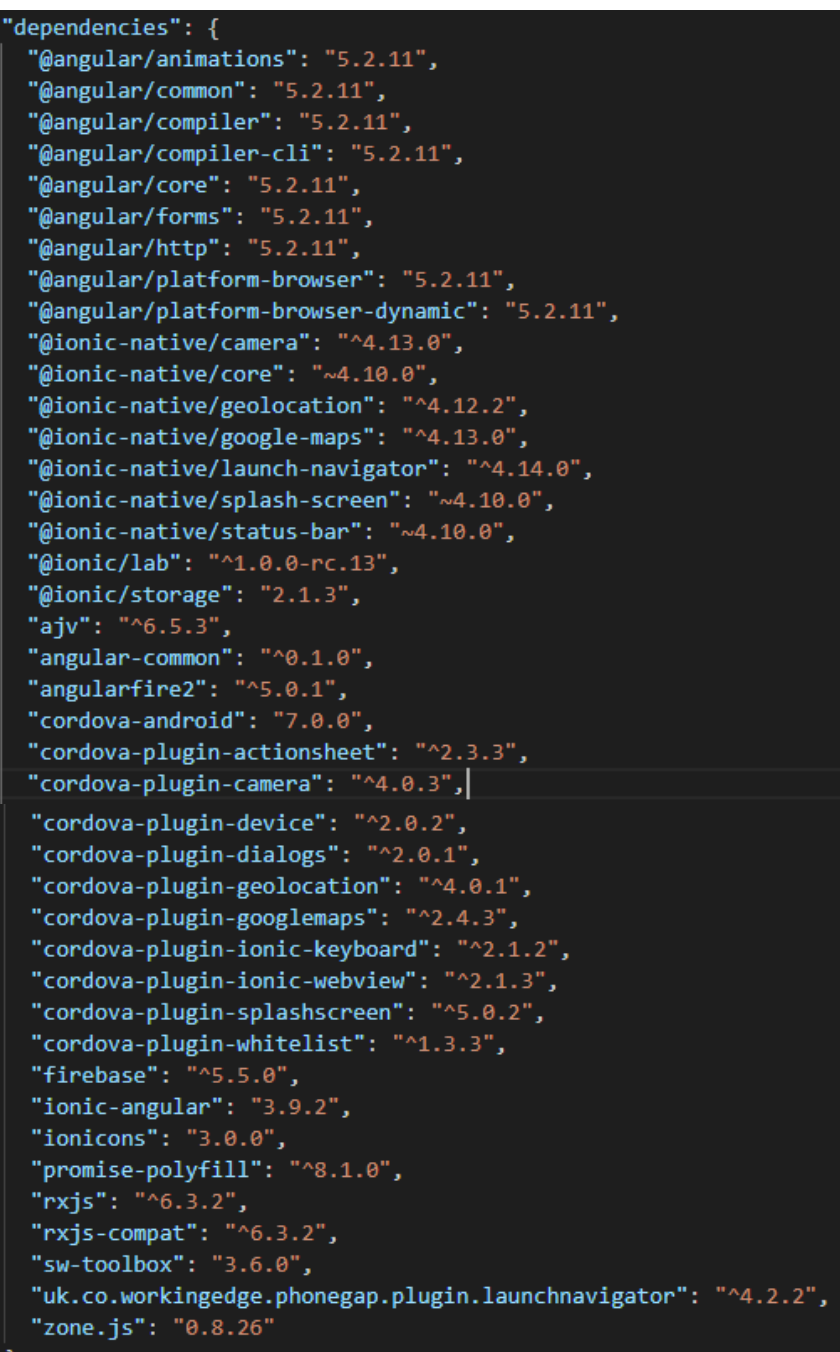

*Figura 27: Package.json Elaboración propia*

ो ।

#### **Cordova – Plugins necesarias para la aplicación móvil**

Una de las claves de Apache cordova son los plugins que permiten acceder a las características nativas del sistema operativo desde el código JavaScript, los plugins se instalan para los dispositivos móviles de acuerdo a la plataforma en la cual se compilará y acorde a las necesidades.

```
'cordova": {
"plugins": \{"cordova-plugin-whitelist": {},
  "cordova-plugin-device": {},
  "cordova-plugin-splashscreen": {},
  "cordova-plugin-ionic-webview": {},
  "cordova-plugin-ionic-keyboard": {},
  "cordova-plugin-googlemaps": {
   "API_KEY_FOR_ANDROID": "AIzaSyDZXwL3MLwSgrZsphSR1YhV3bD4aULQKWQ",
   "API_KEY_FOR_IOS": "AIzaSyDZXwL3MLwSgrZsphSR1YhV3bD4aULQKWQ",
   "PLAY_SERVICES_VERSION": "15.0.1",
   "ANDROID SUPPORT V4 VERSION": "27.+"
  },
  "cordova-plugin-geolocation": {
   "GEOLOCATION_USAGE_DESCRIPTION": "La app necesita geolocalización"
  Ъ
  "cordova-plugin-camera": \{\},
  "uk.co.workingedge.phonegap.plugin.launchnavigator": {
    "OKHTTP_VERSION": "3.+"
},
"platforms": [
  "android"
ı
```
*Figura 28: Cordova - Plugins Elaboración propia*

#### **Configuración Inicial del Proyecto**

Ionic facilita la creación de proyectos usando su intérprete de línea de comandos (CLI), mediante el cual debe crear el proyecto haciendo uso del comando:
\$ Ionic start myApp blank

Al ejecutar el comando se crea el proyecto llamado myApp con toda la estructura definida de carpetas y directorios que necesita Ionic.

## **Estructura de directorios y archivos del proyecto**

Al crear un nuevo proyecto en Ionic se crea una estructura definida que permite organizar el código y las carpetas son:

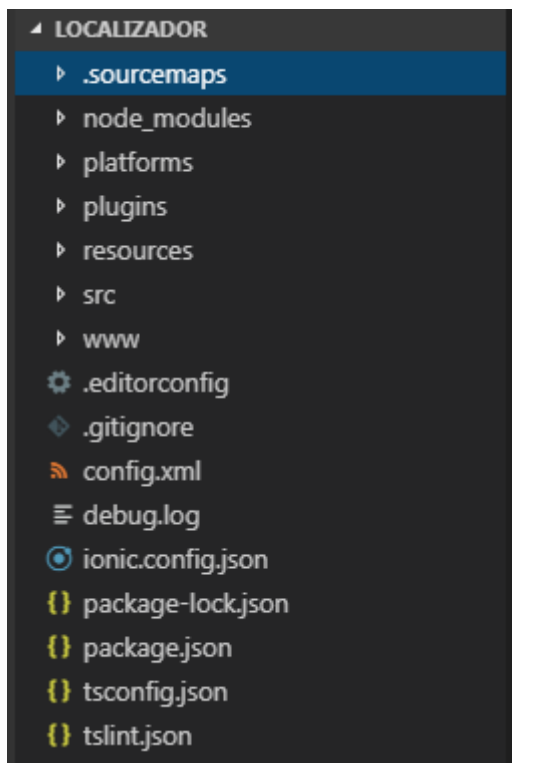

*Figura 29: Directorio del Proyecto "Localizador" Elaboración propia*

- **sourcemaps:** Ionic genera el archivo al instalar los paquetes de mapas.
- **Node\_modules:** contiene las dependencias del proyecto por ejemplo @ionic, @angular, @firebase, @ionic-native otros.
- **platforms:** contiene el código específico de las plataformas móviles como por ejemplo Android, iOS y otros.
- **plugins:** contiene los plugins de cordova y los módulos instalados para la aplicación los cuales se utilizan para añadir funcionalidad por ejemplo cordova-plugins-camera, cordova-plugins-geolocation,cordova-pluginsgooglemaps.
- **resources:** recursos específicos de las plataformas, en esta carpeta contiene los iconos por defecto de la aplicación.
- **src:** esta carpeta es la más importante ya que contiene todos los archivos de configuración, estilo y de programación.
- **www:** en la carpeta assets contiene imágenes para el icono de la aplicación y en la carpeta build contiene los archivos javascript.
- **package.json:** contiene los paquetes, dependencias y plugins instalados de nodeJS.
- **.editorconfig, .gitignore, config.xml, Ionic.config.json, package-lock.json, tsconfig.json, tslint.json:** los archivos son creados y usados por Ionic 3.

## **Tipos de archivos manejados en el proyecto**

- **Archivos .html:** contiene la plantilla html de la pagina
- **Archivos Sass .scss**: es una extensión de CSS escrita en RUBY, es el mejor ayudante para el desarrollador web a la hora de trabajar con CSS gracias a las múltiples funcionalidades como funciones, herencias, mixins.
- **Archivos TypeScript .ts:** Es un lenguaje de programación libre y de código abierto desarrollado y mantenido por Microsoft está escrito sobre Javascript que busca otorgar características adicionales como el tipado estático.

#### **Integración con Firebase**

Para interactuar con la base de datos de Firebase se procede de la siguiente manera:

 Tener instalado Node.js para tener disponible la terminal de comandos npm, mediante el cual instalamos angularfire2 y firebase, se ejecuta el comando:

```
npm install firebase angularfire2 --save
```
*Figura 30: Instalar Angularfire2 Firebase Fuente: https://bit.ly/2OORhmo*

Una vez instalado el plugin acceder a la consola de firebase y crear un nuevo proyecto

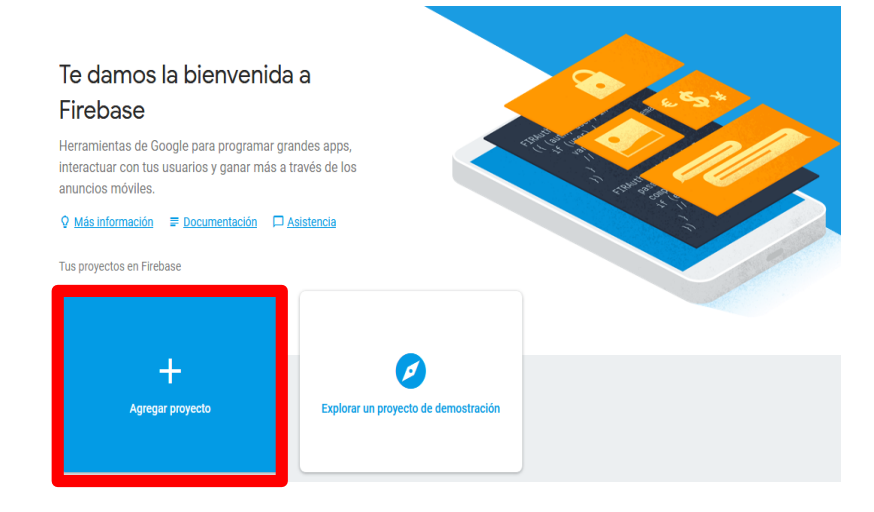

*Figura 31: Nuevo Proyecto Firebase Elaboración propia*

Copiar el script que proporciona firebase a nuestro archivo de configuración.

```
<script src="https://www.gstatic.com/firebasejs/${JSCORE_VERSION}/firebase.
<script>
 var app = firebase.initializeApp(\{apiKey: '<your-api-key>',
   authDomain: '<your-auth-domain>',
   databaseURL: '<your-database-url>',
    projectId: '<your-cloud-firestore-project>',
   storageBucket: '<your-storage-bucket>',
   messagingSenderId: '<your-sender-id>'
 \});
 11...</script>
```
*Figura 32: Script Firebase Elaboración propia*

 $\leftarrow$ 

```
<script src="https://www.gstatic.com/firebasejs/5.5.4/firebase.js"></script>
<script>
 // Initialize Firebase
 var config = \{apiKey: "AIzaSyDZXwL3MLwSgrZsphSR1YhV3bD4aULQKWQ",
   authDomain: "localizador-1a26f.firebaseapp.com",
   databaseURL: "https://localizador-1a26f.firebaseio.com",
   projectId: "localizador-1a26f",
   storageBucket: "localizador-1a26f.appspot.com",
   messagingSenderId: "1006611742920"
  \};
  firebase.initializeApp(config);
</script>
```
*Figura 33: Script de configuración de Firebase Elaboración propia*

```
const firebaseConfig = {
 apiKey: "AIzaSyDZXwL3MLwSgrZsphSR1YhV3bD4aULQKWQ",
   authDomain: "localizador-1a26f.firebaseapp.com",
   databaseURL: "https://localizador-1a26f.firebaseio.com",
   projectId: "localizador-1a26f",
   storageBucket: "localizador-1a26f.appspot.com",
   messagingSenderId: "1006611742920"
};
```
*Figura 34: Archivo de configuración Firebase "src/app/module.ts" Elaboración propia*

#### **Estructura de la base de datos en firebase**

Firebase es una base de datos no relacional (NoSQL). Todos los datos de firebase Realtime Database se almacenan como objetos JSON alojado en la nube, a diferencia de una base de datos relacional SQL no hay tablas ni registros.

Cuando se agrega datos al árbol JSON estos se convierten en una rama de la estructura JSON con una clave (ID) asociada.

https://firebase.google.com/docs/database/web/structuredata?hl=es

La base de datos que se utiliza en la aplicación es como se muestra en la imagen:

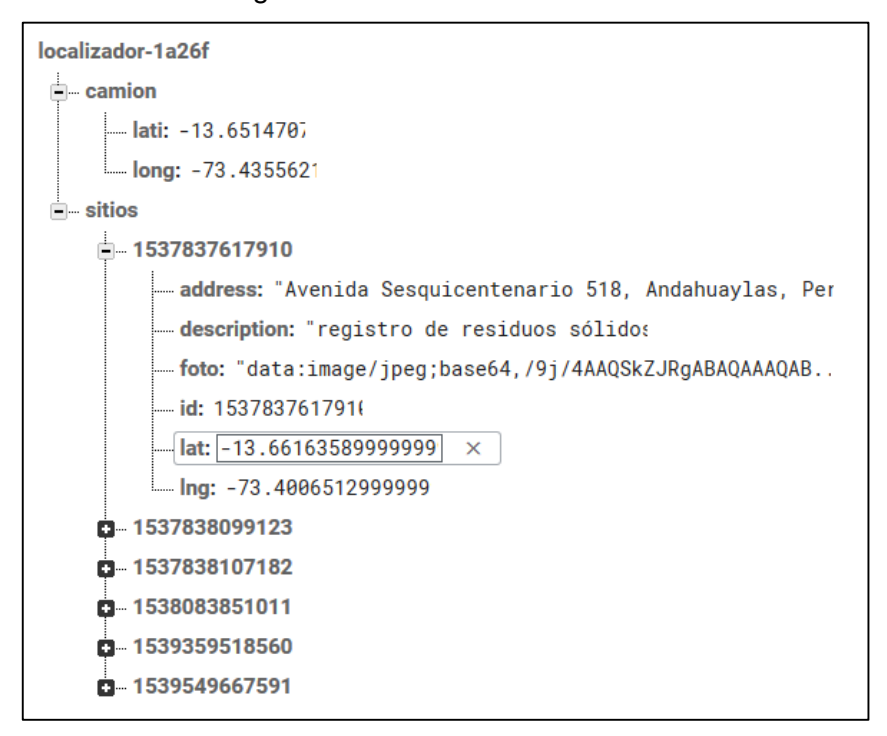

*Figura 35: Localizador Database Elaboración propia*

#### **Integración de los módulos de acceso a la aplicación**

#### **Login:**

Se establece como página principal a LoginPage en app, component.ts significa que al cargar la aplicación en cualquier plataforma la página de login al momento de iniciar la aplicación se abra automáticamente la página con el siguiente código:

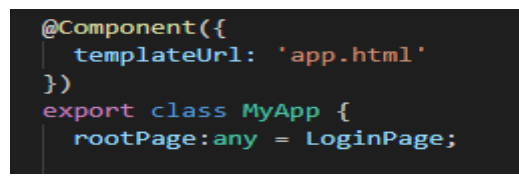

*Figura 36: rootPage: Login Elaboración propia*

Autentificamos al usuario mediante email y password Importando la librería "AuthProvider" la cual también es importada en "app/module.ts" ya que es la carpeta que contiene todas las librerías a usar, como se muestra en anexos.

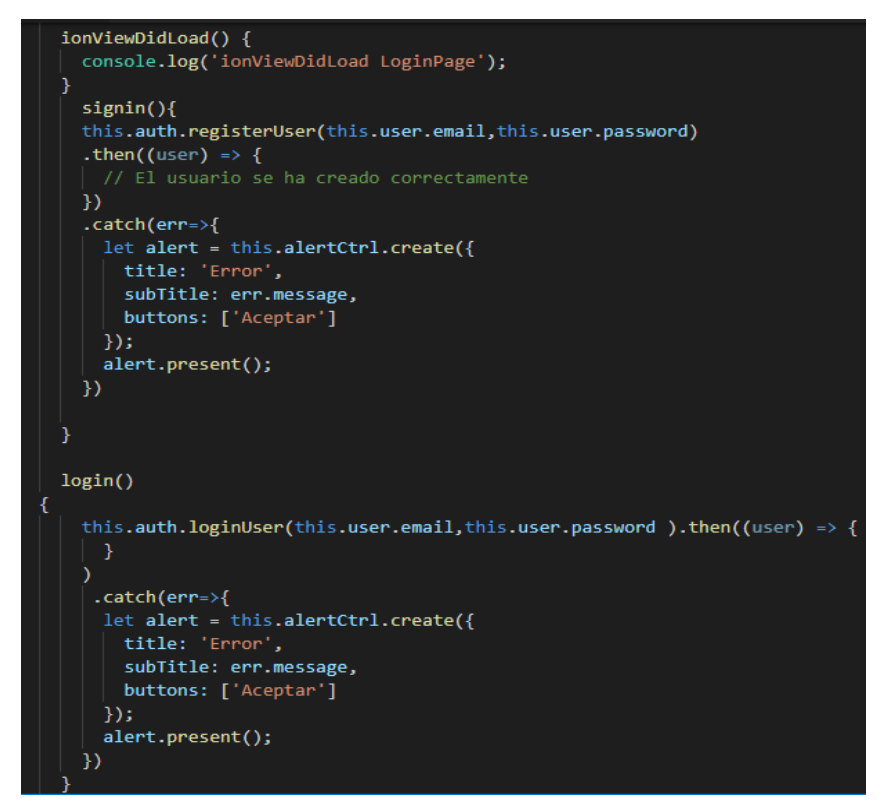

*Figura 37: login.ts Elaboración propia*

## **Integración de los módulos de la página principal**

Una vez autentificado el usuario se inicia la página principal con un event para la visualización del vehículo en el mapa en tiempo real, esto incluye el acceso a ver su ubicación, la acción reporte de incidencia y visualizar la lista de reportes.

**Página Loggedin:** el formulario de Logedin está diseñado con etiquetas de Ionic para la adaptación responsive y está vinculada a las otras páginas.

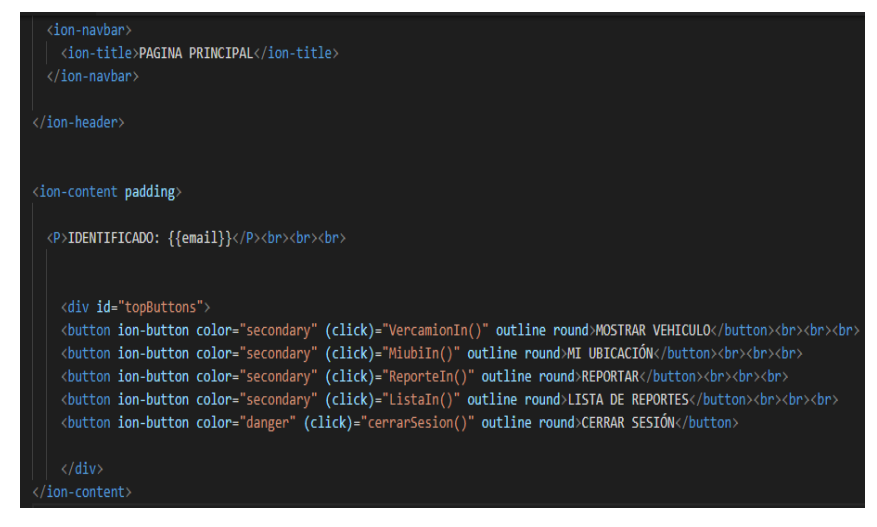

*Figura 38: loggedin.html Elaboración propia*

Importar las librerías de Ionic y angular para poder usar los parámetros y vincular las páginas: ver camión, reporte, mi ubicación, lista de reportes.

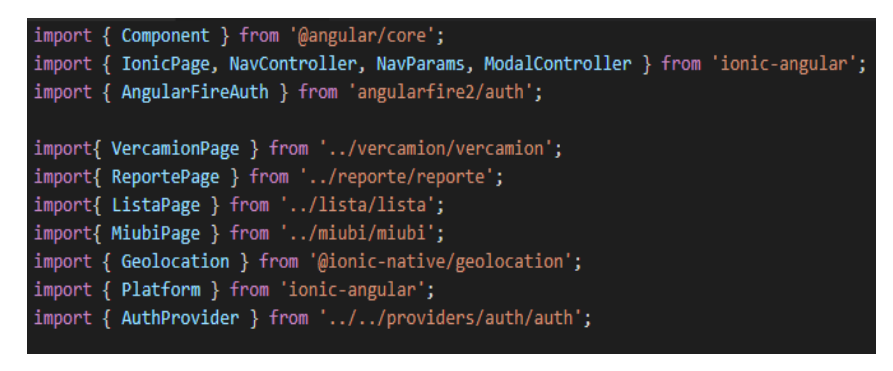

*Figura 39: loggedin.ts Elaboración propia*

En la página de loggedin.ts se da acceso a los demás formularios del sistema.

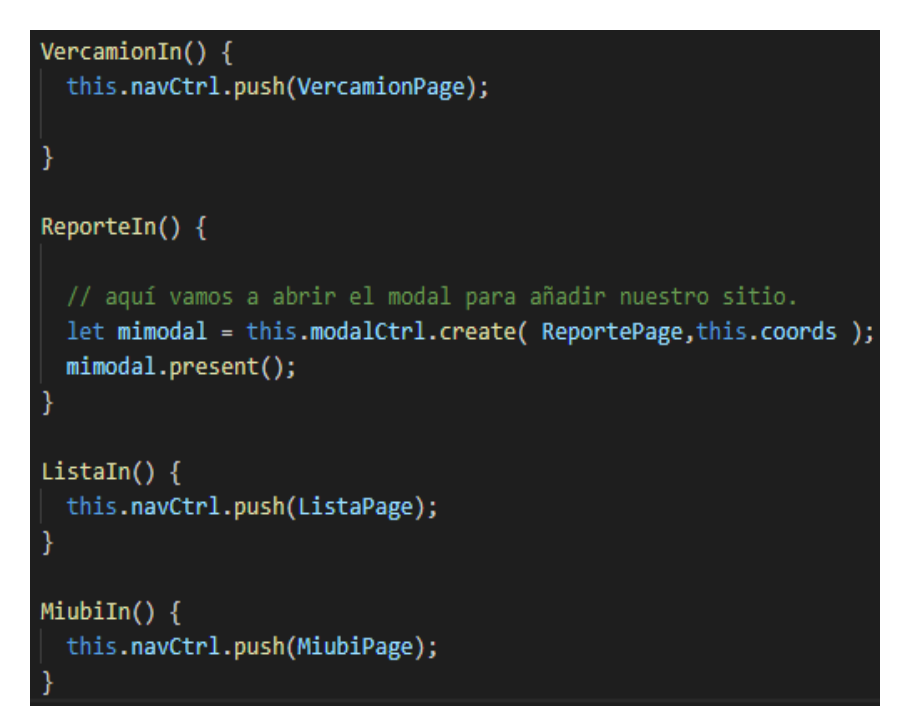

*Figura 40: acceso a loggedin Elaboración propia*

## **Mostrar vehículo:**

Mediante el módulo ver camión se visualiza el recorrido del vehículo recolector de residuos por las diferentes arterias de la ciudad, representándose en un mapa interactivo de google Maps:

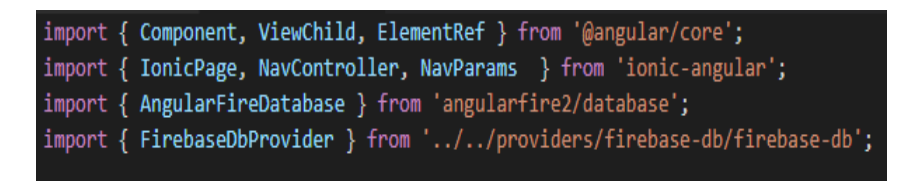

*Figura 41: librería vercamion.ts Elaboración propia*

Aprovechando el uso del api de google cargamos el mapa con sus especificaciones: marcador centrado, nos ubique en donde se encuentra en el punto donde indicamos, que se basa en el mapa y en la posición.

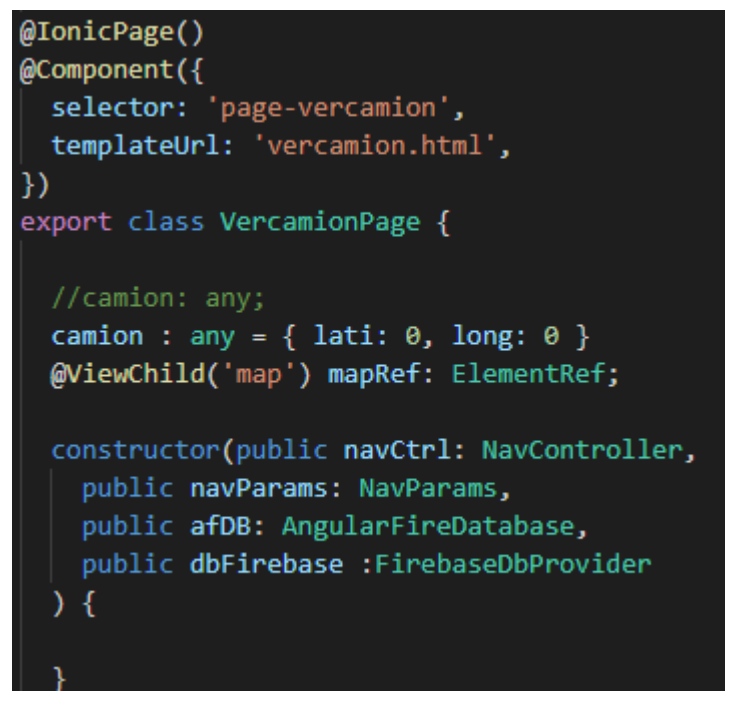

*Figura 42: vercamion.ts Elaboración propia*

## **Mi ubicación:**

En el módulo mi ubicación se recoge los datos que está enviando los datos del gps del celular (coordenadas) los cuales se almacenan en la nube, desde la ubicación actual podemos acceder al modal realizar reportes.

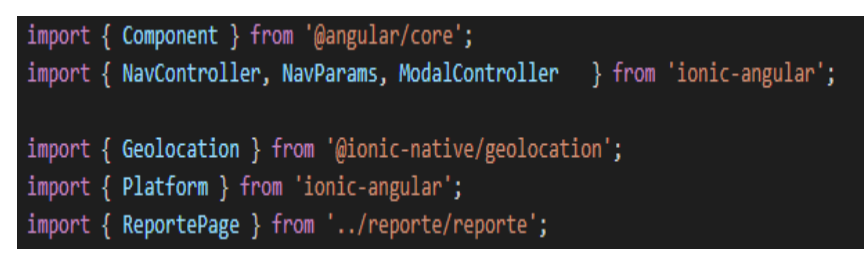

*Figura 43: Librerías ubicación Elaboración propia*

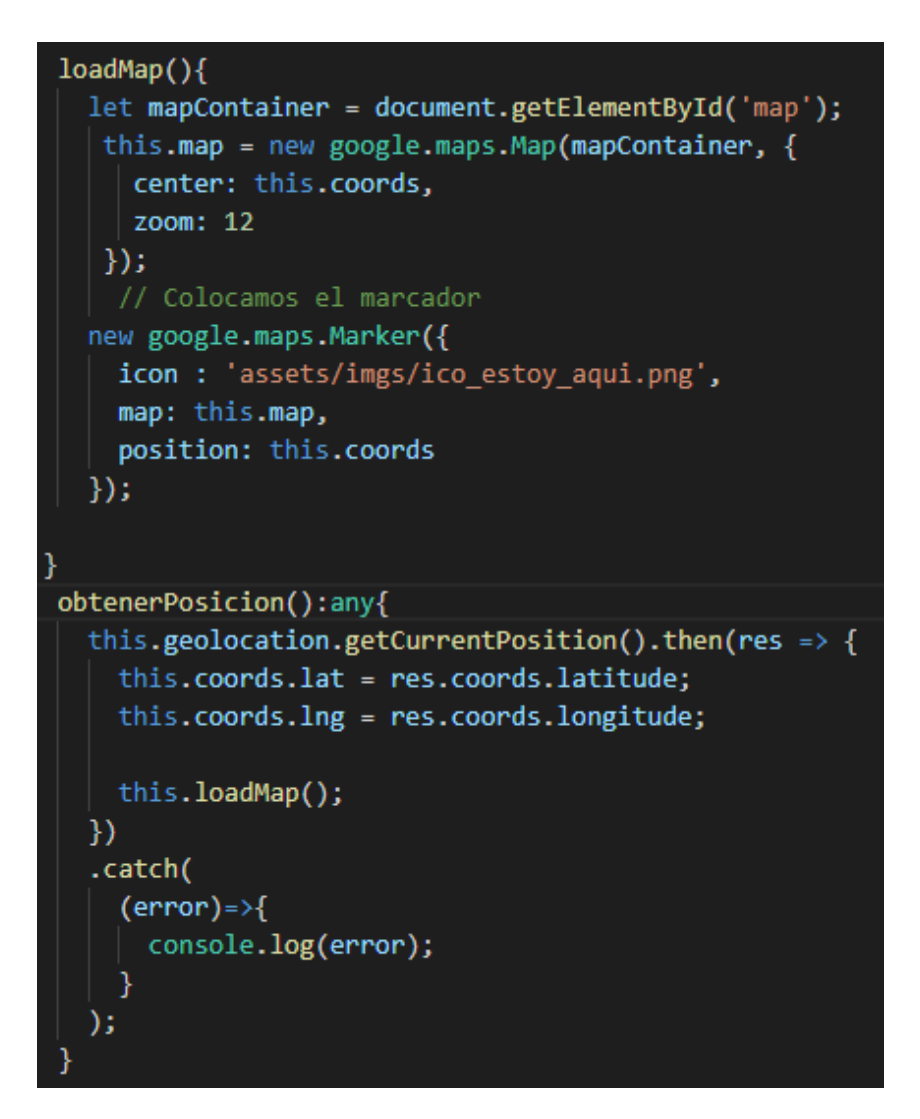

*Figura 44: ubicacion.ts Elaboración propia*

#### **Reportar:**

Una vez que se toca en reporte, esta acción abre un modal que contiene las coordenadas obtenidas del celular del usuario y los campos descripción de reporte, cargar imagen.

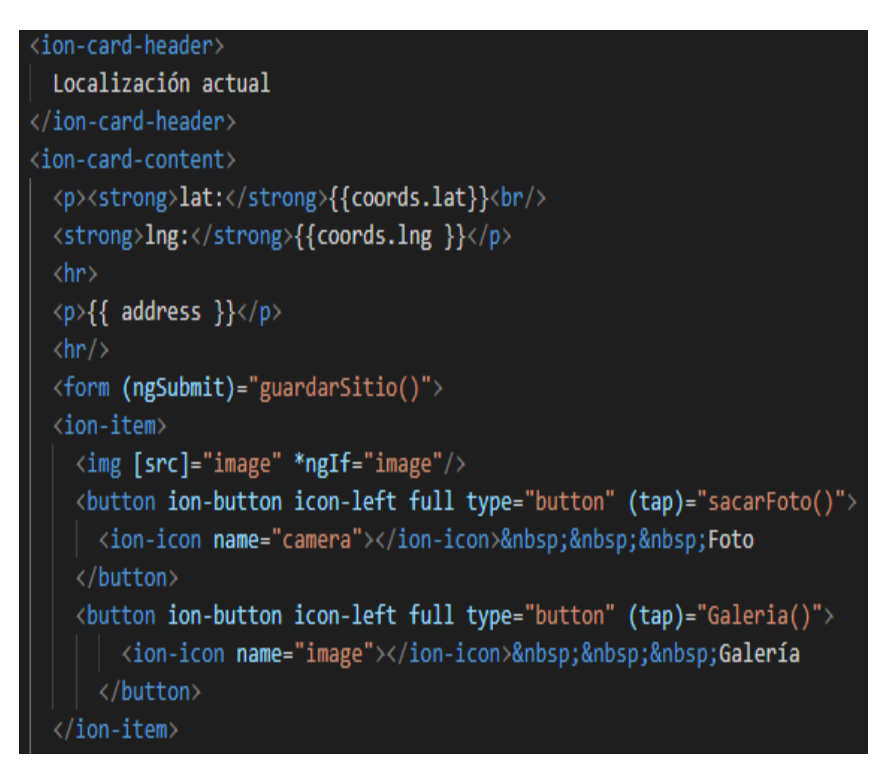

*Figura 45: Reportar html Elaboración propia*

Se debe importar la librería de firebase ya que el reporte se envía a la base de datos para poder ver en tiempo real, así como la librería cámara.

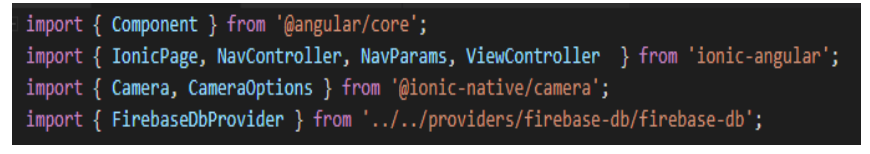

*Figura 46: Importar librerías Elaboración propia*

## **Lista de Reportes:**

Obtenemos los datos almacenados en firebase haciendo uso de la clase definida en firebase-db.ts para poder mostrar a todos los usuarios de la aplicación, la cual se muestra en un modal llamado modal-detalle-sitio.ts.

```
ionViewDidLoad() {
 console.log('ionViewDidLoad ModalDetalleSitioPage');
\mathcal{F}cerrarModal(){
 this.viewCtrl.dismiss();
\mathcal{F}comoLlegar(){
  let destino = this.sitio.lat+', '+this.sitio.lng;
  this.launchNavigator.navigate(destino)
  .then(
    success => console.log('Launched navigator'),
    error => console.log('Error launching navigator', error)
  );
```
*Figura 47: modal-detalle-sitio.ts Elaboración propia.*

#### **Notificación:**

La notificación es enviada al usuario obteniendo las coordenadas de la posición en la cual se encuentra su vivienda del ciudadano, así el sistema podrá alertar mediante notificaciones cuando el vehículo se encuentre cerca de su vivienda.

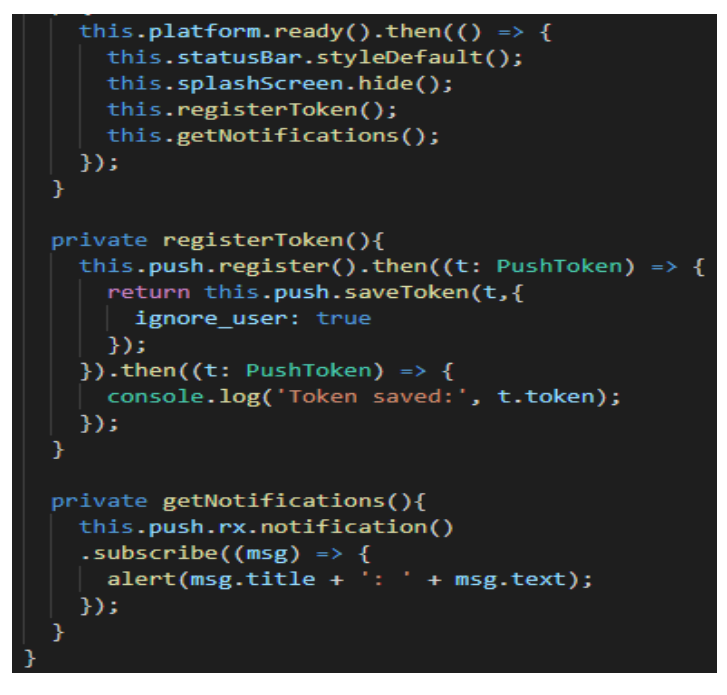

*Figura 48: notificación.ts Elaboración propia*

#### **Integración del módulo administrador a la página principal**

El módulo administrador es una aplicación distinta al del usuario, las funciones que tiene son ver el recorrido del vehículo recolector de residuos.

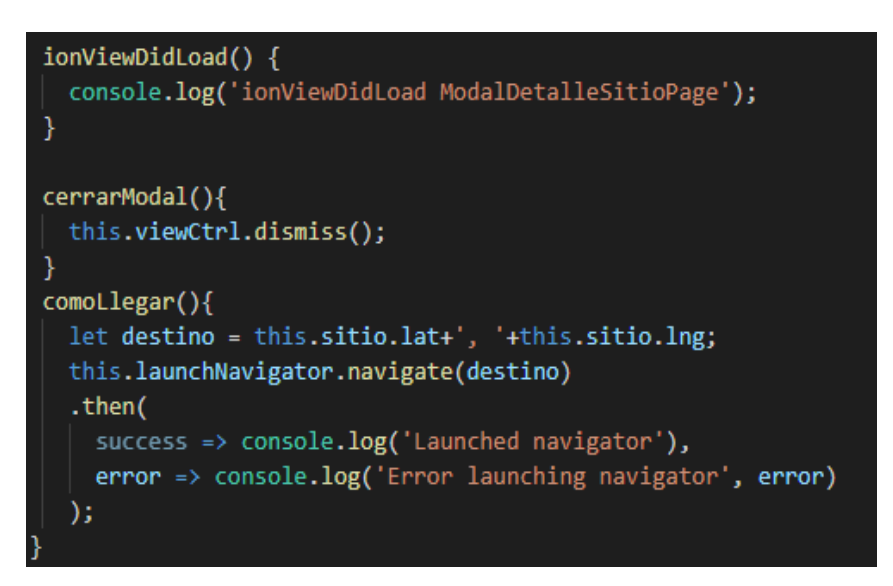

*Figura 49: src/page/modal-detalle-sitio.ts Elaboración propia*

Ver la lista de reporte de residuos para poder gestionar con las opciones eliminar un reporte.

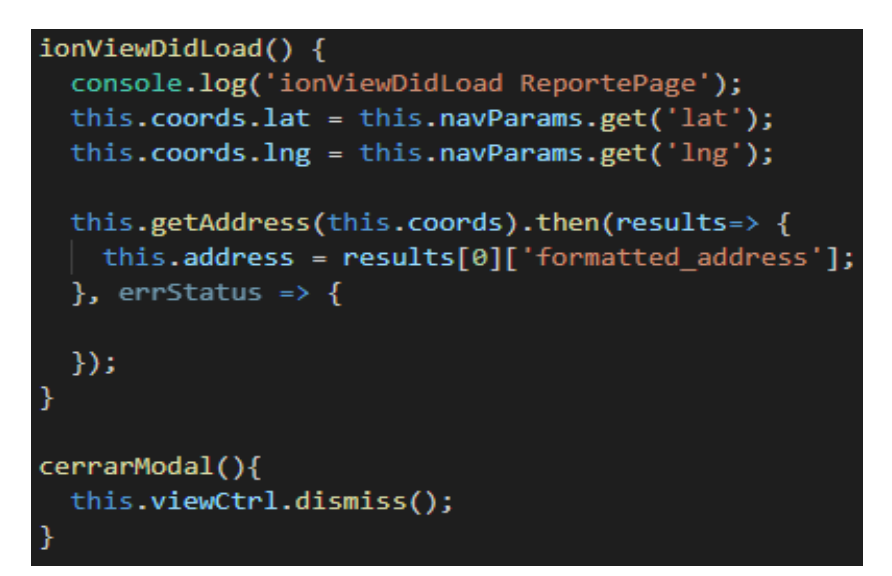

*Figura 50: src/pages/reporte.ts Elaboración propia*

# **CAPÍTULO 4: RESULTADOS Y DISCUSIÓN**

#### **4.1. TEST UNITARIO**

## **4.1.1. PRUEBAS DE HARDWARE**

Antes de comenzar con la implementación se realizó la revisión de cada dispositivo:

- **Raspberry Pi 3 modelo B:** se realizaron pruebas de los pines y se habilito los puertos UART para conectar el gps como se muestra en los anexos, obteniendo el resultado exitoso.
- **Gps ublox neo6m:** para probar el funcionamiento de este dispositivo primero se conectó mediante el jumper a la raspberry Pi a los pines 8 y 10.
- Los demás dispositivos como cable USB fueron comprados con garantías y se comprobó su funcionamiento mientras se iba armando el módulo.

### **4.1.2. PRUEBAS DE SOFTWARE**

Mientras se desarrollaba el código fuente de la aplicación y se iba realizando la compilación, en caso hubiese errores quedaba en manos del programador ir corrigiéndolos.

Se tuvo mayor cuidado en 2 casos (dependencias y librerías). El primero fue en el directorio myApp/src/app donde se encuentra el archivo "app.module.ts" que contiene todas las dependencias y páginas que se harán uso como se muestra en la imagen:

```
import { NgModule, ErrorHandler } from '@angular/core';
import { BrowserModule } from '@angular/platform-browser';
import { IonicApp, IonicModule, IonicErrorHandler } from 'ionic-angular';
import { MyApp } from './app.component';
import { LoginPage } from '../pages/login/login';
import { HomePage } from '../pages/home/home';
import { TabsPage } from '../pages/tabs/tabs';
import { StatusBar } from '@ionic-native/status-bar';
import { SplashScreen } from '@ionic-native/splash-screen';
import{ RegisterPage } from '../pages/register/register';
import { AngularFireAuthModule } from 'angularfire2/auth';
import{ VerbusPage} from '../pages/verbus/verbus';
import{ ReportePage } from '../pages/reporte/reporte';
import{ ListaPage } from '../pages/lista/lista';
import{ MiubiPage } from '../pages/miubi/miubi';
import{ AuthProvider } from '../providers/auth/auth';
import { ModalDetalleSitioPage } from '../pages/modal-detalle-sitio/modal-detalle-sitio';
import { Geolocation } from '@ionic-native/geolocation';
import { Camera } from '@ionic-native/camera';
import { FirebaseDbProvider } from '../providers/firebase-db/firebase-db';
import { LaunchNavigator } from '@ionic-native/launch-navigator';
```
*Figura 51: app.module.ts Elaboración propia*

El segundo caso fue con la instalación de los paquetes y las librerías

1. Para agregar la plataforma de android

ionic cordova platform add android

2. Appi de google

<script src="https://maps.google.com/maps/api/js"></script>

3. Instalación de nuevas páginas en el proyecto

ionic g page modalNuevoSitio

4. instalando paquetes y dependencias de cámara

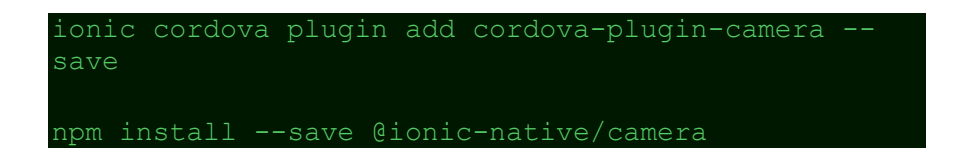

5. iniciando un nuevo modal

ionic g page modalDetalleSitio

6. instalación de plugins para cordova

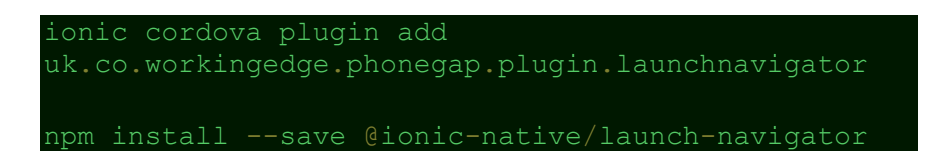

7. paquete firebase

npm install angularfire2 firebase --save

8. instalación de promise-polyfill en angular

npm install promise-polyfill --save-exact

9. instalación de provider para firebase

ionic g provider firebaseDb

# **4.2. TEST DE INTEGRACIÓN**

Partimos de la conexión entre la raspberry Pi y el módulo gps

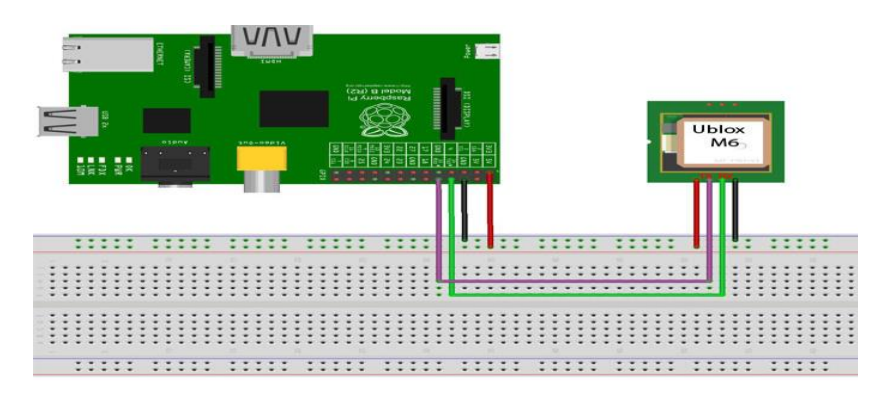

*Figura 52: Diagrama de conexión en Fritzing Elaboración propia*

Los cables TX y RX deben estar cruzados, el pin RX del módulo GPS va conectado al pin TX de la raspberry Pi y el pin TX del módulo GPS va conectado al pin RX de la raspberry Pi.

**Transmisión a la base de datos:** al correr el script para la transmisión a la base de datos.

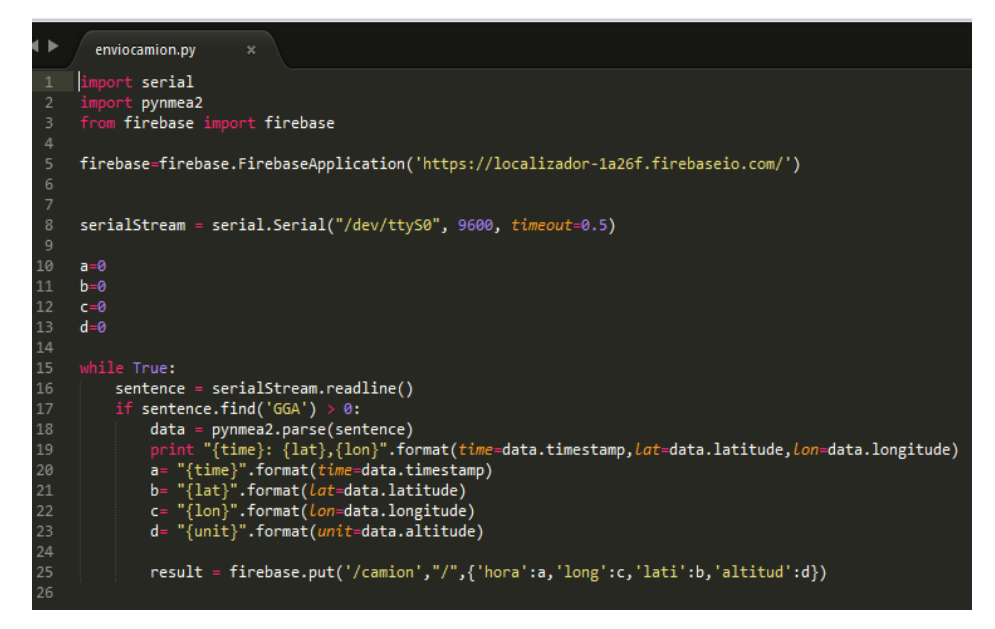

*Figura 53: scripts transmisión base de datos Elaboración propia*

Con la creación del script realizado en python el objetivo es transmitir los datos obtenidos a un servidor (firebase) y estos puedan ser procesados en tiempo real e interactuar con la aplicación móvil.

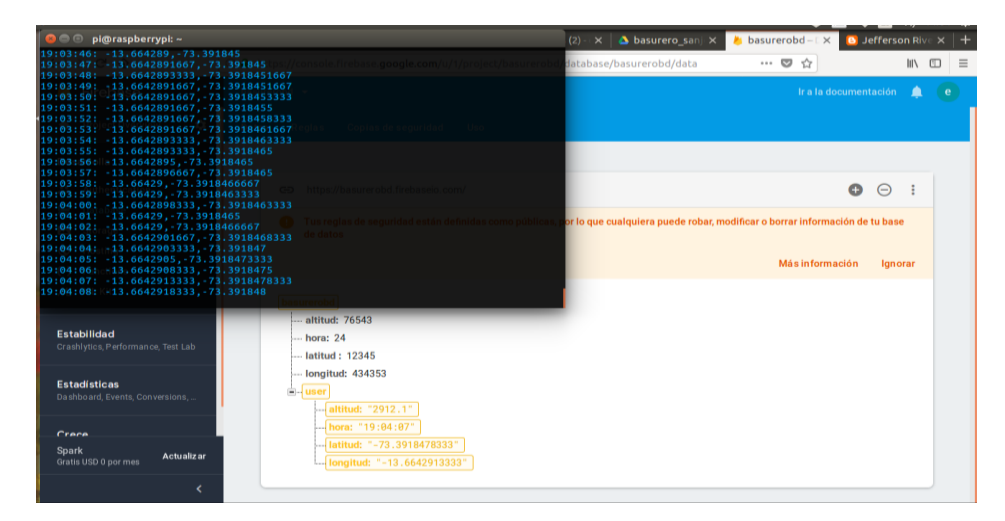

*Figura 54: Transmisión a Firebase Elaboración propia*

En la imagen 55 se puede observar que los datos trasmitidos se almacenan en los servidores de google los cuales obtendremos para la sincronización con la aplicación móvil.

Se realizó las pruebas del módulo mostrar vehículo

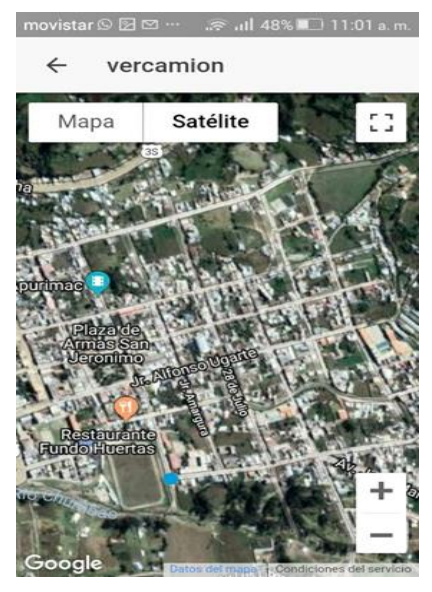

*Figura 55: prueba del módulo mostrar vehículo Elaboración propia*

Seguidamente hacemos la verificación del módulo mi ubicación

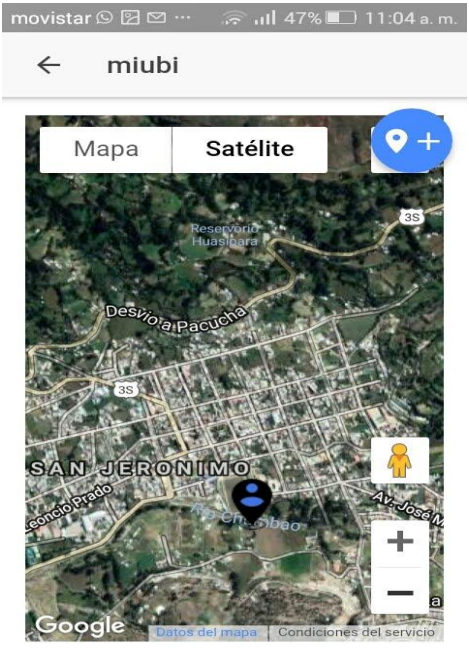

*Figura 56: Verificación del módulo mi ubicación Elaboración propia*

### Módulo Reporte

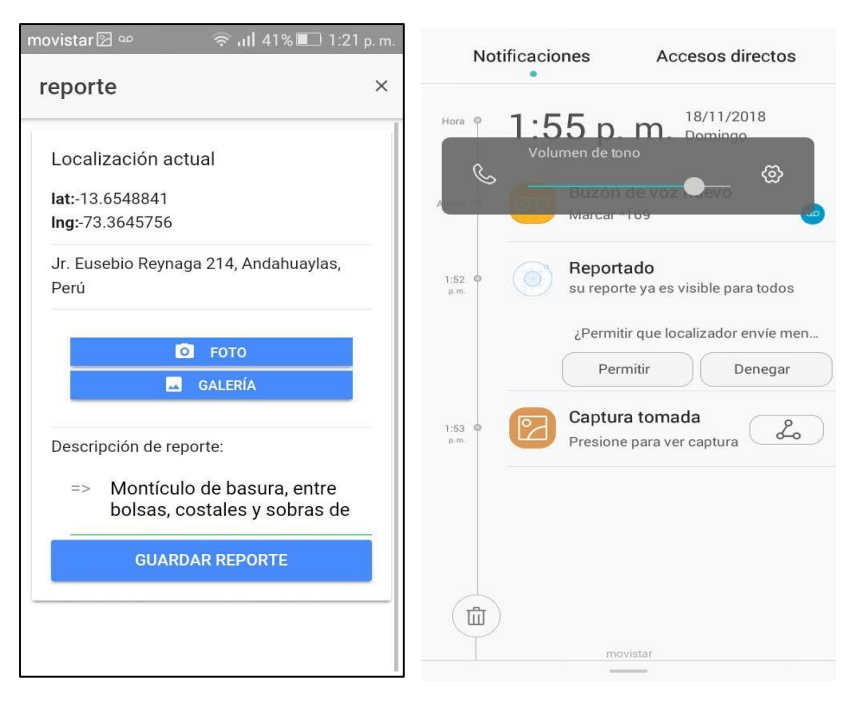

*Figura 57: Reporte Elaboración propia*

También se realizó la verificación Lista de reportes

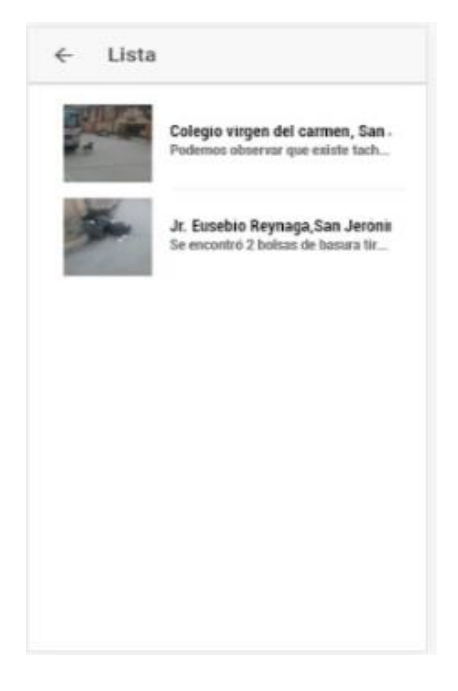

*Figura 58: Lista de reportes Elaboración propia*

#### **Notificaciones**

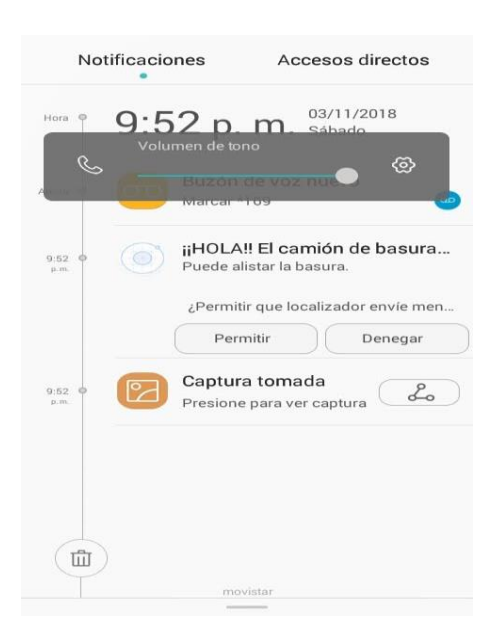

*Figura 59: Notificaciones Elaboración propia*

Vista del administrador, gestiona los reportes

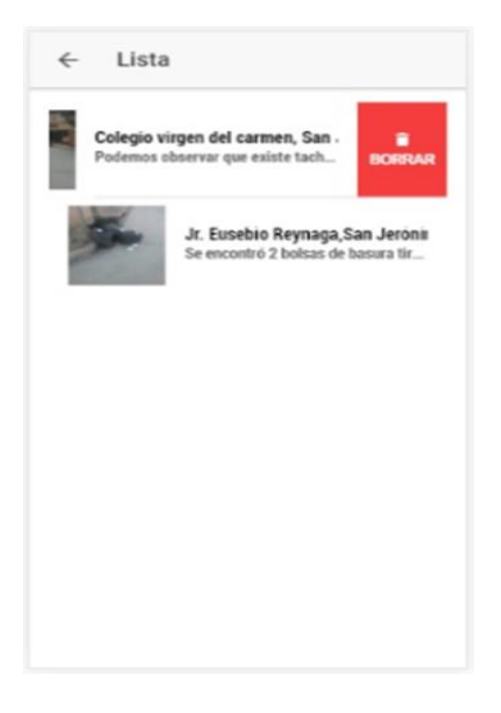

*Figura 60: Eliminar Reporte Elaboración propia*

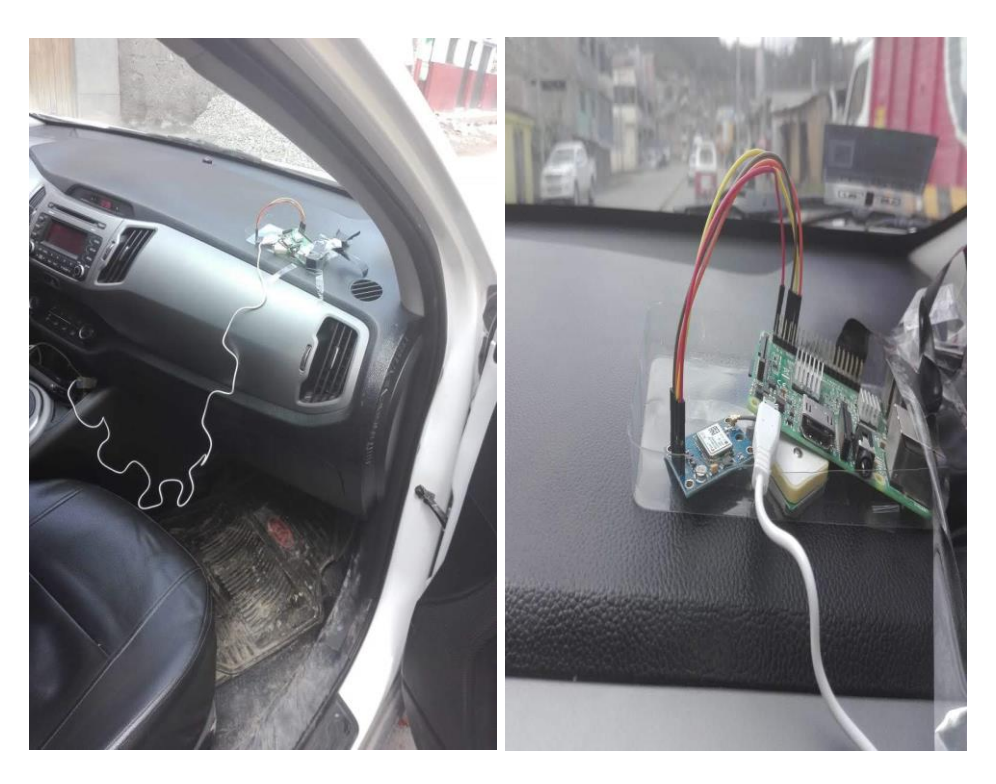

*Figura 61: Pruebas Elaboración propia*

# **CONCLUSIONES**

El objetivo de esta tesis era desarrollar un sistema de geolocalización para determinar la ubicación del vehículo recolector de residuos, en tiempo real, de esta manera disminuir la contaminación y tener una participación más activa del ciudadano, logrando cumplirlo gracias a que se ha alcanzado cada sub objetivo planteado inicialmente:

- Se analizó la arquitectura raspberry Pi y se ha logrado desarrollar el sistema con la arquitectura ya que se vio su gran funcionalidad de adaptabilidad con otros dispositivos, contar con un sistema operativo lo cual permitió hacer uso de script desarrollados en python, así como también por su reducido tamaño.
- Se ha diseñado y desarrollado el módulo reporte con una interfaz amigable y sencilla de usar, cuya funcionalidad es permitir al usuario realizar reporte de residuos sólidos que pueda ver en la calle.
- En esta tesis se desarrolló el módulo mostrar vehículo que permite al usuario visualizar en un mapa interactivo el recorrido en tiempo real del vehículo recolector de residuos.
- Se logró realizar las pruebas del funcionamiento de la geolocalización haciendo uso del gps, llegando a obtener las coordenadas exactas de latitud y longitud del punto en el que se encontraba el usuario.

## **RECOMENDACIONES**

Para habilitar los puertos seriales de la raspberry Pi 3 se recomienda tener cuidado con la línea de códigos porque esto podría matar el sistema operativo que está instalado en la raspi, así como también tener en consideración que este procedimiento de activación varía según el tipo de Raspberry Pi.

Cada módulo que se va desarrollando se tiene que ir probando y solucionando los errores que pudiera presentar, como exige la metodología V, la cual es recomendada para el desarrollo de sistemas embebidos.

Los objetivos planteados en el trabajo de tesis fueron enfocados exclusivamente al sistema de geolocalización sin embargo se observa la necesidad de que en un futuro se incorpore un módulo de optimización de las rutas del vehículo recolector de residuos haciendo uso de grafos y árboles de decisiones, este módulo permitiría reducir el tiempo que emplea en el recorrido por las arterias de la ciudad, también optimizaría el uso del combustible conllevando esto a la reducción de la contaminación.

# **REFERENCIAS BIBLIOGRÁFICAS**

A. Perez, O. (2006). Una metodología para el desarrollo de hardware y sistemas.

Acuri, G., & et-al. (1997). DIAGNÓSTICO DE LA SITUACIÓN DEL MANEJO DE RESIDUOS SÓLIDOS.

Alonso, A., & et al. (2011). Dispositivos móviles .

amazon. (2018). amazon. Obtenido de www.aws.amazon.com/es/es/nosql/

Bermúdez, M. (2010). Contaminacion y turismo sostenible.

Chiliquinga, V. (2010). "Estudio comparativo de las tecnologías asp, ajax, j2ee, j2me y .net para el desarrollo de aplicaciones móviles, aplicado al desarrollo de una aplicación móvil web para registro de calificaciones y asistencia de los alumnos de la escuela de ingeniería de . Ecuador.

Datadec. (2018). Aplicación en movilidad para la gestión de Residuos. Obtenido de https://www.datadec.es/expertmovil-residuos/

Diana, B., & Germán , G. (2015). Prototipo de sistema de vigilancia basado en la internet de las cosas con aplicativo para dispositivos móviles. Bogotá.

Esquivel, L. J. (2016). Sistema de geo localización vía web y móvil para mejorar la búsqueda de personas en desastres naturales en la ciudad de Trujillo 2016. Trujillo: Universidad Cesar Vallejo.

Firebase. (7 de junio de 2016)). Firebase Realtime Database. Obtenido de https://firebase.google.com/docs/database/

Gómez, R. (2013). Sistemas Operativos endispositivos móviles. Madrid: Universidad Pontificia de Salamanca.

Gonzáles , C. (2015). Aplicaciones orientadas a la domótica con Raspberry Pi. sevilla.

Gonzales, J., & Marin, C. (2015). Prototipo de sistema de seguridad en vehículos de transporte público que permite la captura de imagen fotográfica, posicionamiento global y almacenamiento en base de datos. Colombia.

González, C., & Palomo, B. (2015). Aplicaciones orientadas a la domótica con Raspberry Pi. Sevilla.

Guerra, F. (2013). Diseño de un sistema de control dómotico y video. Lima.

Guerra, F. (2013). Diseño de un sistema de control domótico y video vigilancia supervisado por el teléfono móvil. Lima.

Huaraca, R., & et-al. (2017). Sistema de Geolocalizacion en tiempo real, para el servicio de transporte universitario, Universidad Nacional José María Arquedas. Provincia de Andahuaylas.

Ionic. (2018). Ionic. Obtenido de https://ionicframework.com

Martínez, F. (2011). Aplicaiones para dispositivos Moviles.

Ministerio del Ambiente. (2005). Ley General del Ambiente. Gestion Ambiental, 27.

Ministerio del Ambiente. (2015). Anuario de Estadisticas Ambientales . Perú.

Ministerio del ambiente. (2015). Ley de resíduos sólidos. Obtenido de http://www.minam.gob.pe/

Pedrozo Petrazzini, G. (2012). Sistemas operativos en dispositivos móviles. Argentina: Universidad Nacional Nordeste.

PMBOK. (2017). PMBOK.

Sancho, H. (2017). Desarrollo de un sistema de localización y aplicación móvil para vehículos en aparcamientos. Universidad Politecnica de Valencia, Valencia.

Upton, E., & Halfacree, G. (2014). Raspberry Pi Guía Del Usuario.

Wolf, G., & et-al. (2014). Fundamentos de Sistemas Operativos.

#### **ANEXOS**

#### **ANEXO 1: GLOSARIO DE ACRÓNIMOS**

- **GPS** Sistema de Posicionamiento Global **(Global Positioning System)**
- **APP** Aplicación Informática
- **PMBOOK** Proyecto Organismo de Gestión del Conocimiento **(Project Management Body of Knowledge)**
- **PMI** Instituto de Manejo de Proyectos **(Project Management Institute)**
- **TIC** Tecnologías de la Información
- **MIT** Instituto De Tecnología De Massachusetts
- **USB** Universal Serial Bus **(Universal Serial Bus)**
- **PC** Computadora Personal **(Personal Computer)**
- **SD** Seguro Digital **(Secure Digital)**
- **SDHC** Seguridad Digital de Alta Capacidad **(Secure Digital High Capacity)**
- **SDXC** Capacidad Digital Segura Extendida **(Secure Digital eXtended Capacity)**
- **ARM** Ordenador con Conjunto Reducido de Instrucciones **(Reduced Instruction Set Computer)**
- **CSI** Interfaz Serie para Cámaras **(Camera Interface Serie)**
- **HDMI** Interfaz Multimedia de Alta Definición **(High Definition Multimedia Interface)**
- **DSI** Display serial Interface **(Display Serial Interface)**
- **GPIO** Entrada/Salida de Propósito General **(General Purpose Input/Output)**
- **PDAS** Ayudante personal digital **(Personal Digital Assistant)**
- **SO** Sistema Operativo
- **API** Interfaz de Programación de Aplicaciones **(Application Programming Interface)**
- **JSON** Notación de objetos de JavaScript **(JavaScript Object Notation)**
- **SDK** Kit de Desarrollo de Software **(Software Development Kit)**
- **GNSS** Sistema Global de Navegación por Satélite **(Sistema Global De Navegacion Por Satelite)**
- **SQA** Aseguramiento de la calidad del Software **(Software De Calidad Assurance)**
- **RAM** Memoria de Acceso Aleatorio **(Random Access Memory)**
- **UML** Lenguaje de modelado unificado **(Unified Modeling Language)**
- **NMEA** Asociación Nacional de Electrónica Marina **(National Marine Electronics Association)**
- **CLI** Interfaz de línea de comandos **(Command line interface)**
- **AQL** Límite de Calidad Aceptable **(Acceptance Quality Limit)**
- **UART** Transmisor-Receptor Asíncrono Universal **(Universal Asynchronous Receiver)**

## **ANEXO 2: CÓDIGO FUENTE**

CÓDIGO FUENTE 1 MÓDULO 1: mostrar vehículo

"código Html"

#### <ion-header>

```
 <ion-navbar>
     <ion-title>vercamion</ion-title>
   </ion-navbar>
</ion-header>
<ion-content padding>
```

```
 <ion-list>
    <ion-item *ngFor="let sitio of sitios"
(click)="muestraSitio(sitio)">
      <ion-thumbnail item-left>
```

```
 <img [src]="sitio.foto">
        \overline{\langle}ion-thumbnail>
        \langle h2\rangle{ camion.lati }}\langle h2\rangle <p>{{ camion.long }}</p>
     \langleion-item>
  \langleion-list>
   <div #map id="map"></div>
</ion-content>
```
"código ts"

```
import { Component, ViewChild, ElementRef } from '@angular/core';
import { IonicPage, NavController, NavParams } from 'ionic-
angular';
import { AngularFireDatabase } from 'angularfire2/database';
import { FirebaseDbProvider } from '../../providers/firebase-
db/firebase-db';
declare var google: any;
/**
 * Generated class for the VercamionPage page.
 * See https://ionicframework.com/docs/components/#navigation for 
more info on
 * Ionic pages and navigation.
@IonicPage()
@Component({
  selector: 'page-vercamion',
  templateUrl: 'vercamion.html',
})
export class VercamionPage {
   //camion: any;
  camion : any = \{ lati: \emptyset, long: \emptyset }
   @ViewChild('map') mapRef: ElementRef;
```

```
 constructor(public navCtrl: NavController, 
    public navParams: NavParams,
     public afDB: AngularFireDatabase,
    public dbFirebase :FirebaseDbProvider
   ) {
   }
ionViewDidEnter(){
   this.dbFirebase.getLati().subscribe(camion=>{
     this.camion = camion;//alert(this.camion.lati);
     const location = new google.maps.LatLng(this.camion.lati, 
this.camion.long);
     const option={
       center: location,
       zoom: 15,
      streetViewControl: false,
       mapTypeId: 'hybrid'
     };
     const map = new
google.maps.Map(this.mapRef.nativeElement,option);
     this.addMarker(location, map);
  })
}
   ionViewDidLoad() {
    this.showMap();
   }
   showMap() {
     this.camion.lati= '';
     //ubicacion con lat y long
     const location = new google.maps.LatLng();
     const option={
       center: location,
       zoom: 15,
```

```
 streetViewControl: false,
       mapTypeId: 'hybrid'
     };
     const map = new
google.maps.Map(this.mapRef.nativeElement,option);
     this.addMarker(location, map);
    }
    addMarker(position, map){
      return new google.maps.Marker({
        position,
        map
      })
    }
}
```
# CÓDIGO FUENTE 2 MÓDULO 2: mi ubicación

"código Html"

```
<ion-header>
   <ion-navbar>
     <ion-title>miubi</ion-title>
  \langleion-navbar>
</ion-header>
<ion-content padding>
   <div #map id="map"></div>
   <ion-fab right top>
     <button ion-fab (tap)="nuevoSitio()">
       <ion-icon name="pin"></ion-icon>
       <ion-icon name="add"></ion-icon>
     </button>
  \langleion-fab>
\langleion-content>
```
"código ts"

```
import { Component } from '@angular/core';
import { NavController, NavParams, ModalController } from 'ionic-
angular';
import { Geolocation } from '@ionic-native/geolocation';
import { Platform } from 'ionic-angular';
import { ReportePage } from '../reporte/reporte';
declare var google: any;
/**
 * Generated class for the MiubiPage page.
 * See https://ionicframework.com/docs/components/#navigation for 
more info on
 * Ionic pages and navigation.
@Component({
  selector: 'page-miubi',
   templateUrl: 'miubi.html',
})
export class MiubiPage {
   map: any; // Manejador del mapa.
  coords : any = {lat: \theta, lng: \theta } constructor(public navCtrl: NavController, public navParams: 
NavParams, public platform: Platform, private geolocation: 
Geolocation, public modalCtrl : ModalController) {
  platform.ready().then(() => {
     // La plataforma esta lista y ya tenemos acceso a los plugins.
       this.obtenerPosicion();
   });
   } 
   loadMap(){
     let mapContainer = document.getElementById('map');
     this.map = new google.maps.Map(mapContainer, {
        center: this.coords,
        zoom: 12
```

```
 });
       // Colocamos el marcador
     new google.maps.Marker({
       icon : 'assets/imgs/ico_estoy_aqui.png',
       map: this.map,
       position: this.coords
     });
 }
   obtenerPosicion():any{
     this.geolocation.getCurrentPosition().then(res => {
       this.coords.lat = res.coords.latitude;
       this.coords.lng = res.coords.longitude;
       this.loadMap();
     })
     .catch(
      (error)=& console.log(error);
       }
     );
   }
   nuevoSitio(){
     // aquí vamos a abrir el modal para añadir nuestro sitio.
     let mimodal = this.modalCtrl.create( ReportePage, this.coords
);
      mimodal.present();
   }
}
```
# CÓDIGO FUENTE 3 MÓDULO 3: reporte

"código html"

```
<ion-header>
  <ion-navbar>
    <ion-title>reporte</ion-title>
    <ion-buttons start>
       <button ion-button (click)="cerrarModal()">
         <ion-icon name="md-close"></ion-icon>
       </button>
    </ion-buttons>
```

```
\langleion-navbar>
</ion-header>
<ion-content>
   <ion-card>
     <ion-card-header>
       Localización actual
     </ion-card-header>
     <ion-card-content>
      <p><strong>lat:</strong>{{coords.lat}}<br/>
       <strong>lng:</strong>{{coords.lng }}</p>
      \langlehr>
       <p>{{ address }}</p>
      \langlehr/> <form (ngSubmit)="guardarSitio()">
       <ion-item>
         <img [src]="image" *ngIf="image"/>
         <button ion-button icon-left full type="button"
(tap)="sacarFoto()">
          <ion-icon name="camera"></ion-icon>&nbsp;&nbsp;&nbsp;Foto
         </button>
         <button ion-button icon-left full type="button"
(tap)="Galeria()">
             <ion-icon name="image"></ion-
icon>   Galería
           </button>
      \langleion-item>
      \langlehr/> <p>Descripción de reporte:</p>
       <ion-item>
         <ion-label>=></ion-label><br>
         <ion-textarea [(ngModel)]="description"
name="description"></ion-textarea>
      \langleion-item>
       <button ion-button type="submit" block>Guardar 
Reporte</button>
     </form>
     </ion-card-content>
   </ion-card>
</ion-content>
```
"código ts"

```
import { Component } from '@angular/core';
import { IonicPage, NavController, NavParams, ViewController } 
from 'ionic-angular';
import { Camera, CameraOptions } from '@ionic-native/camera';
import { FirebaseDbProvider } from '../../providers/firebase-
db/firebase-db';
declare var google: any; 
/**
 * Generated class for the ReportePage page.
 * See https://ionicframework.com/docs/components/#navigation for 
more info on
 * Ionic pages and navigation.
@IonicPage()
@Component({
   selector: 'page-reporte',
   templateUrl: 'reporte.html',
})
export class ReportePage {
  coords : any = { lat: 0, Ing: 0 }
   address: string;
   description: string = '';
  foto: any = ';
   image: string = null;
   constructor(public navCtrl: NavController, 
    public navParams: NavParams,
     private viewCtrl : ViewController, 
     private camera: Camera,
     private dbFirebase :FirebaseDbProvider) {}
   ionViewDidLoad() {
     console.log('ionViewDidLoad ReportePage');
     this.coords.lat = this.navParams.get('lat');
     this.coords.lng = this.navParams.get('lng');
     this.getAddress(this.coords).then(results=> {
      this.address = results[0] | 'formatted address'];
```

```
}, errStatus => {
         // Aquí iría el código para manejar el error
     });
   }
   cerrarModal(){
     this.viewCtrl.dismiss();
   }
   getAddress(coords):any {
     var geocoder = new google.maps.Geocoder();
     return new Promise(function(resolve, reject) {
         geocoder.geocode({'location': coords} , function (results, 
status) { // llamado asincronamente
             if (status == google.maps.GeocoderStatus.OK) {
                  resolve(results);
             } else {
                 reject(status);
 }
         });
    });
   }
  sacarFoto(){
     let cameraOptions : CameraOptions = {
         quality: 50,
         encodingType: this.camera.EncodingType.JPEG,
         targetWidth: 800,
         targetHeight: 600,
         destinationType: this.camera.DestinationType.DATA_URL,
         sourceType: this.camera.PictureSourceType.CAMERA,
         correctOrientation: true
     }
     this.camera.getPicture(cameraOptions).then((imageData) => {
       // imageData is a base64 encoded string
         this.foto = "data:image/jpeg;base64," + imageData;
    }, (err) \Rightarrow {
         console.log(err);
     });
   } 
   Galeria(){
```

```
 let cameraOptions : CameraOptions = {
     quality: 50,
     encodingType: this.camera.EncodingType.JPEG,
     targetWidth: 800,
     targetHeight: 600,
     destinationType: this.camera.DestinationType.DATA_URL,
     sourceType: this.camera.PictureSourceType.SAVEDPHOTOALBUM,
     correctOrientation: true
 }
 this.camera.getPicture(cameraOptions).then((imageData) => {
             // imageData is a base64 encoded string
             this.foto = "data:images/jpeg;base64," + imageData;
        }, (err) \Rightarrow {
             console.log(err);
         });
 }
 guardarSitio(){
     let sitio = {
       lat: this.coords.lat,
       lng: this.coords.lng ,
       address: this.address,
       description: this.description,
       foto: this.foto
     }
 this.dbFirebase.guardaSitio(sitio).then(res=>{
         console.log('Sitio guardado en firebase:');
         this.cerrarModal();
    })
    }
```
## CÓDIGO FUENTE 4 MÓDULO 4: lista de reporte

"código html"

}

```
<ion-header>
   <ion-navbar>
     <ion-title>Lista</ion-title>
  \langleion-navbar>
</ion-header>
```
```
<ion-content padding>
     <ion-list>
         <ion-item *ngFor="let sitio of sitios"
(click)="muestraSitio(sitio)">
           <ion-thumbnail item-left>
              <img [src]="sitio.foto">
          \langleion-thumbnail>
           <h2>{{ sitio.address }}</h2>
           <p>{{ sitio.description }}</p>
         </ion-item>
      \langleion-list>
```
"código ts"

</ion-content>

```
import { Component } from '@angular/core';
import { IonicPage, NavController, NavParams, ModalController } 
from 'ionic-angular';
import { FirebaseDbProvider } from '../../providers/firebase-
db/firebase-db';
import { ModalDetalleSitioPage } from '../modal-detalle-
sitio/modal-detalle-sitio';
/**
 * Generated class for the ListaPage page.
 * See https://ionicframework.com/docs/components/#navigation for 
more info on
 * Ionic pages and navigation.
@IonicPage()
@Component({
  selector: 'page-lista',
  templateUrl: 'lista.html',
})
export class ListaPage {
sitios: any;
  constructor(public navCtrl: NavController, 
    public navParams: NavParams,
```

```
 public modalCtrl : ModalController,
     public dbFirebase :FirebaseDbProvider
   ) {
   }
   ionViewDidLoad() {
     console.log('ionViewDidLoad ListaPage');
   }
   ionViewDidEnter(){
     this.dbFirebase.getSitios().subscribe(sitios=>{
       this.sitios = sitios;
     })
   } 
   muestraSitio(sitio){
     let modalSitio = this.modalCtrl.create( ModalDetalleSitioPage, 
sitio );
     modalSitio.present();
 }
}
```
#### **Habilitar puertos UART raspberry**

La comunicación entre la raspberry pi y el gps se realiza a través de un puerto serie (UART), por lo tanto el primer paso ha sido configurar el módulo UART de la raspberry pi, mediante los siguientes comandos:

1. Editar nano config.txt archivo:

sudo nano /boot/config.txt

2. Agregue la siguiente línea al archivo y guardar los cambios:

enable\_uart=1

3. Una vez modificado el config.txt que necesitamos para deshabilitar el registro en el enlace serie, abra esta cdmline.txt

sudo nano /boot/cmdline.txt

4. Coloque una # delante de la línea original, y luego añadir la segunda línea del ejemplo a:

#dwc\_otg.lpm\_enable=0 console=serial0,115200 console=tty1 root=/dev/mmcblk0p2 rootfstype=ext4 elevator=deadline fsck.repair=yes rootwait

dwc\_otg.lpm\_enable=0 console=tty1 root=/dev/mmcblk0p2 rootfstype=ext4 elevator=deadline fsck.repair=yes rootwait

5. Reiniciar el Raspberry Pi:

sudo reboot -h 0

# **MANUAL DE USUARIO**

# **MANUAL DE USO DEL SISTEMA GEOLOCALIZACIÓN**

## **Manual de usuario**

1. Ingresar al menú del dispositivo móvil, ejecutar la aplicación e iniciar sesión, el usuario para iniciar sesión deberá registrarse mediante email y password.

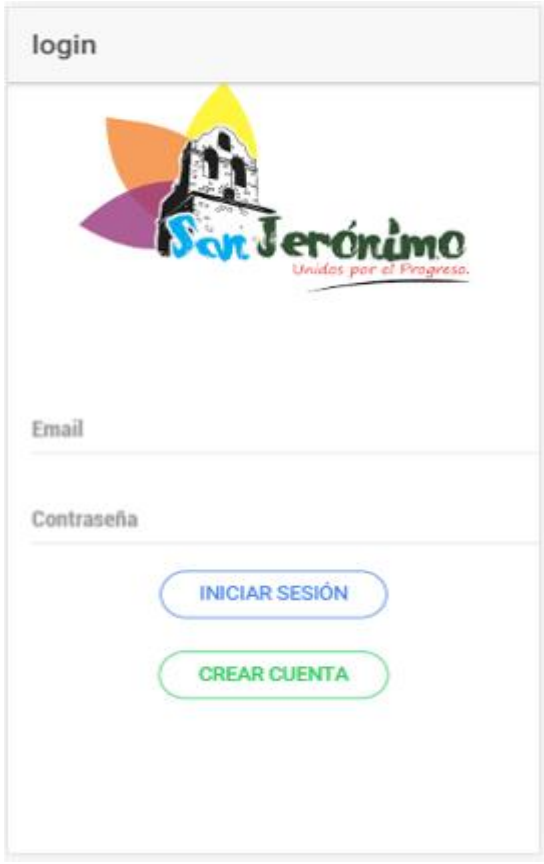

2. Registro de un nuevo usuario: ingresar correo y una contraseña, pulse en el botón registrar.

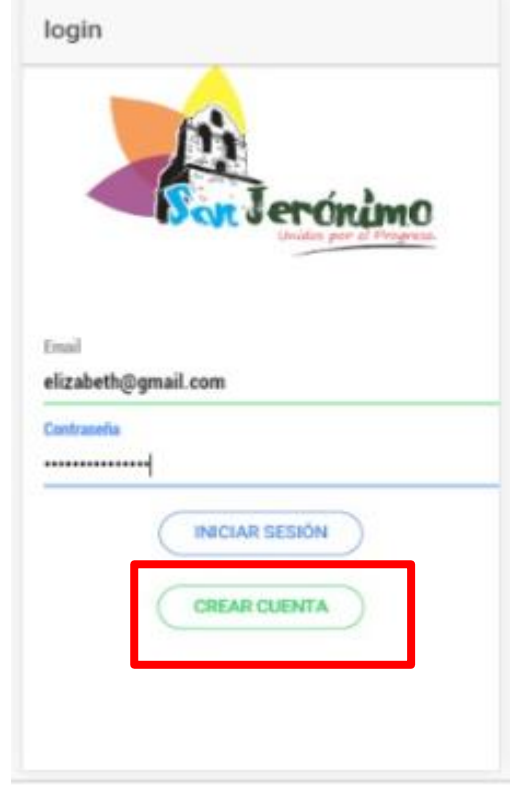

- 3. Menú principal: en este apartado tiene las opciones:
	- Mostrar vehículo: al pulsar en este botón le muestra la ubicación del recorrido que hace el vehículo
	- Mi ubicación: desde este botón podrá cargar y visualizar la posición actual en la que se encuentra, permitiéndole generar un reporte.
	- Reportar: mediante este módulo podrá reportar la incidencia de acumulación de residuos en la calle.
	- Lista de reportes: al elegir esta opción puede visualizar la lista de reportes realizados
	- Cerrar sesión: desde esta opción podrá salir del sistema.

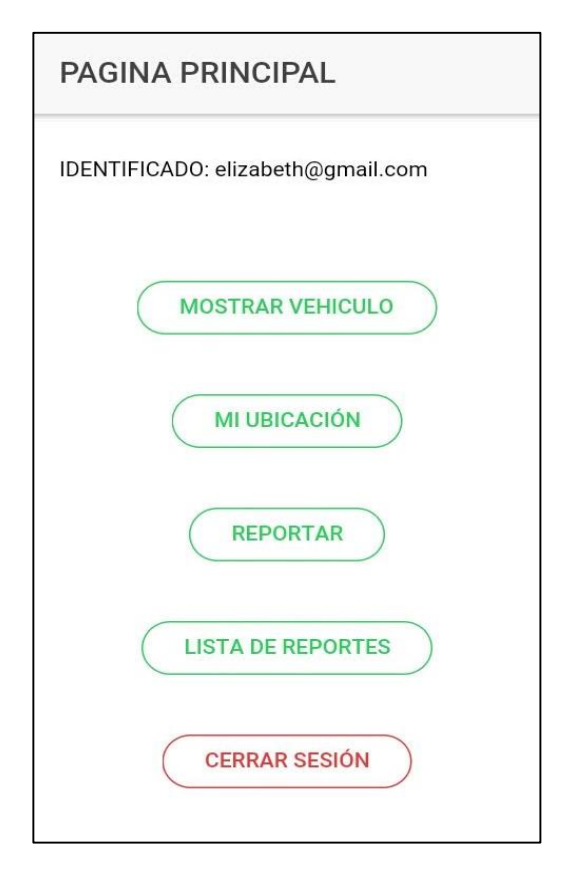

4. Módulo reporte: desde aquí podrá enviar el reporte ingresando los campos descripcion y una imagen(galeria o foto)

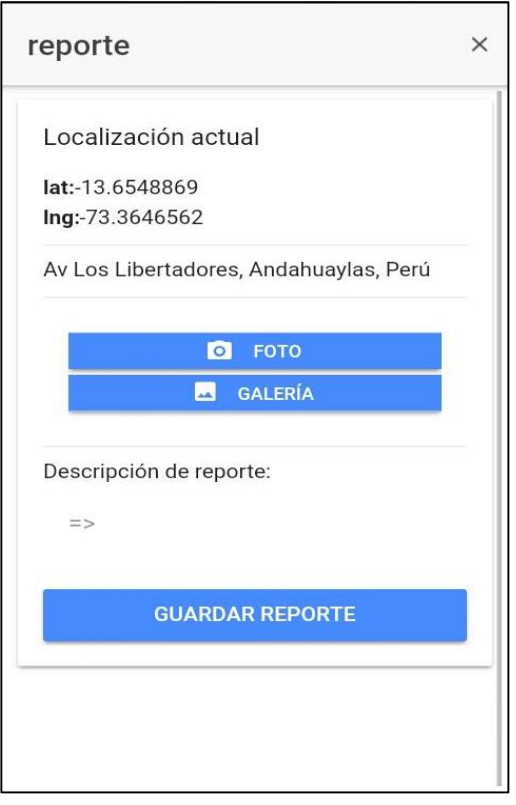

5. Módulo lista de reportes

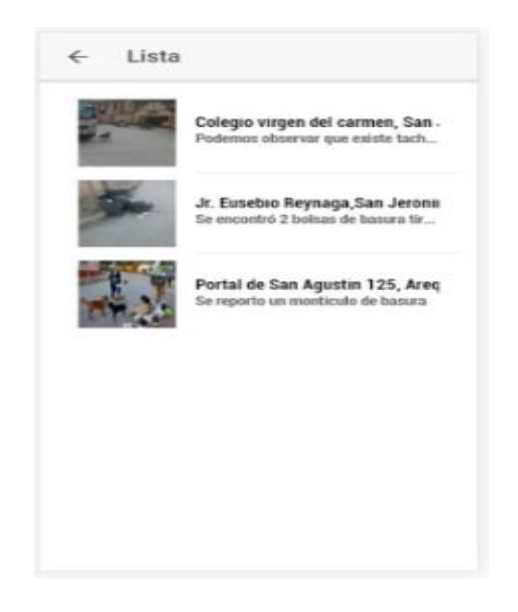

# **MANUAL DEL ADMINISTRADOR**

1. Iniciar sesión: Ingresar al aplicativo del administrador, ejecutar e iniciar sesión, el administrador para iniciar sesión deberá ingresar mediante email y password.

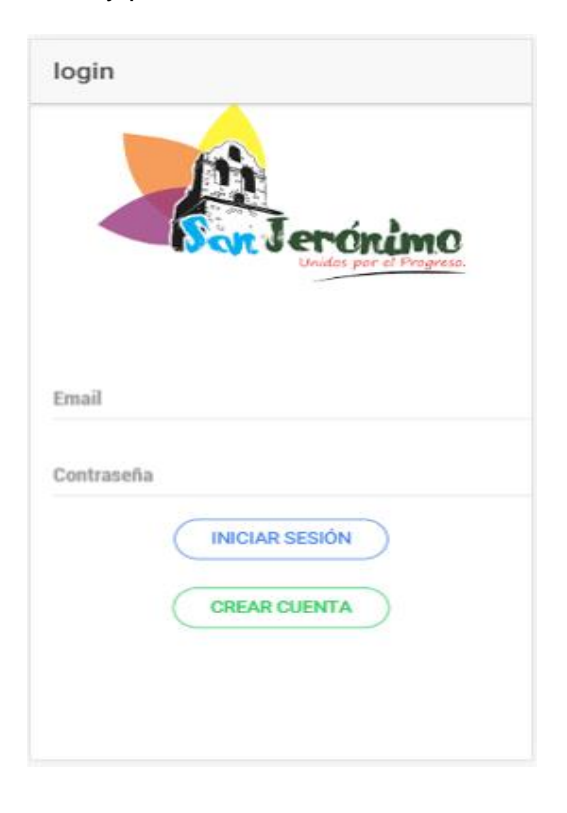

2. Menú principal: en este apartado tiene las opciones de visualizar el recorrido del vehículo y administrar los reportes (trazar la ruta, lista reporte, eliminar reporte).

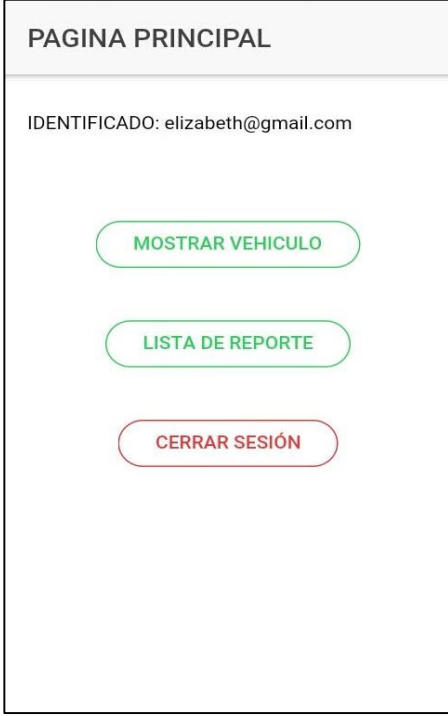

3. Lista de reportes

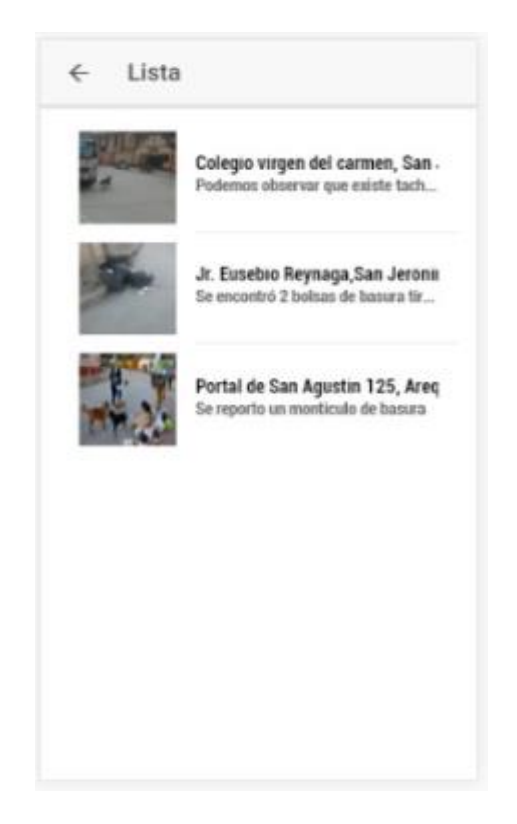

## 4. Ver detalle de reporte

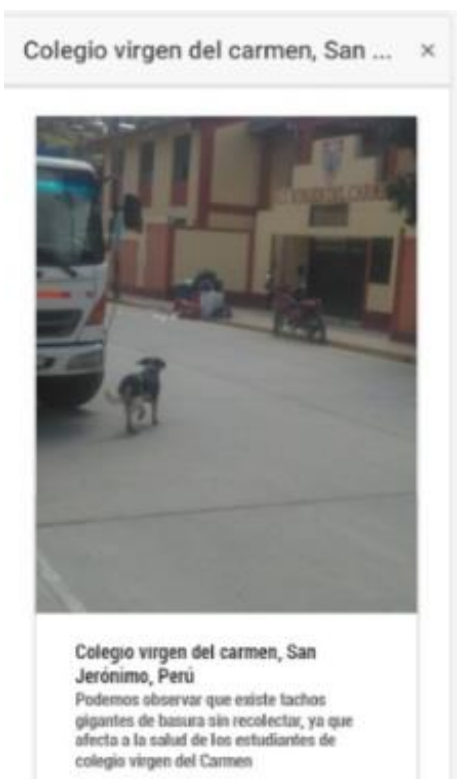

#### 5. Como llegar

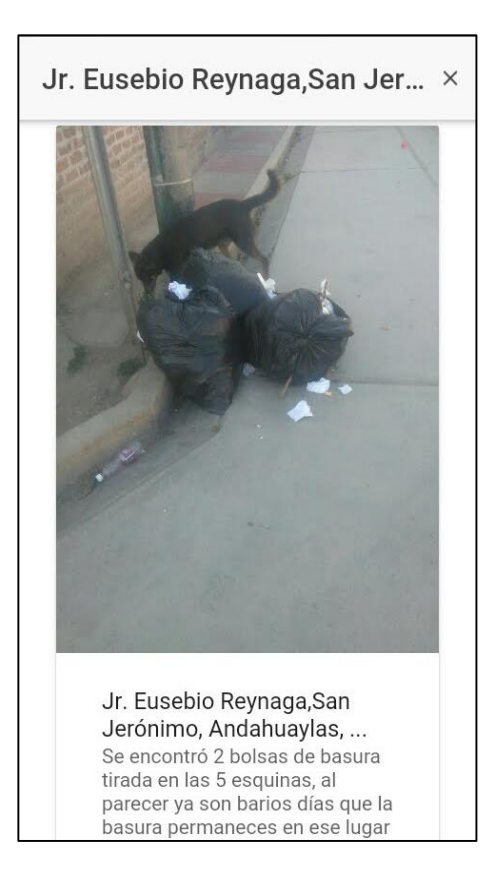

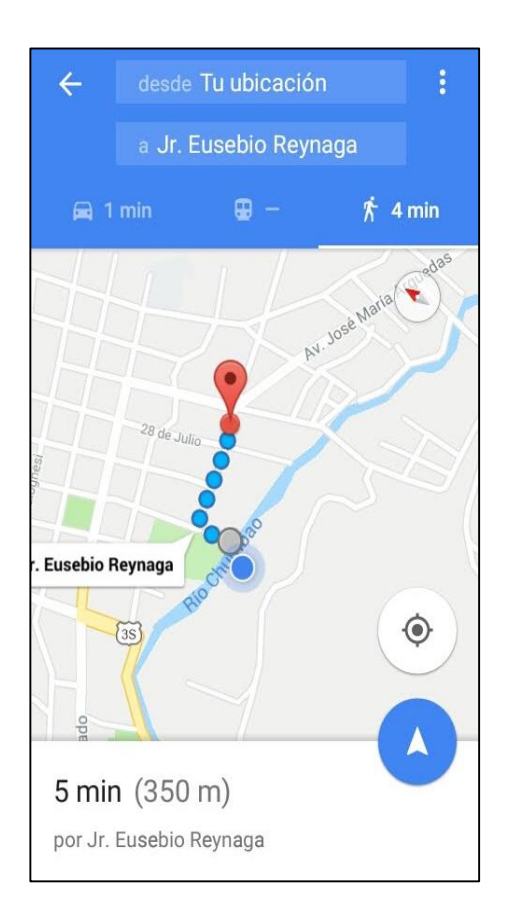

### 6. Eliminar reporte

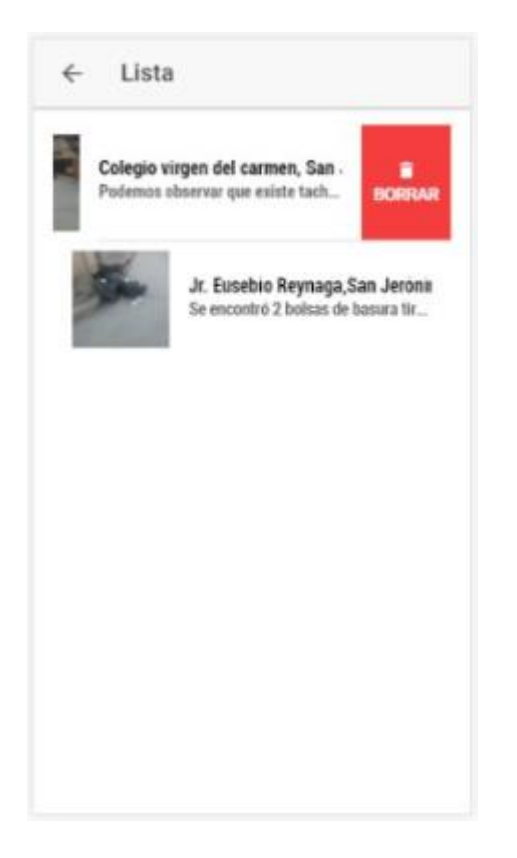